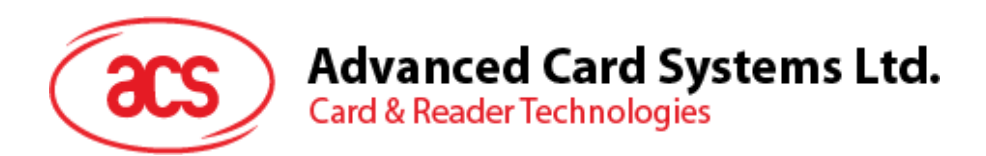

# ACR3901U-S1 ACS セキュア Bluetooth® インテリジェント接触リーダー

リファレンスマニュアル V1.10

事前に告知なく変更される場合があります info@acs.com.hk

**www.acs.com.hk**

SOS

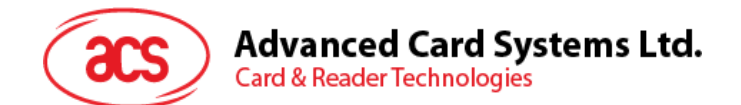

# バージョン履歴

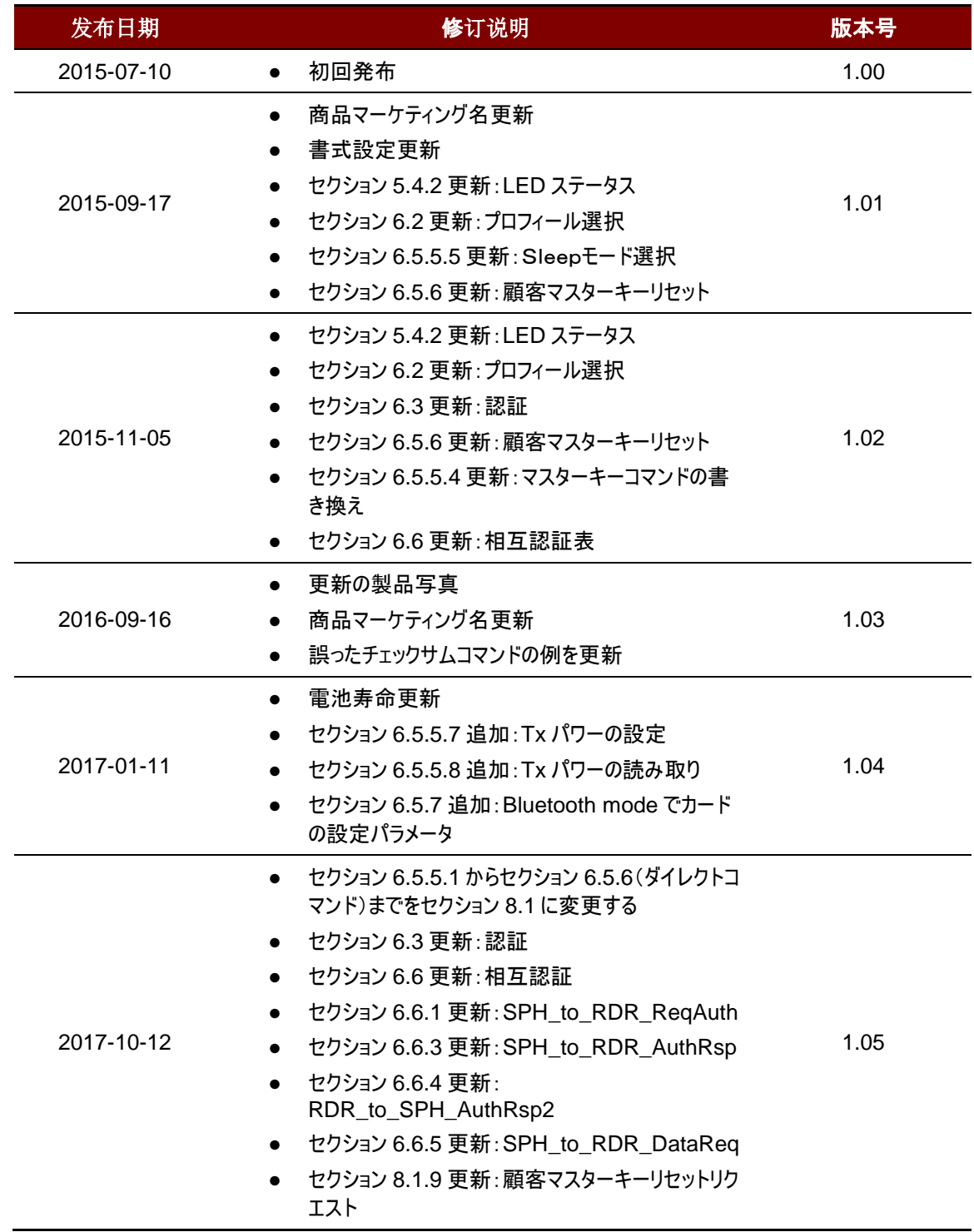

Page 2 of 86

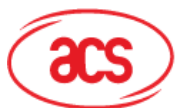

# Advanced Card Systems Ltd.<br>Card & Reader Technologies

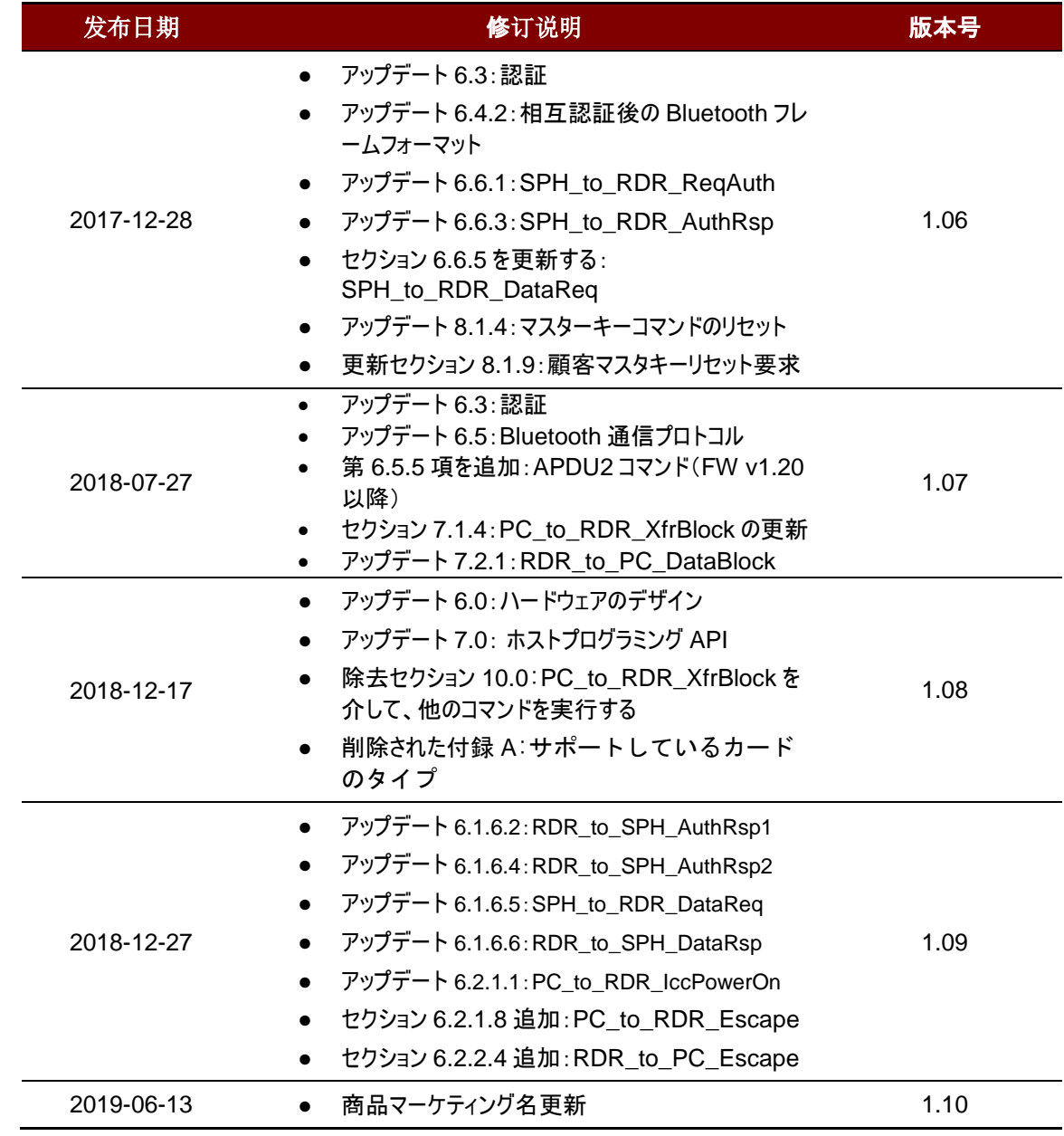

Page 3 of 86

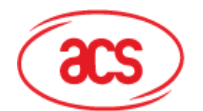

# 目次

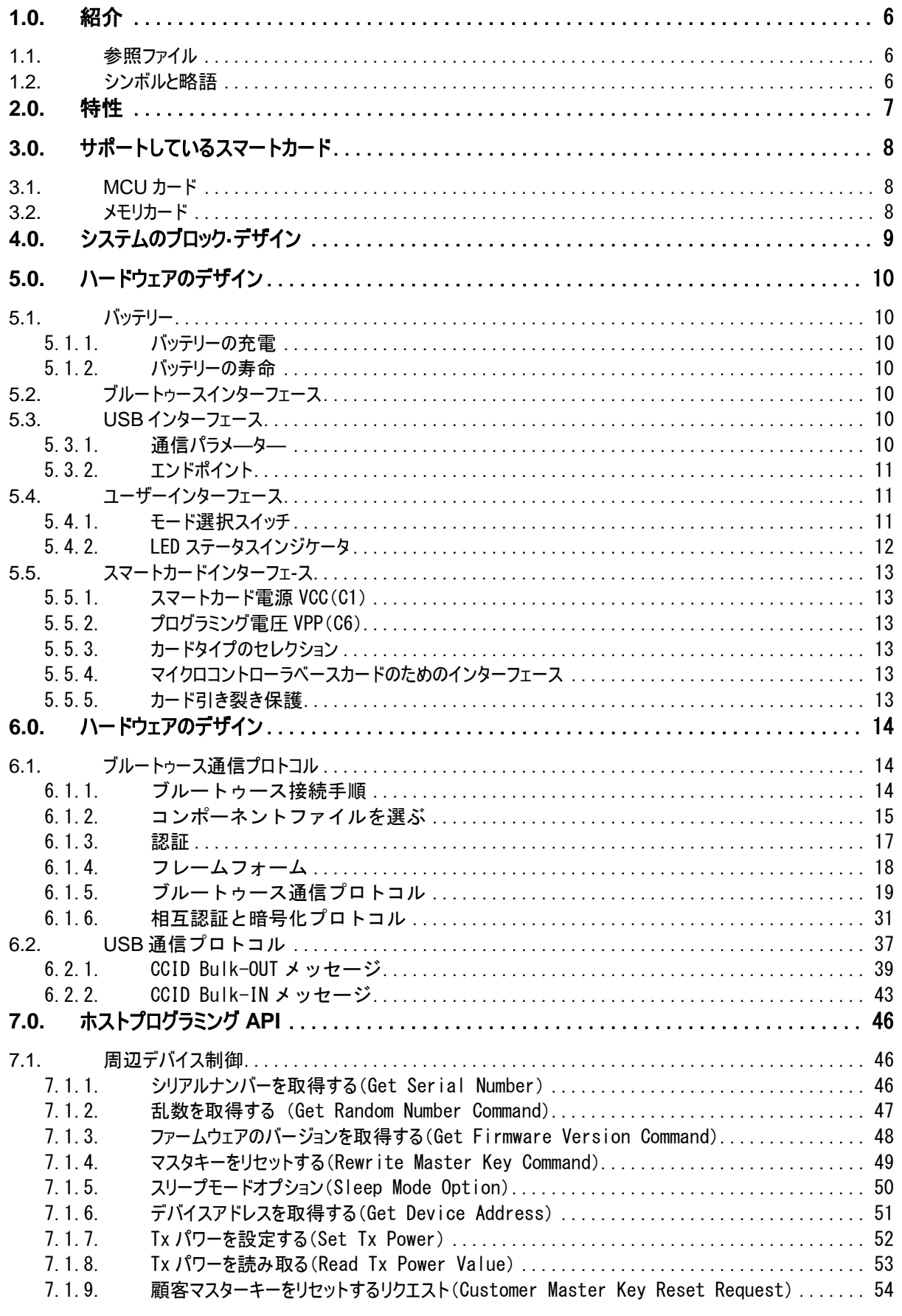

Page 4 of 86

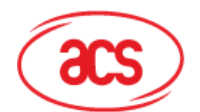

# **Advanced Card Systems Ltd.**<br>Card & Reader Technologies

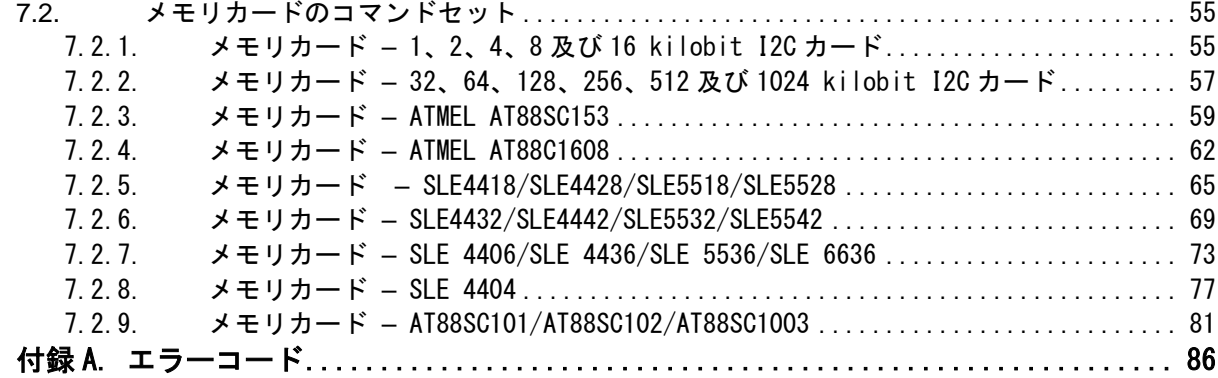

# 図示一覧表

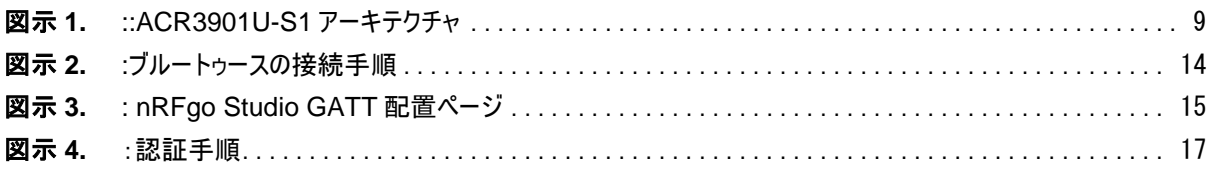

# テーブル一覧表

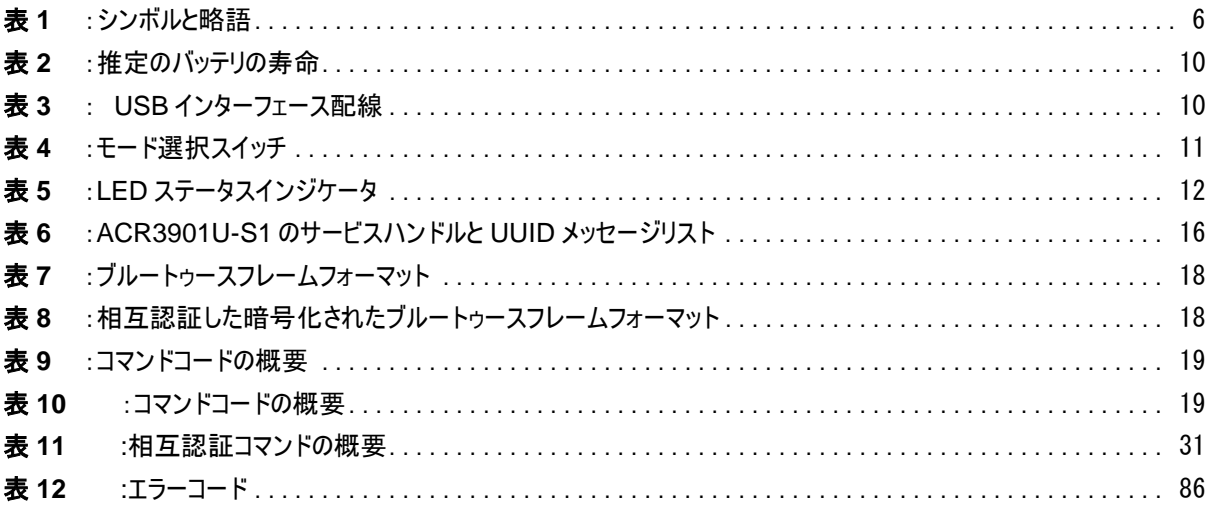

Page 5 of 86

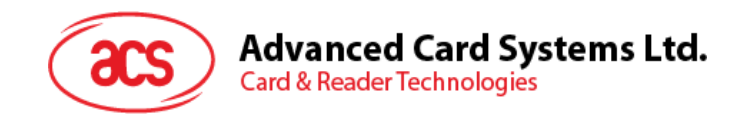

# <span id="page-5-0"></span>**1.0.**紹介

ACR3901U-S1 ACS セキュア Bluetooth®スマートカードリーダーは、PC/モバイルデバイスとスマートカードリーダー間 の通信インターフェースです。異なるタイプのスマートカードは異なるコマンドと通信プロトコルを採用しているため、ほとん どの場合、スマートカードと PC/モバイルデバイスの間に直接通信できません。ACR3901U-S1 ACS セキュア Bluetooth®カードリーダーが様々のカードに PC/モバイルデバイスから統一されたインタフェースを確立します。これはカ ードの様々の特性と互換性がありますので、ソフトウェアプログラマがスマートカード操作の技術的な詳細を心配する必 要はありません。多くの場合、これらの詳細はスマートカードシステムの実装に関連していません。

### <span id="page-5-1"></span>**1.1.** 参照ファイル

下記のファイルは [www.usb.org](http://www.usb.org/) でダウンロードできます。

- 《ユニバーサル·シリアル·バス仕様 2.0》(即ち USB 仕様)、2000 年 4 月 27 日
- 《ユニバーサル·シリアル·バス共通クラス仕様 1.0》、1997 年 12 月 16 日
- 《ユニバーサル·シリアル·バス·デバイス·クラス:集積回路(S)カード·インターフェース·デバイス用のスマートカー ド CCID 仕様 1.1》、2005 年 4 月 22 日

下記のファイルは [www.ansi.org](http://www.ansi.org/) でオーダーできます。

- 《ISO/IEC 7816-1:識別カード ー 接点付きの集積回路(S)カード ー パート 1:物理特性》
- 《ISO/IEC 7816-2:識別カード ー 接点付きの集積回路(S)カード ー パート 2:接点のサイズと場所》
- 《ISO/IEC 7816-3:識別カード ー 接点付きの集積回路(S)カード ー パート 3:電子信号及び伝送プ ロトコル》

### <span id="page-5-2"></span>**1.2.** シンボルと略語

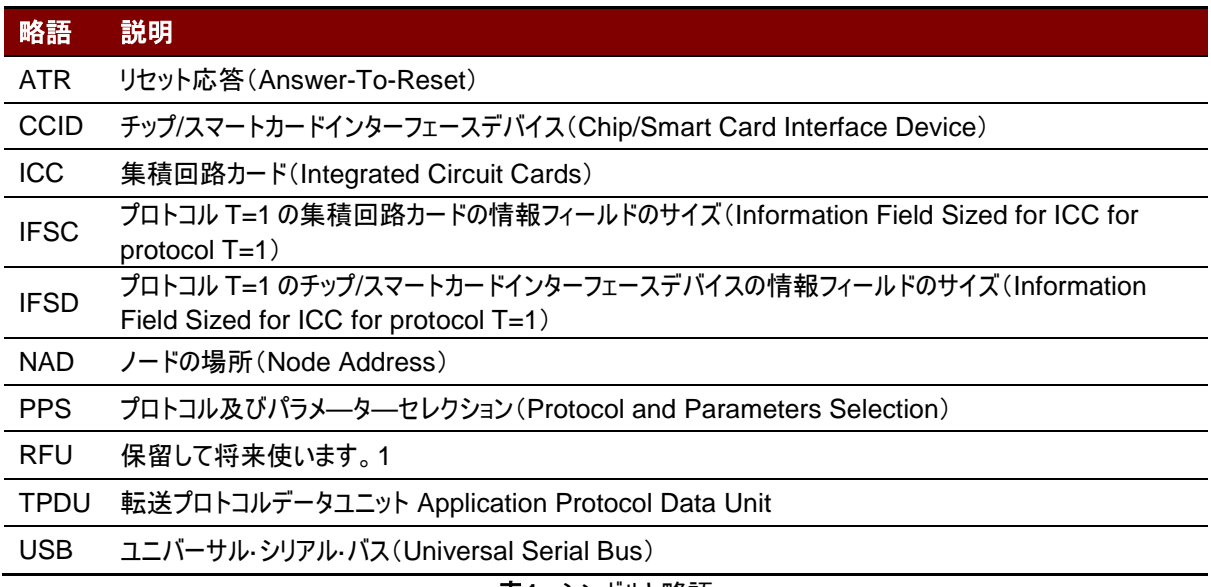

表**1** :シンボルと略語

Page 6 of 86

j.

 $\overline{a}$ 

<span id="page-5-3"></span>*<sup>1</sup>* 特別の説明がなければ、0に設置しなければなりません。

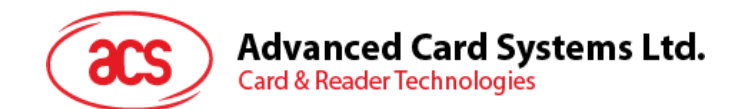

# <span id="page-6-0"></span>**2.0.**特性

- USB フルスピード·インターフェース
- ブルートゥース®インターフェース
- プラグアンドプレイ CCID サポートにより、最大限の互換性と機動性を実現
- スマートカードリーダー:
	- o 接触式インターフェース
		- ISO 7816 クラス A 、B、C の (5V、3V 及び 1.8V ) カードをサポート
		- T = 0 または T = 1 プロトコルのマイクロプロセッサーカードをサポート
		- 様々のメモリカードサポート
		- PPS サポート(プロトコルとパラメータの選択)
		- 短絡保護保有
		- AES128 暗号化アルゴリズムをサポートしている
- アプリケーション プログラミング インターフェース
	- o PC/SC サポート
	- o (PC / SC の上のラッパー経由で)、CT- API をサポート
- 内蔵の部品:
	- o LED
- USB ファームウェアアップグレード可能 [2](#page-6-1)
- $\blacksquare$ Android™ 4.[3](#page-6-2)と以降のバージョンサポートしている  $^3$
- iOS 5.0 と以降のバージョンサポートしている [4](#page-6-3)
- 以下の基準に一致している
	- o EN60950/IEC 60950
		- o ISO 7816
		- o Bluetooth®
		- o EMV™ Level 1 (接触)
		- o PC/SC
		- o CCID
		- o CE
		- o FCC
		- o RoHS 2
		- o REACH
		- o VCCI (日本)
		- o MIC (日本)
		- o Microsoft® WHQL

-

<span id="page-6-1"></span>*<sup>2</sup> PC* リンクモードに適用する。

<span id="page-6-3"></span><span id="page-6-2"></span>*<sup>3</sup> ACS* で定義された *Android* ライブラリを使用しています

*<sup>4</sup> ACS* で定義された *iOS* ライブラリを使用しています

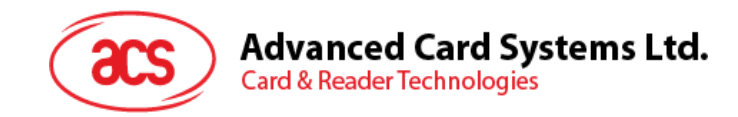

# <span id="page-7-0"></span>**3.0.**サポートしているスマートカード

### <span id="page-7-1"></span>**3.1. MCU** カード

ACR3901U-S1 は PC/SC 仕様に準拠しているスマートカードリーダーです。ISO 7816 クラス A 、 B、C の( 5V、 3V 及び 1.8V )カードをサポートしている。全ての T = 0 または T = 1 プロトコルに準拠している MCU カードをサポー トしている。

カードの ATR が専用の操作モードを指定すれば(TA2が存在している;TA2 のビット 5 は 0 でなければなりません)、 しかし ACR3901U-S1 がこのモードをサポートできない場合、ACR3901U-S1 はカードをリセットして、交渉モードに 設置します。交渉モードを設置できないと、ACR3901U-S1 がこのカードを拒否します。

カードの ATR が交渉のモード(TA2 が存在指定ない)及び通信パラメータ(デフォルトパラメータじゃなくて)を指定すれ ば、ACR3901U-S1 がその通信パラメータを使用してみて、PPS を実行する。ACR32 が PPS を拒否しったら、デフ ォルトパラメ—タ—を使用する(F=372,D=1)。

<span id="page-7-2"></span>上記のパラメ—タ—の意味について、ISO 7816-3 仕様を参照してください。

# **3.2.** メモリカード

ACR3901U-S1 がサポートしているメモリカード、例:

- I2C バスプロトコルに準拠し、一回で 128 バイト/ページを書くことができるメモリカード(フリーメモリカード)、以 下を含めて:
	- o Atmel®:AT24C01/02/04/08/16/32/64/128/256/512/1024
	- o SGS-Thomson:ST14C02C、ST14C04C
	- o Gemplus:GFM1K、GFM2K、GFM4K、GFM8K
- パスワードと認証によるセキュアなメモリ IC カード、以下を含めて:
	- o Atmel®:AT88SC153 和 AT88SC1608
- 書き込み保護機能付インテリジェント 1 KB の EEPROM カード、以下を含めて: o Infineon®:SLE4418、SLE4428、SLE5518 和 SLE5528
- インテリジェント 256 バイトの EEPROM、書き込みのカードプロテクト機能付カード、以下を含めて: o Infineon®:SLE4432、SLE4442、SLE5532 和 SLE5542
- '104'タイプ EEPROM(読み取りオンリー型トークンカウンタカード、以下を含めて:
- o Infineon®:SLE4406、SLE4436、SLE5536 和 SLE6636
- インテリジェント 416 バイトの EEPROM、書き込みのカードプロテクト機能付カード、以下を含めて: o Infineon®:SLE4404
- アプリケーションゾーンでのセキュリティ&middot:ロジックを使用したカード、以下を含めて:
	- o Atmel®:AT88SC101、AT88SC102 和 AT88SC1003

Page 8 of 86 j.

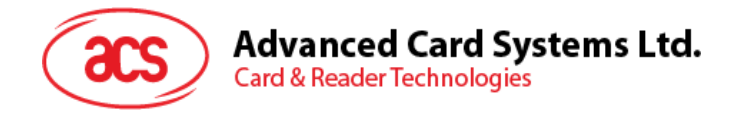

# <span id="page-8-0"></span>**4.0.**システムのブロック**·**デザイン

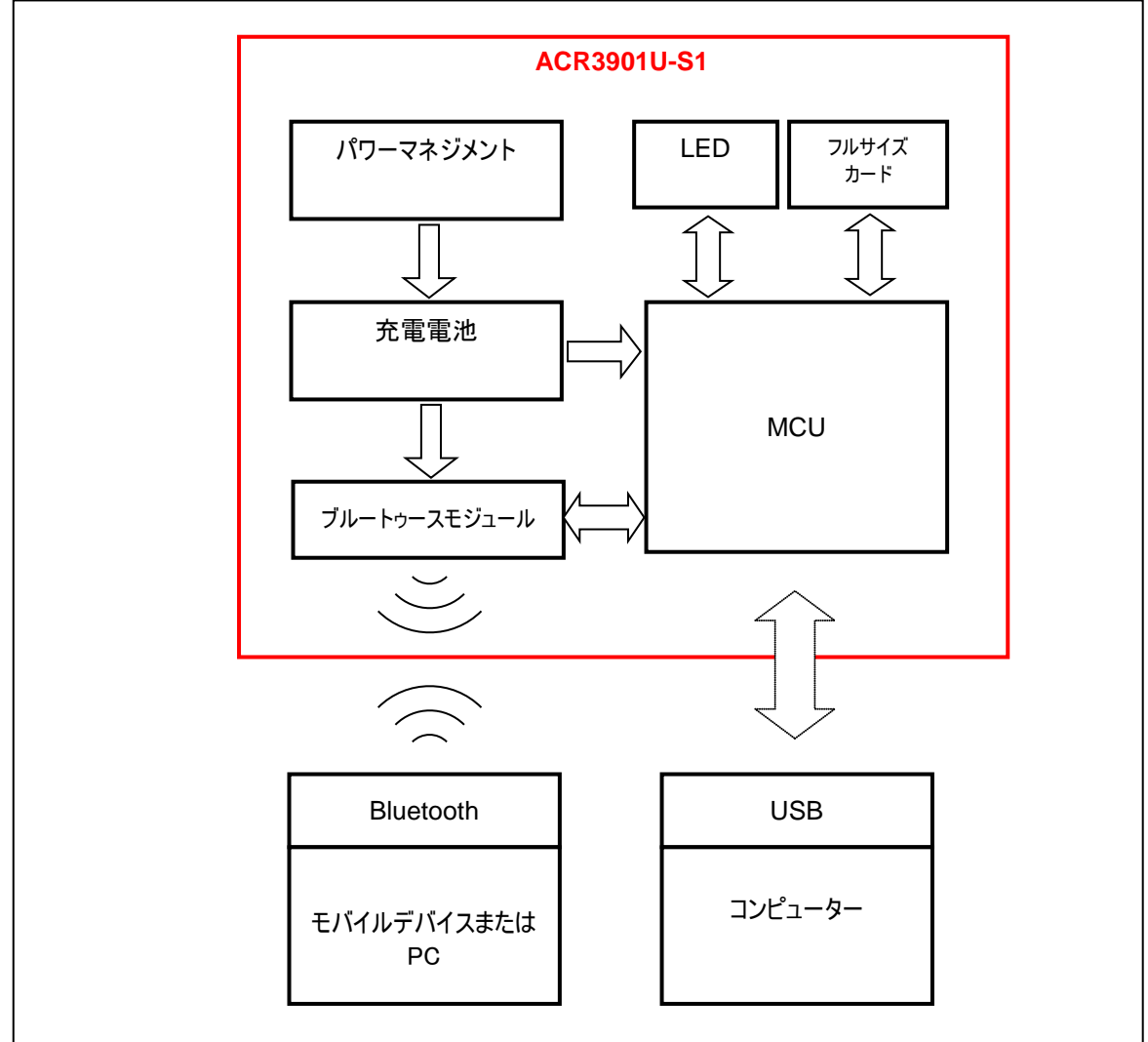

図示**1.** ::ACR3901U-S1 アーキテクチャ

Page 9 of 86

j.

**ACR3901U-S1 – リファレンスマニュアル info@acs.com.hk** バージョン 1.10 **www.acs.com.hk**

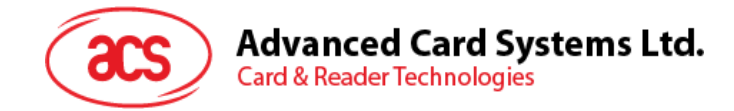

# <span id="page-9-0"></span>**5.0.**ハードウェアのデザイン

### <span id="page-9-1"></span>**5.1.** バッテリー

<span id="page-9-2"></span>ACR3901U-S1 は 320 ミリアンペアの充電式リチウムイオン電池を使用しています。

#### **5.1.1.** バッテリーの充電

ACR3901U-S1 のバッテリーが切れると、次のいずれかのモードで充電することができる:OFF モード、USB モード、 Bluetooth モード;前提条件は電源コンセントに接続されています。

#### <span id="page-9-3"></span>**5.1.2.** バッテリーの寿命

電池寿命は装置の使用に依存しています。様々な作業条件に応じて、バッテリ寿命の推定値は以下のように:

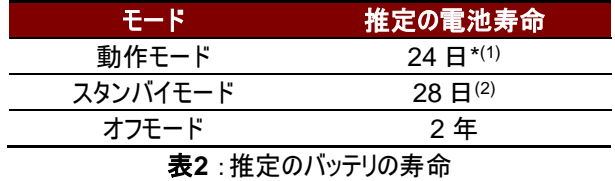

*\**注:異なるスマートカードで結果が違います。

*(1) Bluetooth* モードでは、*1* 分間の操作で *1* 日に *10* 回の操作を実行します。

*(2) Bluetooth* モードでは、スリープ時間を *60* 秒に設定し、*1* 日に *1* 回ウェイクアップします。

# <span id="page-9-4"></span>**5.2.** ブルートゥースインターフェース

<span id="page-9-5"></span>ACR3901U-S1 は低消費のブルートゥース 4.0 インターフェースで、デバイスを PC/モバイルデバイスとペアリングします。

#### **5.3. USB** インターフェース

Micro USB が充電バッテリーのポートとして、コンピュータに ACR3901U-S1 を接続するために使用されています。こ のポートは、PC-リンクモードで ACR3901U-S1 を動作させるために使用されています。

#### <span id="page-9-6"></span>**5.3.1.** 通信パラメ**—**タ**—**

ACR3901U-S1 は USB 2.0 仕様の USB インターフェース介してコンピュータに接続されます。フルスピードモードをサ ポートできて、12 mbps で働いています。

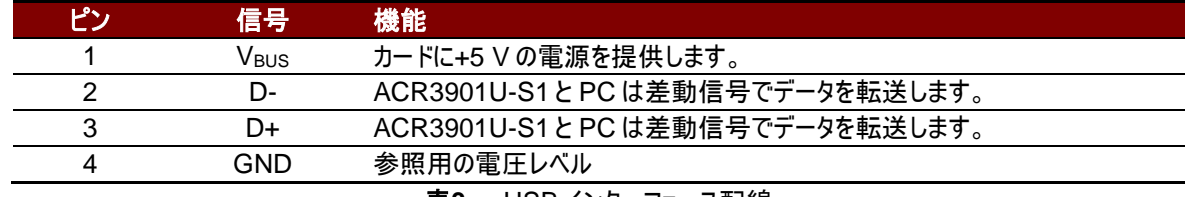

表**3** : USB インターフェース配線

Page 10 of 86

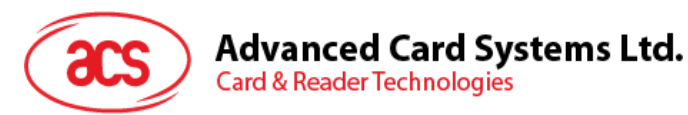

#### <span id="page-10-0"></span>**5.3.2.** エンドポイント

ACR3901U-S1 が下記のエンドポイントを介して、ホストの PC と通信します:

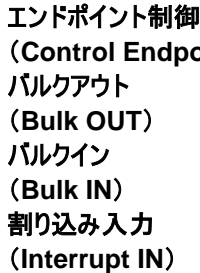

**'**<br>pint) 設置と制御の用 ホストから ACR3901U-S1 に送信するコマンドに対して (ペイロードの大きさは 64 バイトです) ACR3901U-S1 からホストに返す応答に対して (ペイロードの大きさは 64 バイトです) ACR3901U-S1 からホストに送信する状態メッセージに対して (ペイロードの大きさは 8 バイトです)

# <span id="page-10-1"></span>**5.4.** ユーザーインターフェース

#### <span id="page-10-2"></span>**5.4.1.** モード選択スイッチ

ACR3901U-S1 は三つのモードを提供しています:USB、OFF とブルートゥース。ユーザーはデータ伝送インターフェー スとして、一つのモードを選択することができます。

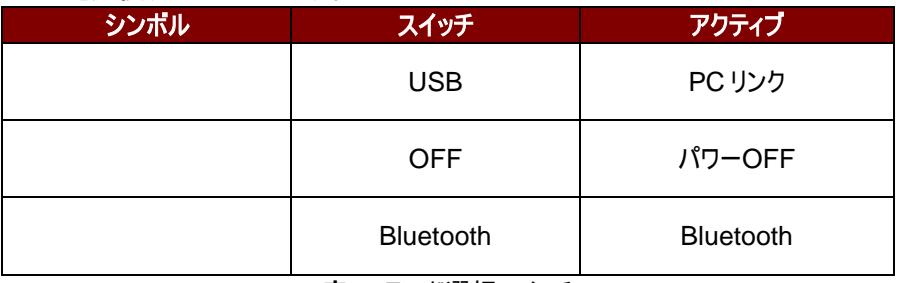

表**4** :モード選択スイッチ

Page 11 of 86

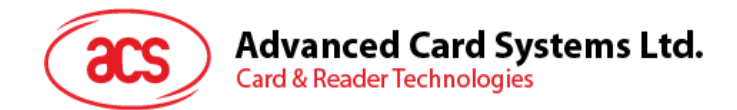

#### <span id="page-11-0"></span>**5.4.2. LED** ステータスインジケータ

異なる操作状態を表示するために、ACR3901U-S1 は三つの LED を提供しています。

- 赤の LED 電池状態
- 青の LED Bluetooth mode でカードとリーダーの状態
- 緑の LED -USB モードでカードとリーダーの状態

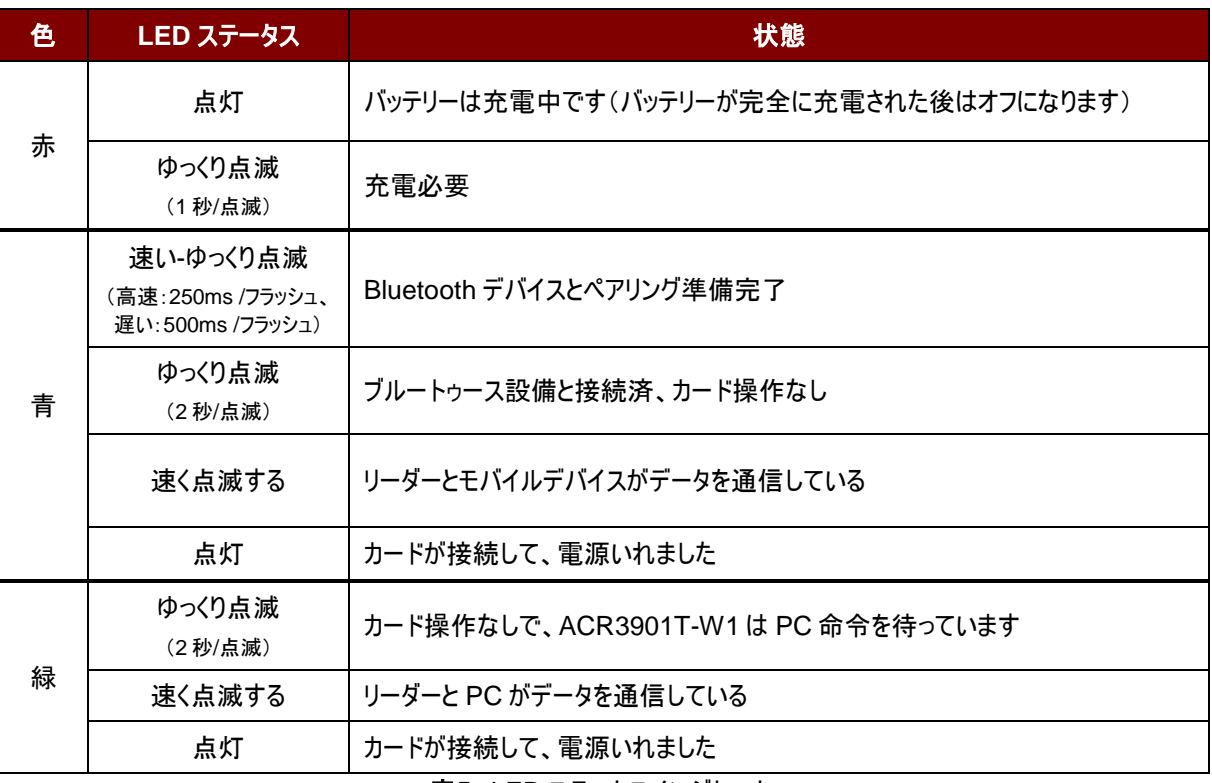

表**5** :LED ステータスインジケータ

注:リーダーがブルートゥースモジュールからのエラーメッセージを受信すると、青と緑の *LED* が1秒で点灯して、消します。

Page 12 of 86

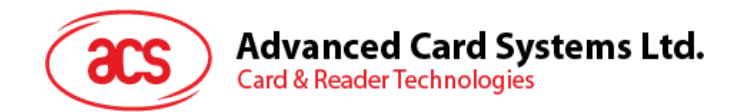

### <span id="page-12-0"></span>**5.5.** スマートカードインターフェ**-**ス

ACR3901U-S1 と挿入されたカードの間のインターフェースが ISO 7816-3 仕様プロトコルに準拠して、ACR3901U-S1 の実用的な機能性を高めるために一定の制限や機能拡張をする。

#### <span id="page-12-1"></span>**5.5.1.** スマートカード電源 **VCC**(**C1**)

<span id="page-12-2"></span>挿入されたカードの消費電流は 50mA よりも高くてはならない。

#### **5.5.2.** プログラミング電圧 **VPP**(**C6**)

ISO7816-3 仕様によると、スマートカードコンタクト C6(VPP)がスマートカードにプログラミング電圧を供給する。市場 内のすべてのスマートカードが EEPROM ベースであり、外部プログラミング電圧の供給の必要がないです。 ACR3901U-S1 のコンタクト C6(VPP)が通常の制御信号として実装されました。このコンタクトの電気仕様は信号 RST(コンタクト C2)の電気仕様と同じです。

#### <span id="page-12-3"></span>**5.5.3.** カードタイプのセレクション

制御 PC は、挿入されたカードをアクティする前に、ACR3901U-S1 に適切なコマンドを送信してカードタイプを選択 する必要があります。メモリカートと MCU ベースカードも含めています。

MCU ベースのカードに対して、T=0と T=1 を同時にサポートしている場合、リーダーがプロトコルとパラメ--タ--オプショ ン(**PPS**)を選ぶことによって、優先プロトコルとして、T=0 または T=1 の一つを選びます。MCU カードは 1 つだけのプロ トコル(T=0 または T=1)をサポートする時に、アプリケーションがどのプロトコルを選ぶことと関係なくて、リーダーは自動 的にこのプロトコルタイプを選択します。

#### <span id="page-12-4"></span>**5.5.4.** マイクロコントローラベースカードのためのインターフェース

マイクロコントローラカードは C1(VCC)、C2(RST)、C3(CLK)、C5(GND)及び C7(I/O)これらのコンタクトだけ使 用します。4.8 MHz の周波数が CLK 信号(C3)に適用します。

#### <span id="page-12-5"></span>**5.5.5.** カード引き裂き保護

電気入れる状態で、急に引き出されたカードを保護するために、ACR3901U-S1 がメカニズムを提供している。カード が取り外されている時、ACR3901U-S1 とカード間の信号線への電力供給がすぐにに非アクティブ化されます。原則と して、電気的な損傷を回避するために、パワーダウンしてから、カードをリーダーから除去されるべきです。

注:*ACR3901U-S1* は、決して挿入されたカードへの電源供給に切り替わりません。ホストから適切なコマンドが読者 に送られ、明示的にこの操作を行う必要があります。

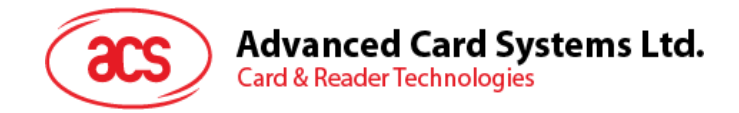

# <span id="page-13-0"></span>**6.0.**ハードウェアのデザイン

# <span id="page-13-1"></span>**6.1.** ブルートゥース通信プロトコル

### <span id="page-13-2"></span>**6.1.1.** ブルートゥース接続手順

下記は Bluetooth の接続フローです:

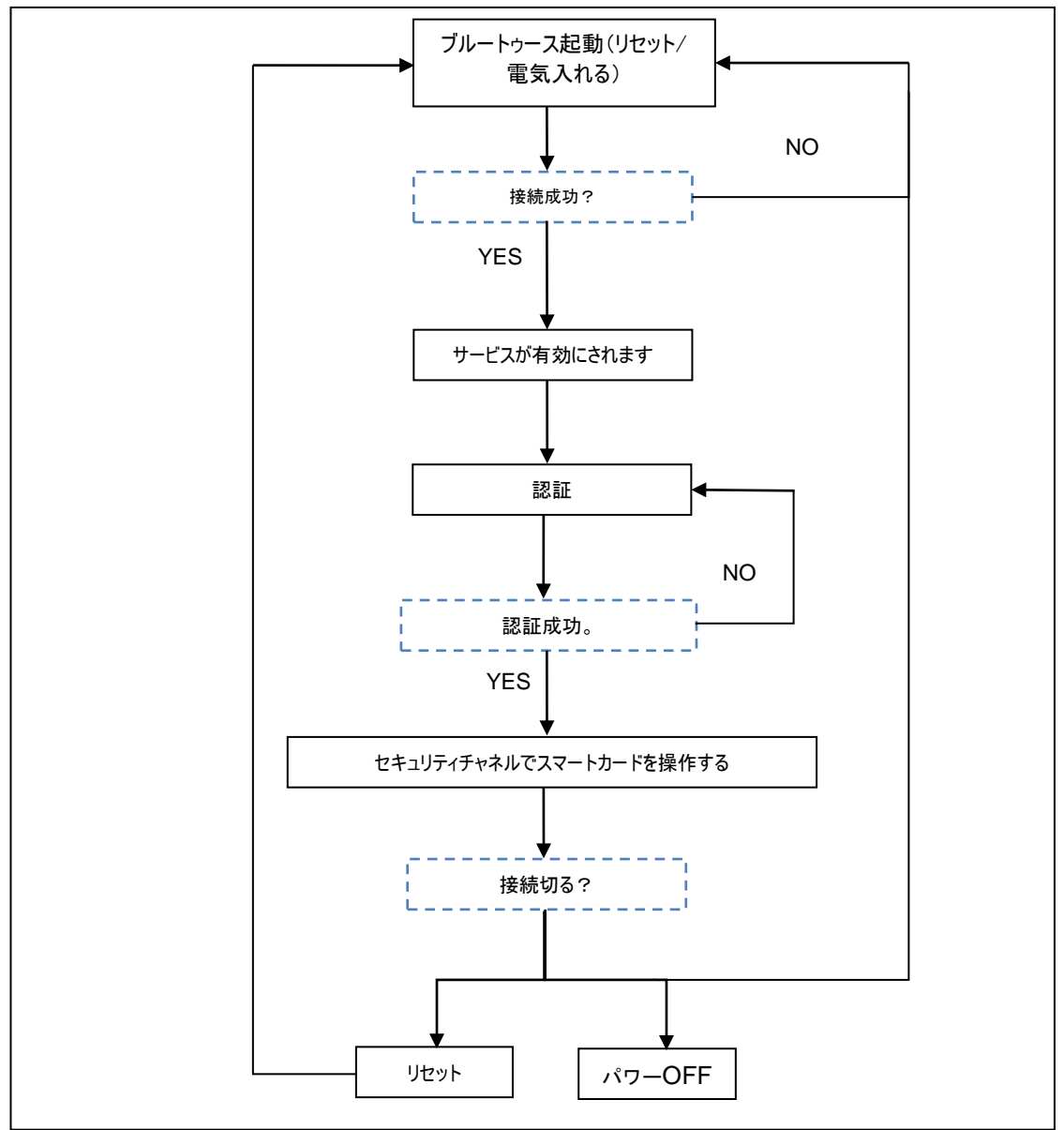

図示**2.** :ブルートゥースの接続手順

Page 14 of 86

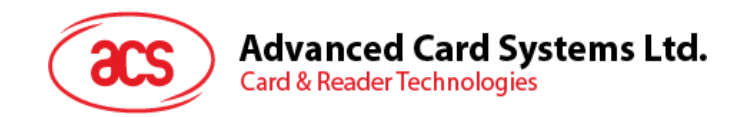

#### <span id="page-14-0"></span>**6.1.2.** コンポーネントファイルを選ぶ

ACR3901U-S1 はデータを送信するためのインタフェースとしての Bluetooth 技術を使用するように設計されたスマー トカードリーダーです。3 つのパイプでコマンド通信できるカスタマイズされたサービスが使用されている:一つのパイプがコ マンド要求のために使用され、二つのパイプは、コマンド応答に使用され、もう一つのパイプでカードのモードと状態をペ アリングのデバイスに知らせます。

また、リーダーは Bluetooth モードで動作している時、現在の電力消費量が重要なので、従って、カスタマイズのバッテ リサービスが現在のバッテリーステータスをペアリング装置に通知するために使用されます。電池状態の変化があった場 合、リーダーは、特定のパイプを介してペアリング装置に通知します。簡単に言えば、電池の容量は三つのレベルに分 けています。下記のテーブルは各レベルと対応の返す数値を示します:

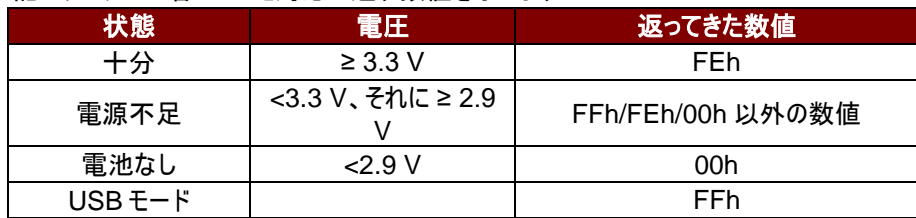

カードの状態には変更があるまたはリーダーがSleepモードに入る場合、カード状態通知サービスはペアリングサービス に知らせます。下記はステータステーブルと対応の返す数値:

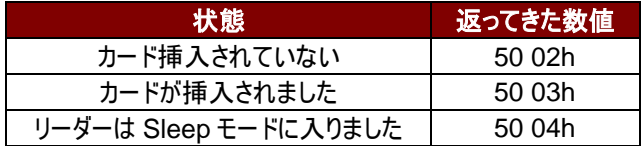

ユーザーに多くの情報を提供するように、カスタマイズされたデバイス情報サービスを追加しました。デバイス情報(メーカ ネーム、ファームウェアバージョン、型番及びシリアルナンバー)をユーザー自分で読み取れます。またアプリケーションから リクエストがあって、デバイス情報を読み取れます。

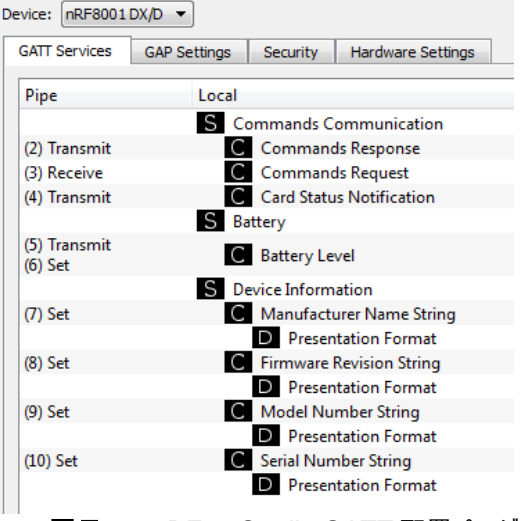

図示**3.** : nRFgo Studio GATT 配置ページ

nRFgo-Studio 配置には一つのサービスが追加されて、総計 10 項のサービスがあります: #define PIPE\_GAP\_DEVICE\_NAME\_SET 1 #define PIPE\_COMMANDS\_COMMUNICATION\_COMMANDS\_RESPONSE\_TX 2 #define PIPE\_COMMANDS\_COMMUNICATION\_COMMANDS\_REQUEST\_RX 3 #define PIPE\_COMMANDS\_COMMUNICATION\_CARD\_STATUS\_NOTIFICATION\_TX 4 #define PIPE\_BATTERY\_BATTERY\_LEVEL\_TX 5 #define PIPE\_BATTERY\_BATTERY\_LEVEL\_SET 6 #define PIPE\_DEVICE\_INFORMATION\_MANUFACTURER\_NAME\_STRING\_SET 7 #define PIPE\_DEVICE\_INFORMATION\_FIRMWARE\_REVISION\_STRING\_SET 8 #define PIPE\_DEVICE\_INFORMATION\_MODEL\_NUMBER\_STRING\_SET 9 #define PIPE\_DEVICE\_INFORMATION\_SERIAL\_NUMBER\_STRING\_SET 10

Page 15 of 86

j.

**ACR3901U-S1 – リファレンスマニュアル info@acs.com.hk かんしょう info@acs.com.hk かんしょう info@acs.com.hk** バージョン 1.10 **www.acs.com.hk**

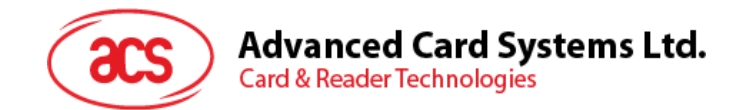

#define NUMBER\_OF\_PIPES 10

*#define PIPE\_GAP\_DEVICE\_NAME\_SET* が実行している間にもアプリケーションコントロールにデバイスネームを 変更されます。Bluetooth mode では、公告ネームのフォーマットは"ACR3901U-S1XXXXXXX"です。その中 "XXXXXXX"はリーダーのシリアルナンバーの最後の 7 バイトです。

公告ネームを"ACR3901U-S1XXXXXXX"にするために、Bluetooth mode'を有効にします。 Bluetooth mode を有効にする:

- 1. 設定(06h)配置を Bluetooth mode にアップロードします。
- 2. チャンネル 1 でデバイスネームのフォーマットを"ACR3901U-S1XXXXXXX"に設定します。 (PIPE\_GAP\_DEVICE\_NAME\_SET)
- 3. 接続(0Fh)。
- 4. 公告。

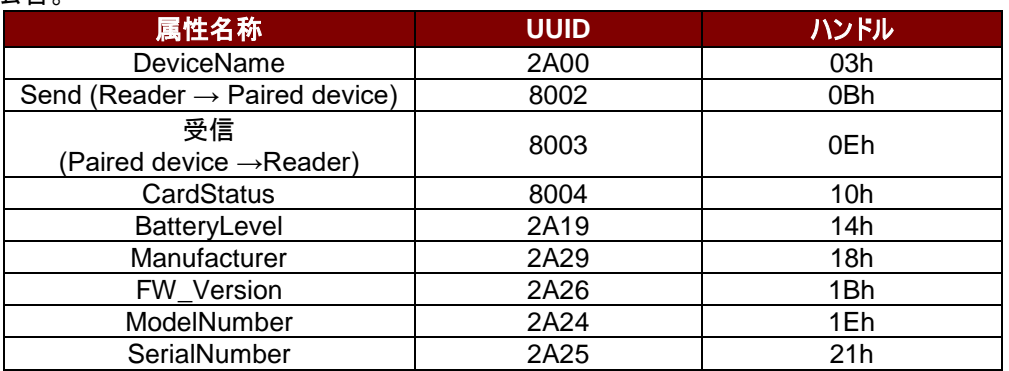

表**6** :ACR3901U-S1 のサービスハンドルと UUID メッセージリスト

Page 16 of 86

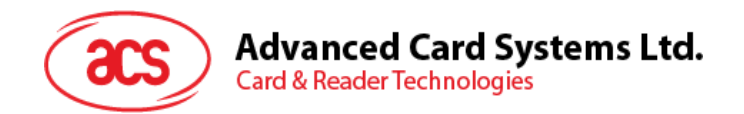

#### <span id="page-16-0"></span>**6.1.3.** 認証

機密データが ACR3901U-S1 にロードする前に、データ処理サーバは、リーダ内部で保護されたデータを変更する権 限のため ACR3901U-S1 によって認証されなければなりません。ACR3901U-S1 は相互認証を採用します。

良い説明のために、下の図示を参照してください(シンプルさとより良い説明のために、下の図示がブリッジデバイスを省 略している)

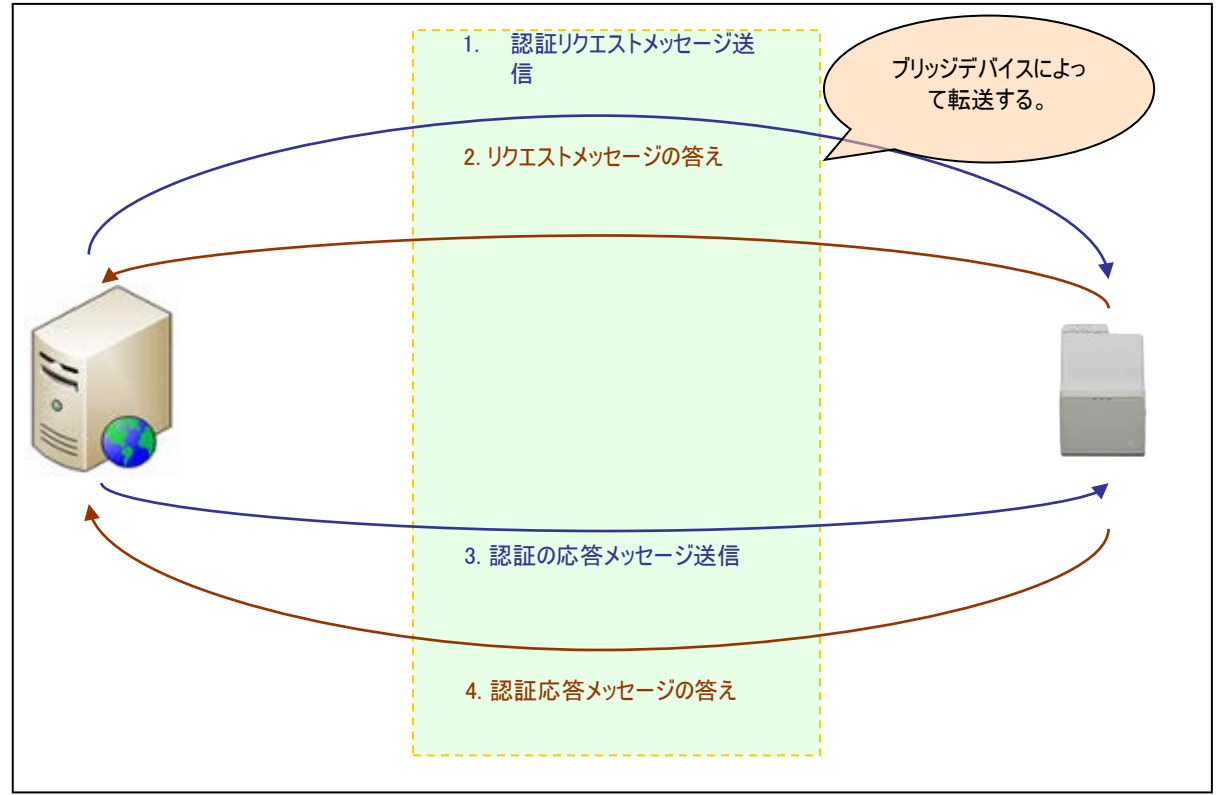

図示**4.** :認証手順

認証に成功すると、ACR3901U-S1 とデータサーバにそれぞれ 16 バイトのプロセスキーが生成されます。 デフォルトの顧客マスタキー: FF FF FF FF FF FF FF FF FF FF FF FF FF FF FF FF

注意:認証キーは 6 回まで間違っていますが、それを超えると、リーダーはロックされて使用できなくなります。 詳しくは ACS の販売員までお問い合わせてください。

Page 17 of 86

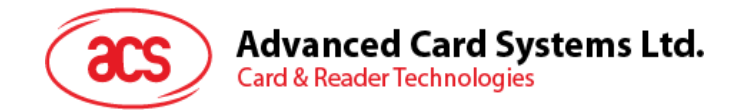

#### <span id="page-17-0"></span>**6.1.4.** フレームフォーム

#### **6.1.4.1.** ブルートゥースフレームフォーマット

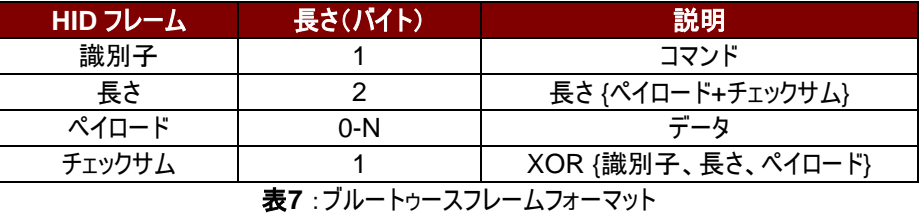

<span id="page-17-1"></span>フレームフォームは:

識別子 + LEN1 + LEN2 + N-バイトペイロード + チェックサム

コマンドの長さ(識別子、長さ及びペイロードを含めて)は20バイトより長い場合、リーダーまたはペアリングデバイスは自 動にいくつのフレームに分けます。

データチェックサムは、無線にデータ送信時に導入された可能性のあるエラーを検出するのに使用されます。データチェッ クサムを計算する必要な場合:XOR {識別子、長さ、ペイロード}。

例: 62010063 => チェックサム = 63h

#### **6.1.4.2.** 相互認証したブルートゥースフレームフォーマット

誰かブルートゥース通信チャネルを介しての攻撃を防止するために、相互認証を投入します。相互認証が成功すると、 [表](#page-17-1) **7** 中のブルートゥースフレームフォーマットが暗号化され、ヘッダ1バイト、Len2 バイト、チェック 1 バイトにカプセル化さ れます。相互認証したブルートゥースフレームフォーマットの構造は:

ヘッダ + Len + (識別子 + 長さ + ペイロード + チェックサム)\* + チェックバイト

注:各 *16* バイトのデータは、*AES-128 CBC* 暗号化モードを使用してプロセスキーによって暗号化されます。 *AES-128 CBC* 暗号化モードでは、初期ベクトルは *16* バイト(*00h*)である。

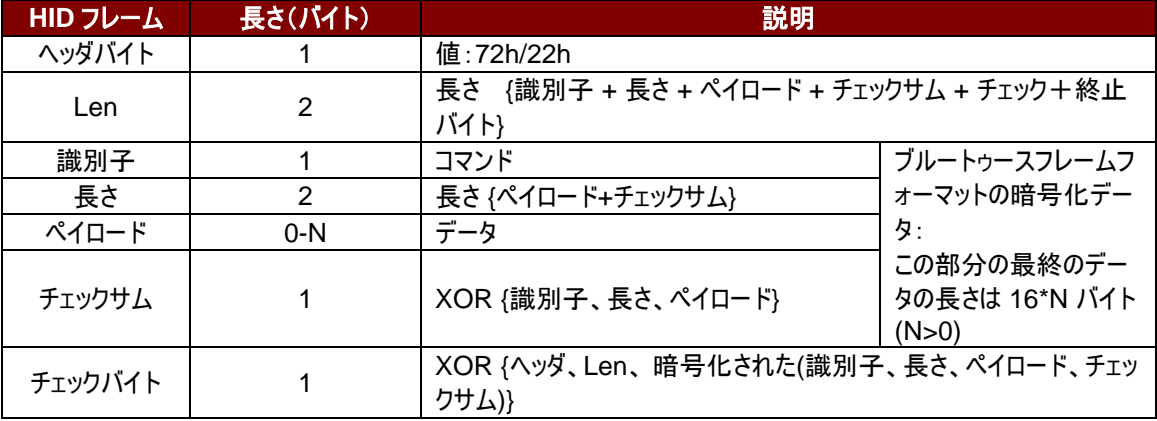

表**8** :相互認証した暗号化されたブルートゥースフレームフォーマット

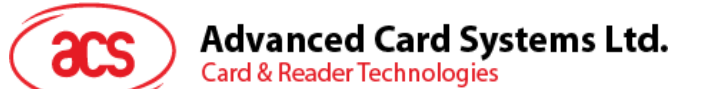

### <span id="page-18-0"></span>**6.1.5.** ブルートゥース通信プロトコル

ACR3901U-S1 は、予め定義されたプロトコルを採用して、ブルートゥース・インターフェースでペアリングされたデバイス と通信します。プロトコルは、CCID コマンドパイプと応答パイプの形式に似ています。

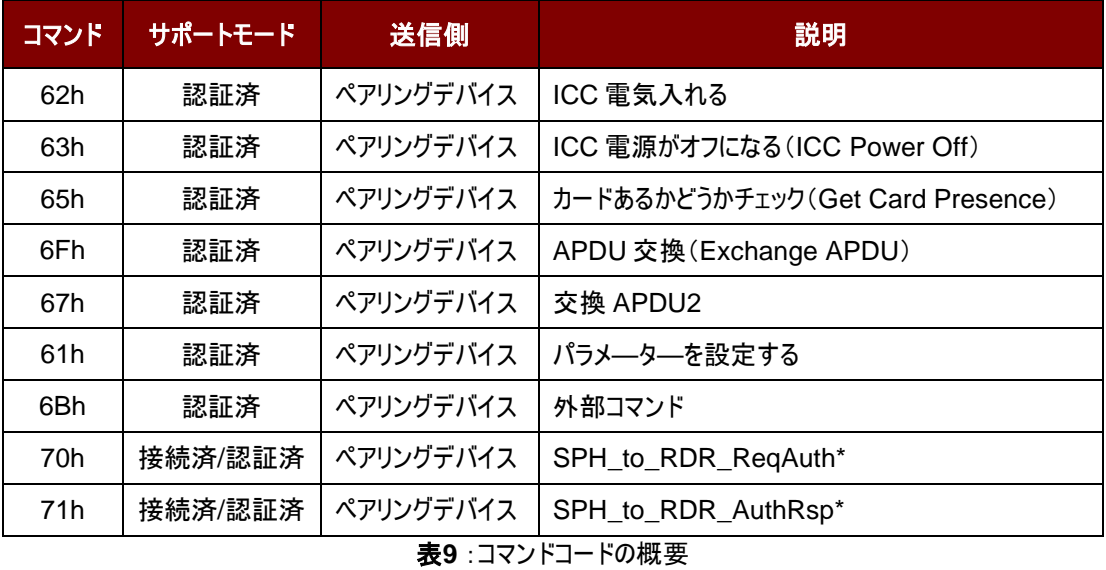

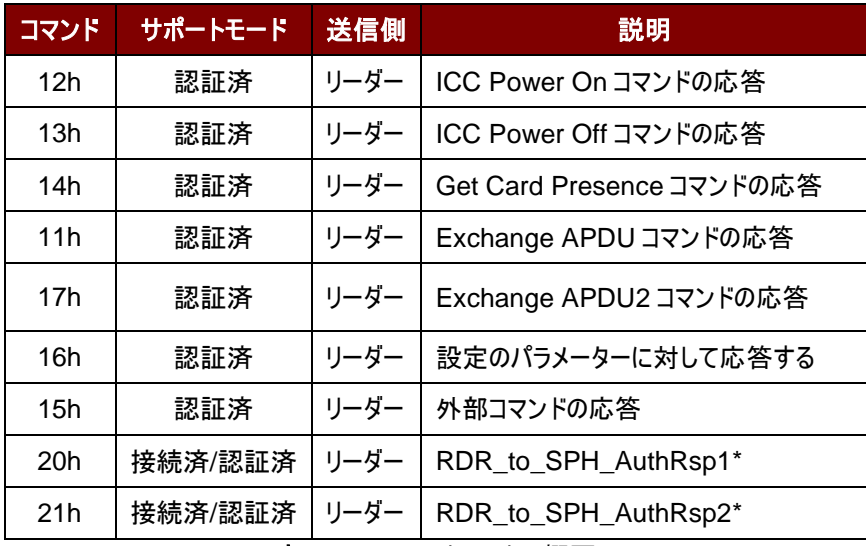

表**10** :コマンドコードの概要

*\**注:これらのコマンド*/*応答は相互認証に使用される通信コードです。

Page 19 of 86

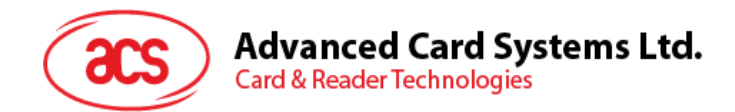

### <span id="page-19-0"></span>**6.1.5.1.** カードに電源を入れる(**Card Power On**)

このコマンドはリーダにパワーアップのリクエストを送信するために使用されます。

コマンドのフォーマット

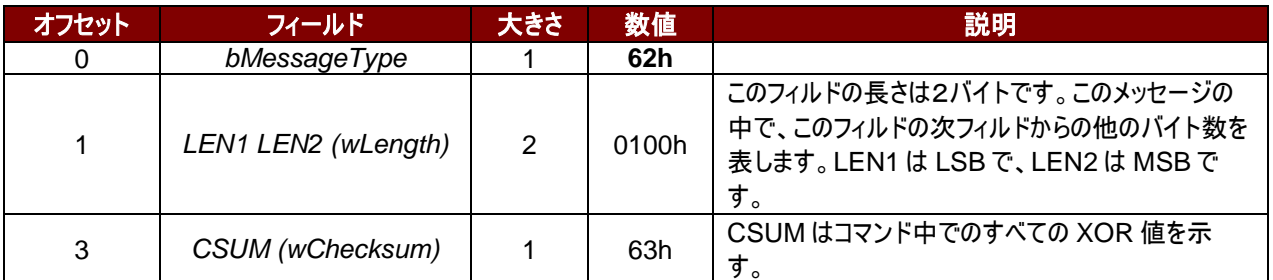

#### 応答データフォーマット

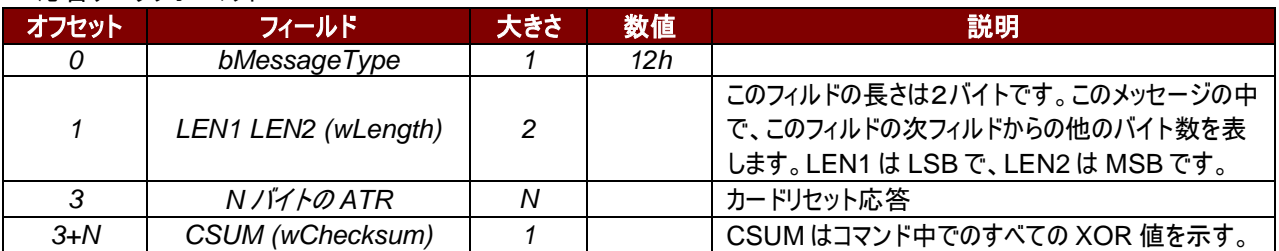

#### 応答データフォーマット(エラー)

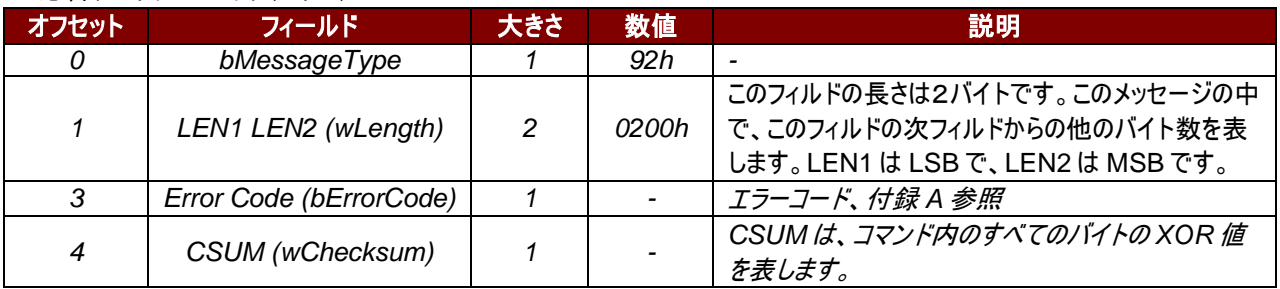

#### 例:

リクエスト = 62 01 00 63

応答 = 12 14 00 3B BE 11 00 00 41 01 38 00 00 00 00 12 34 56 78 01 90 00 73

ATR = 3B BE 11 00 00 41 01 38 00 00 00 00 12 34 56 78 01

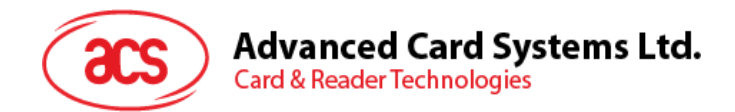

# **6.1.5.2.** カードに電源をオフにする(**Card Power Off**)

このコマンドはリーダにパワーオフのリクエストを送信するために使用されます。

コマンドのフォーマット

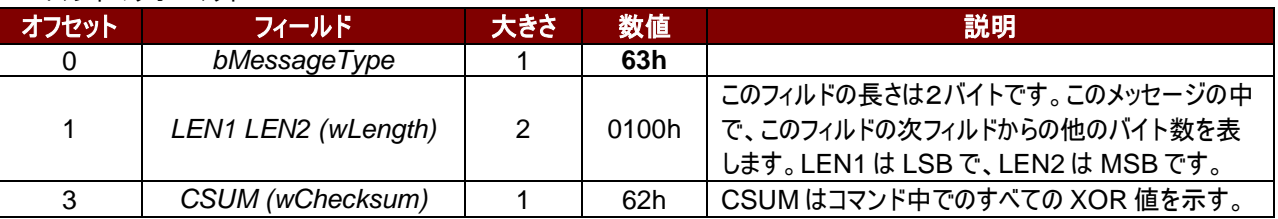

#### 応答データフォーマット

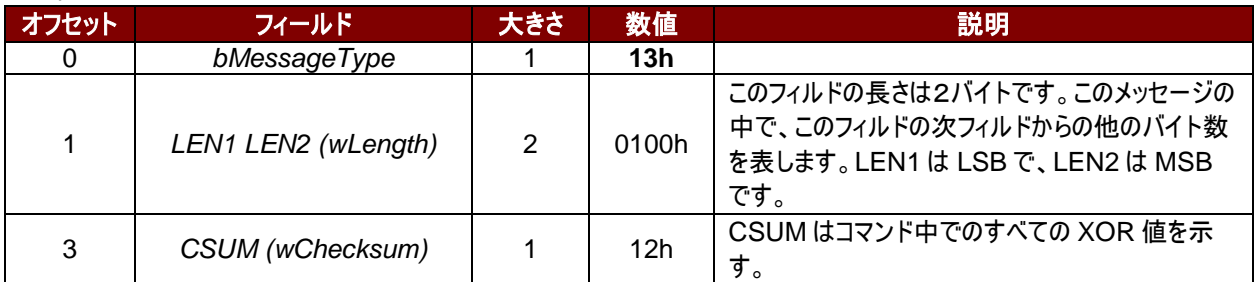

#### 応答データフォーマット(エラー)

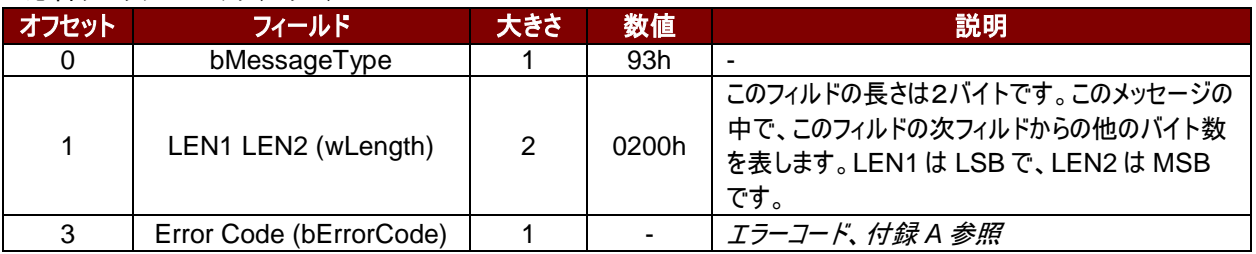

例:

リクエスト = 62 01 00 62 応答 = 13 01 00 12

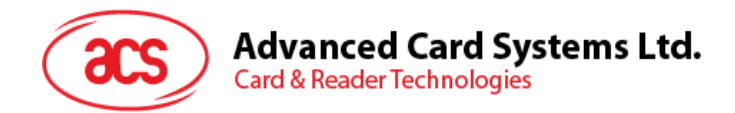

# **6.1.5.3.** カードプレゼンス取得(**Get Card Presence**)

このコマンドはカードが挿入されているかどうかをチェックするために使用されます。

コマンドのフォーマット

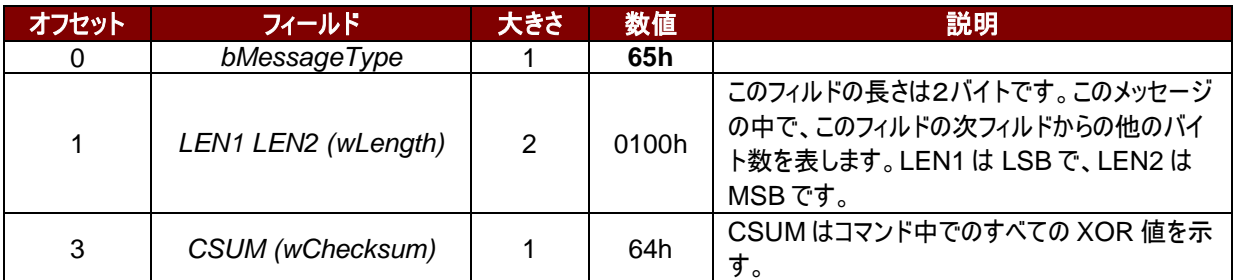

#### 応答データフォーマット

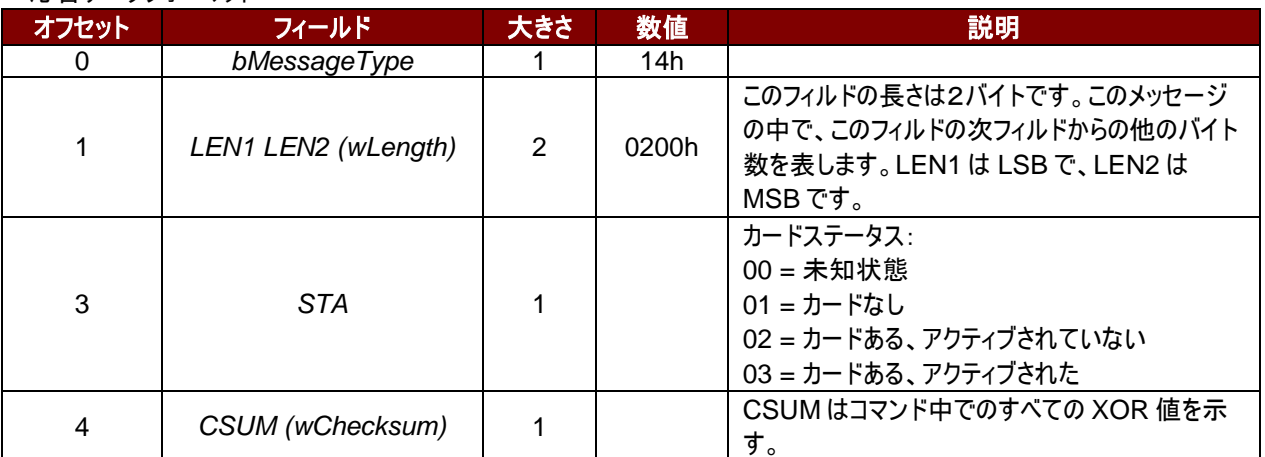

#### 応答データフォーマット(エラー)

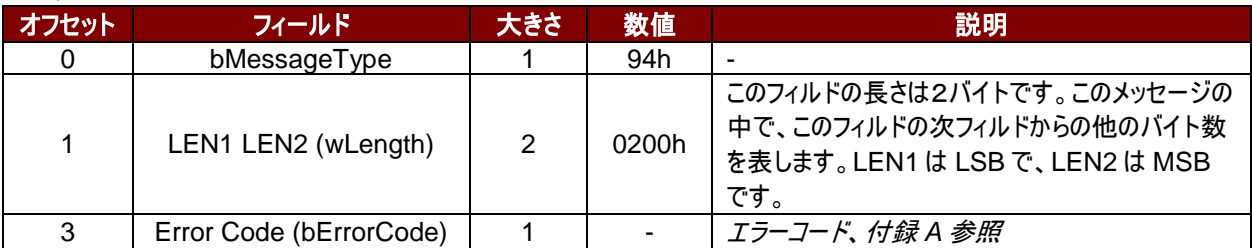

#### 例:

リクエスト = 65 01 00 64 応答 = 14 02 00 03 15

Page 22 of 86

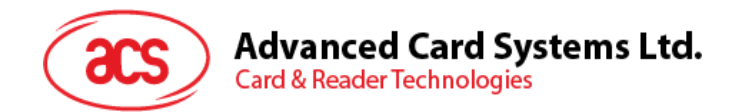

# **6.1.5.4. APDU** コマンド(**APDU Command**)

このコマンドはリーダに APDU コマンドを送信するために使用されます。

コマンドのフォーマット

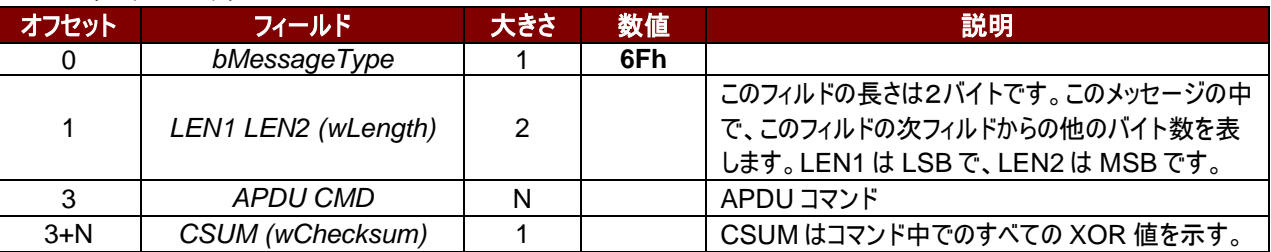

#### 応答データフォーマット

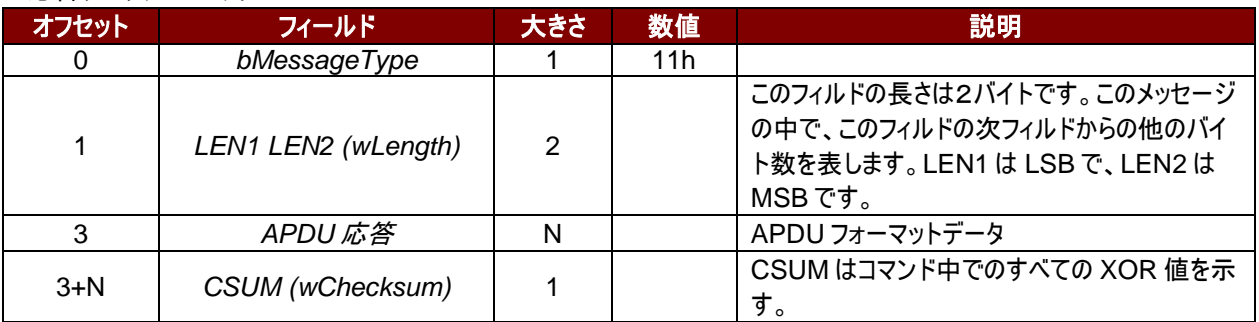

#### 応答データフォーマット(エラー)

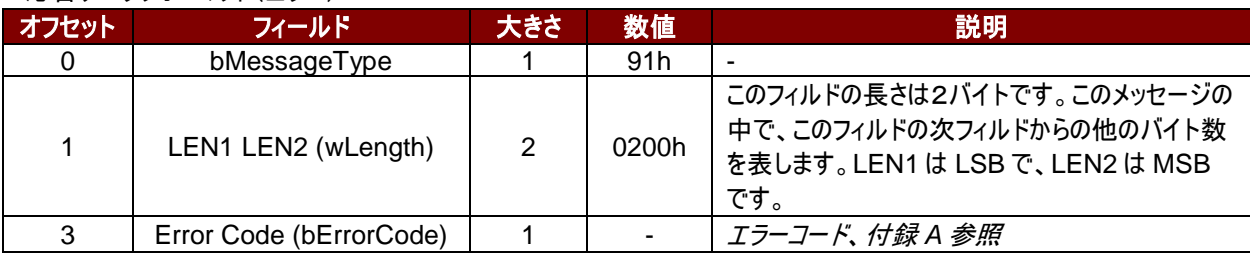

#### 例:

リクエスト = 6F 06 00 80 84 00 00 08 65

応答 = 11 0B 00 C1 7A 3B AA D6 5A FA CE 90 00 18

Page 23 of 86

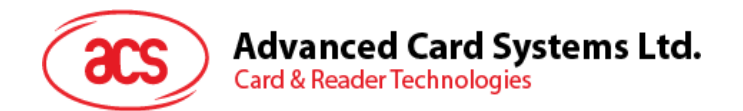

### **6.1.5.5. APDU2** コマンド(**FW v1.20** 以降)

このコマンドは、拡張 APDU をサポートする APDU コマンドをリーダーに送信します。 コマンドのフォーマット

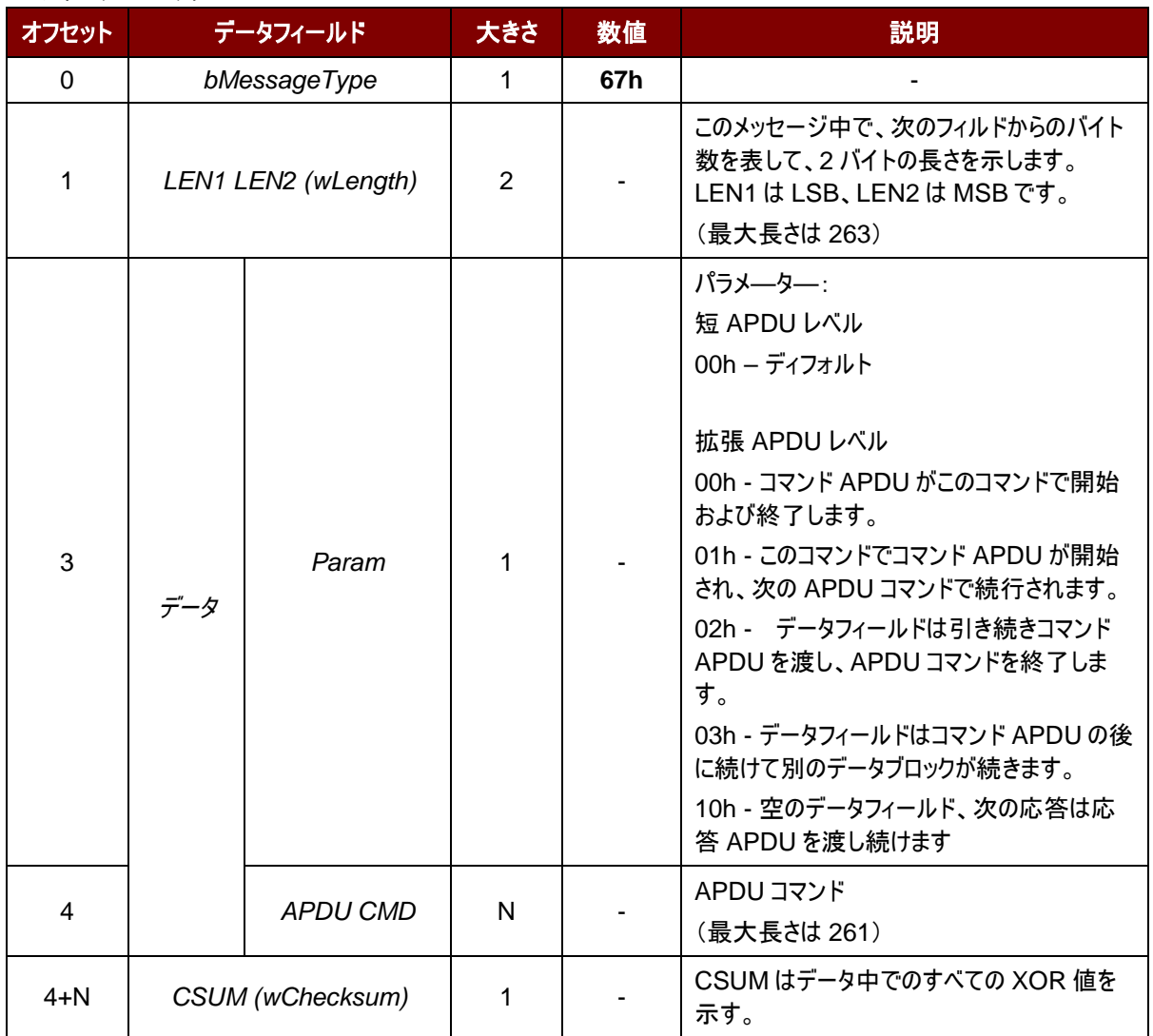

応答データフォーマット

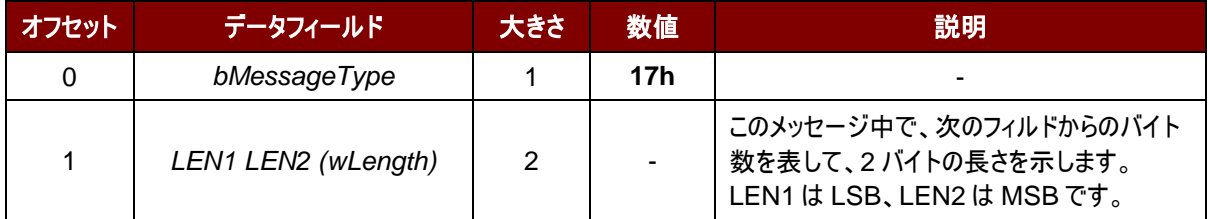

Page 24 of 86

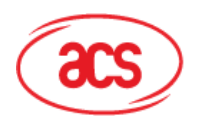

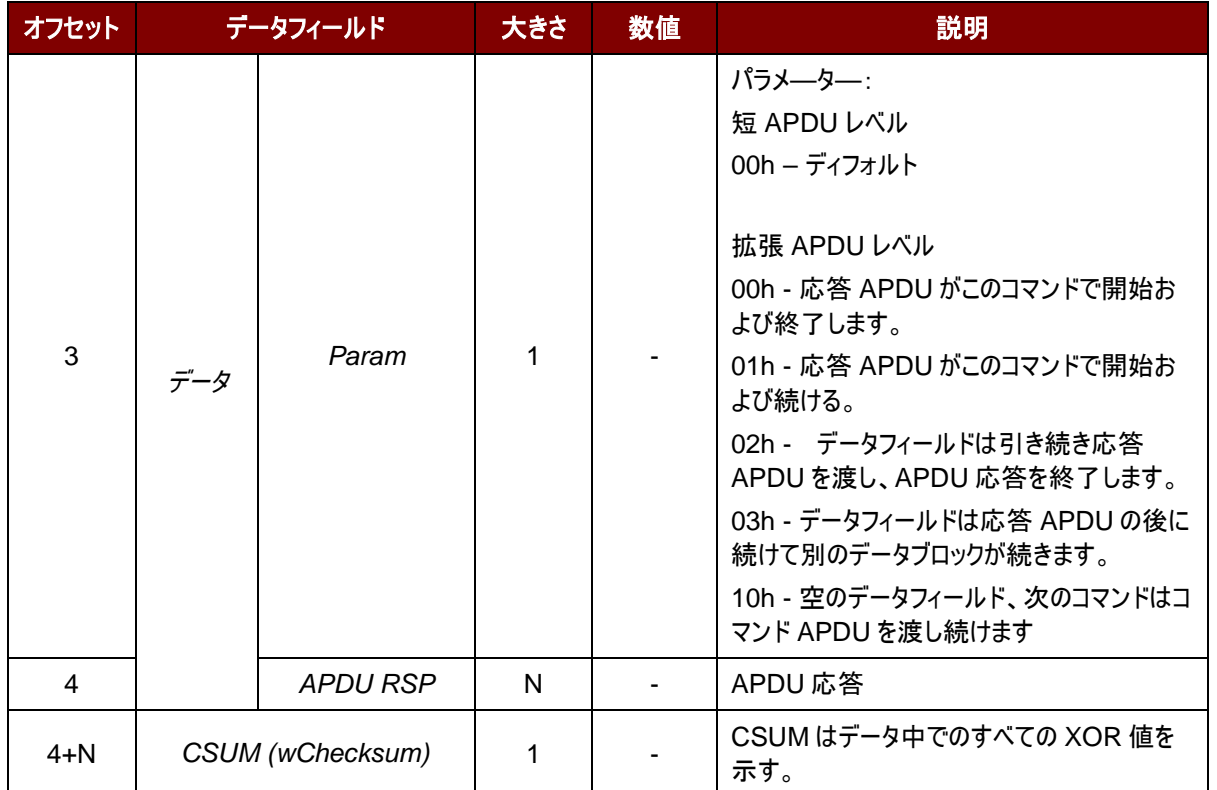

#### 応答データフォーマット(WTX)

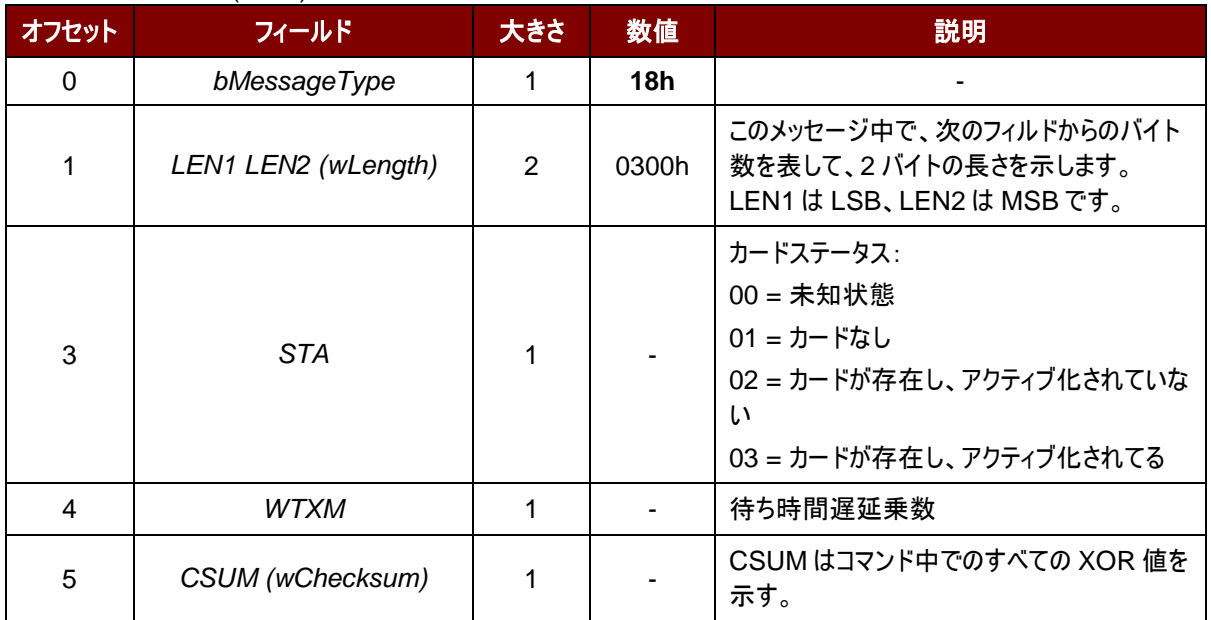

#### 応答データフォーマット(エラー)

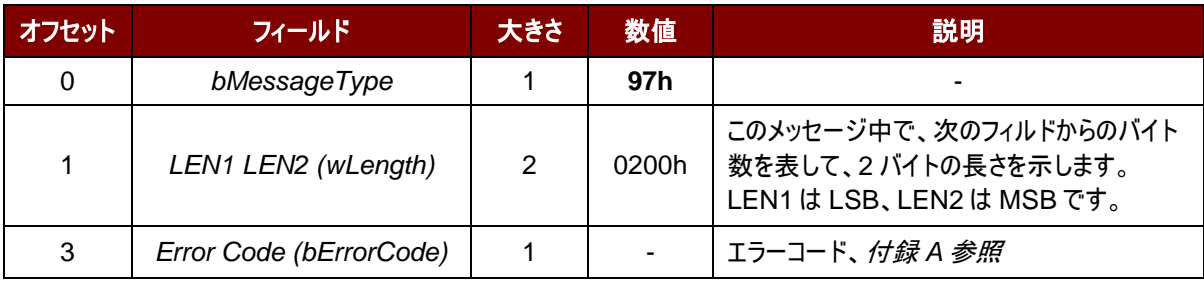

Page 25 of 86

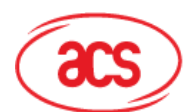

# **Advanced Card Systems Ltd.**<br>Card & Reader Technologies

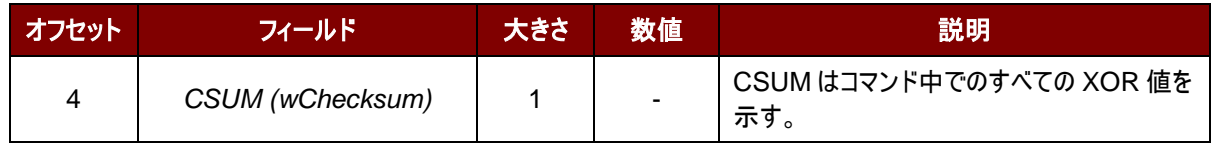

#### 例:

カードに 600 バイトのデータを送信する

- 1. コマンド= 67 07 01 01(データの 261 バイト)チェックサム レスポンス= 17 02 00 10 チェックサム
- 2. コマンド= 67 07 01 03(データの 261 バイト)チェックサム レスポンス= 17 02 00 10 チェックサム
- 3. コマンド= 67 50 00 02(データの 78 バイト)チェックサム レスポンス= 17 04 00 00 90 00 チェックサム

#### カードから 600 バイトのデータを受信する

- 1. コマンド= 67 09 00 00 00 B0 87 00 00 02 58 チェックサム コマンド= 17 02 01 01 (データの 256 バイト)チェックサム
- 2. コマンド= 67 02 00 10 チェックサム コマンド= 17 02 01 03 (データの 256 バイト)チェックサム
- 3. コマンド= 67 02 00 10 チェックサム 応答=17 5C 00 02 (データの 88 バイト) 90 00 チェックサム

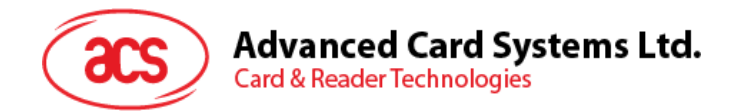

# **6.1.5.6.** ダイレクトコマンド(**Escape Commands**)

このコマンドでリーダーの拡張機能をアクセスできます。

#### コマンドのフォーマット

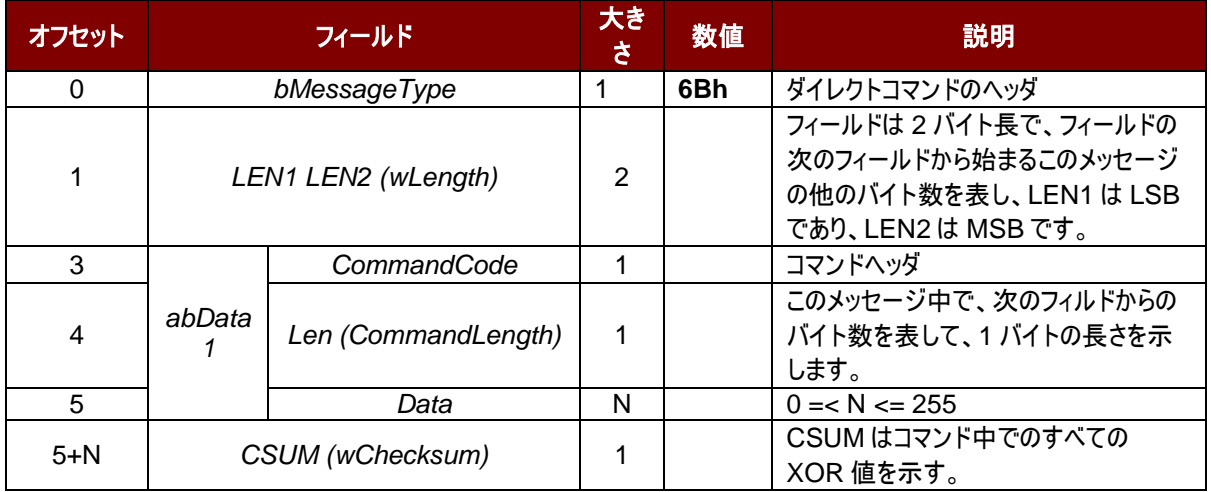

#### 応答データフォーマット

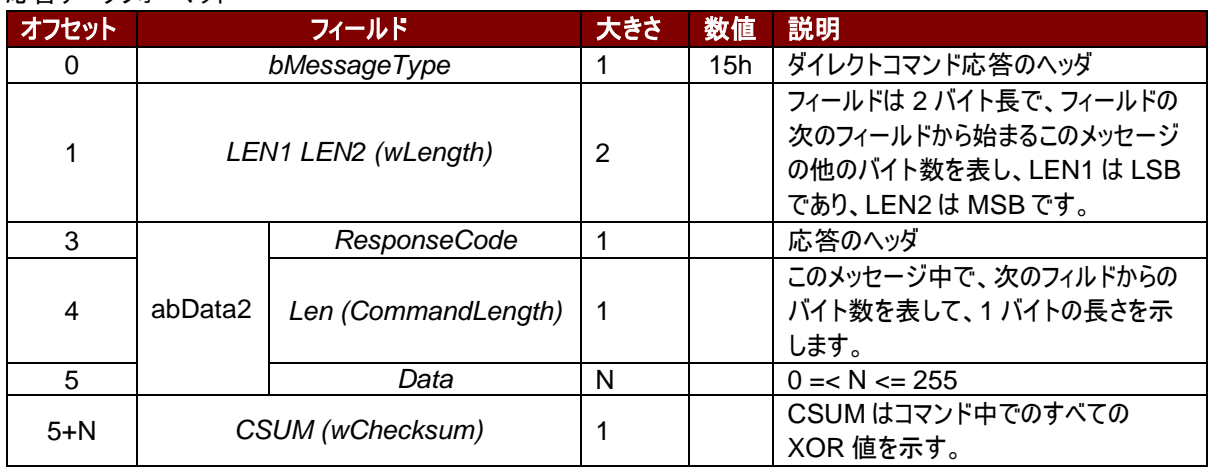

#### 応答データフォーマット(エラー)

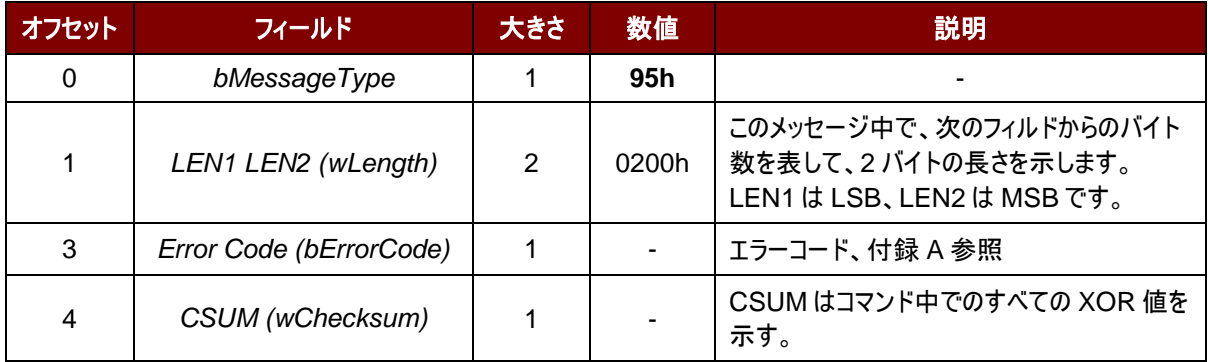

Page 27 of 86

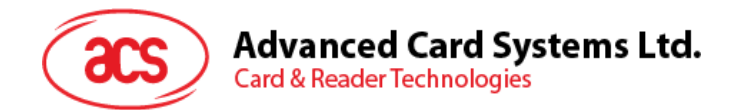

# <span id="page-27-0"></span>**6.1.5.7.** カードセットパラメータ(**Card Set Parameters**)

このコマンドはパワーアップされているカードのパラメーターを変更する時に使われます。

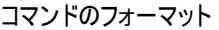

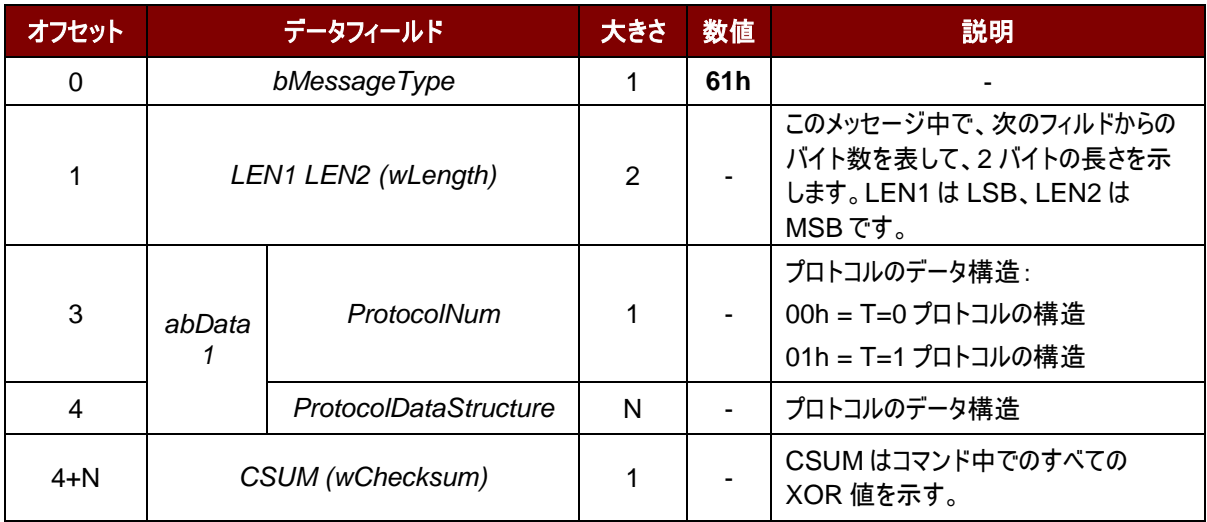

#### 応答データフォーマット

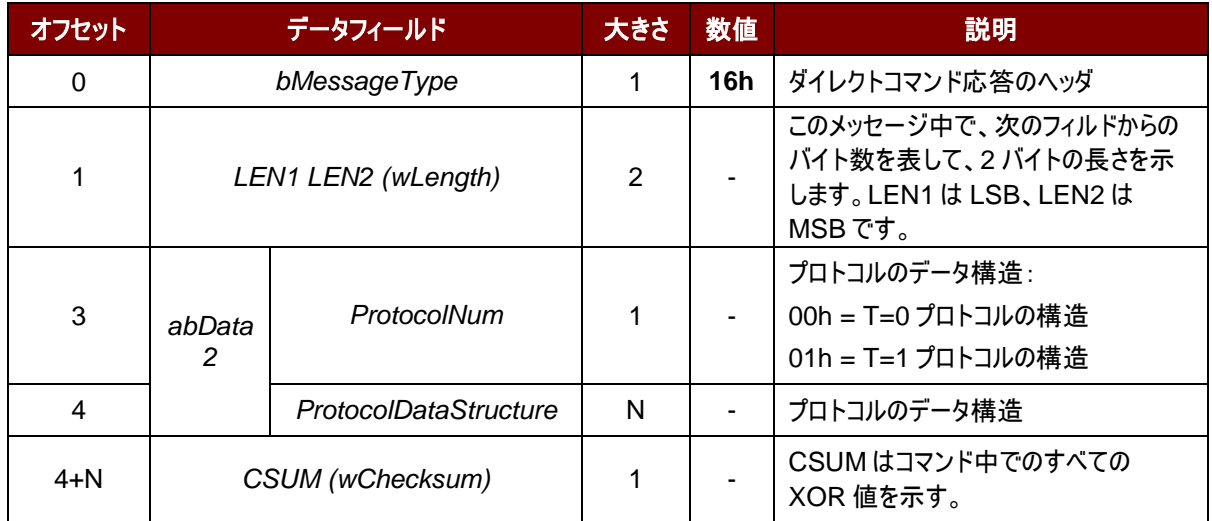

Page 28 of 86

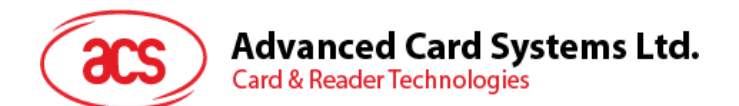

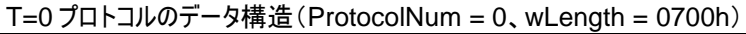

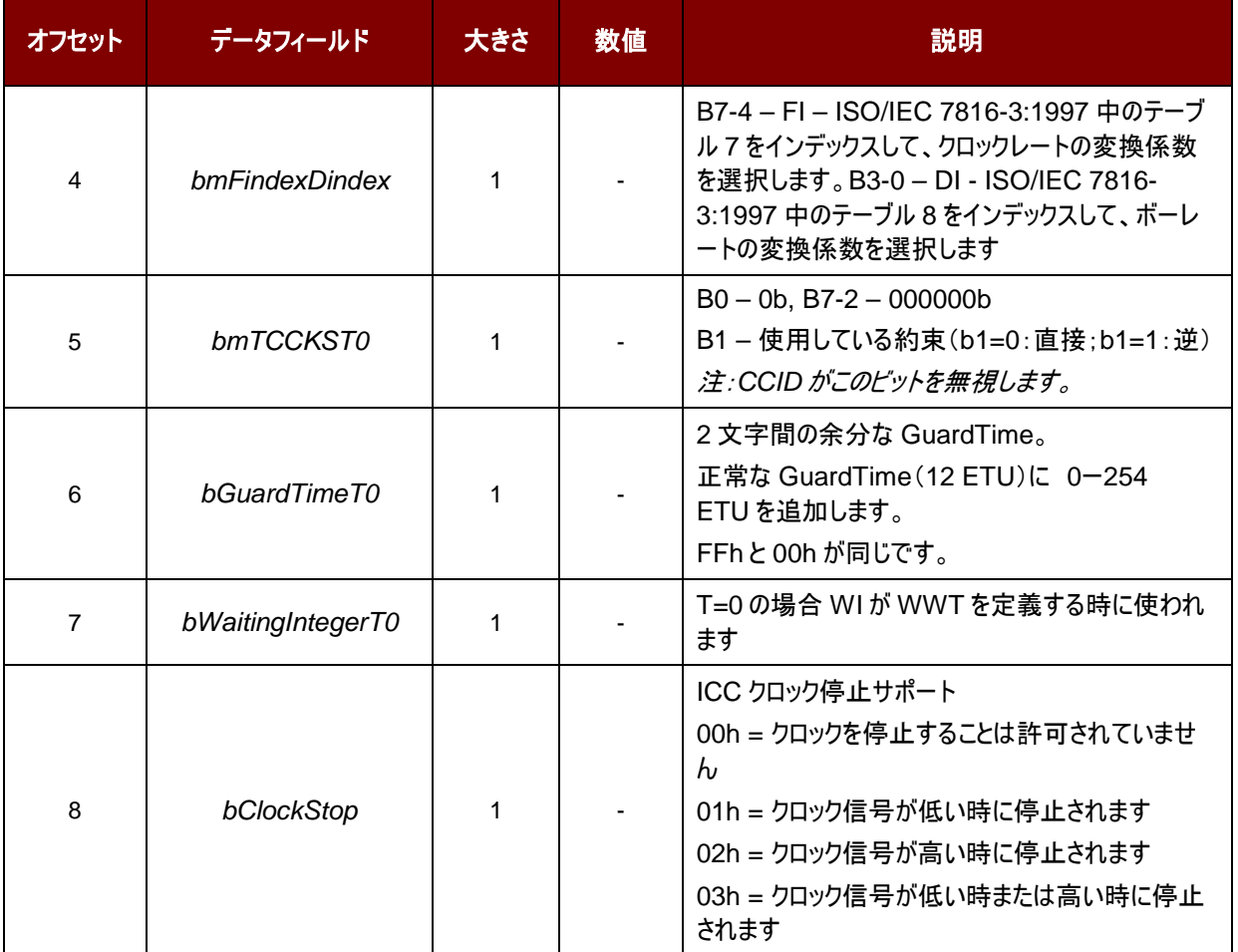

T=1 プロトコルのデータ構造(ProtocolNum = 1、wLength = 0900h)

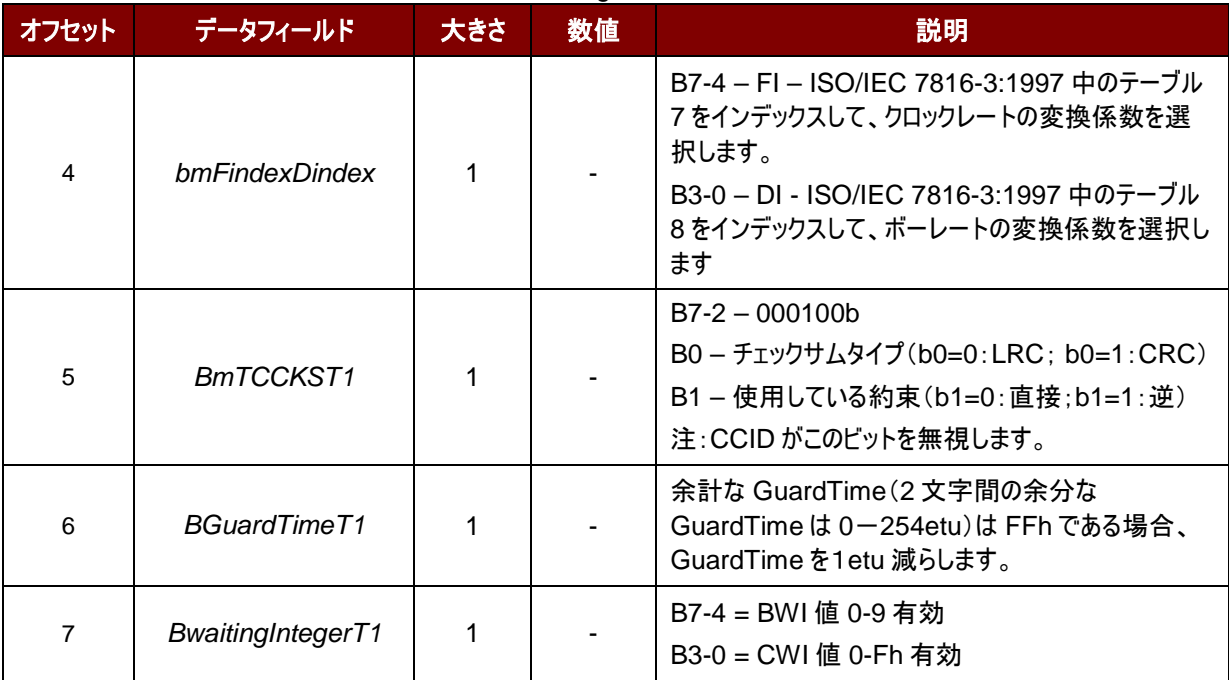

Page 29 of 86

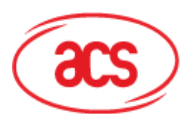

# **Advanced Card Systems Ltd.**<br>Card & Reader Technologies

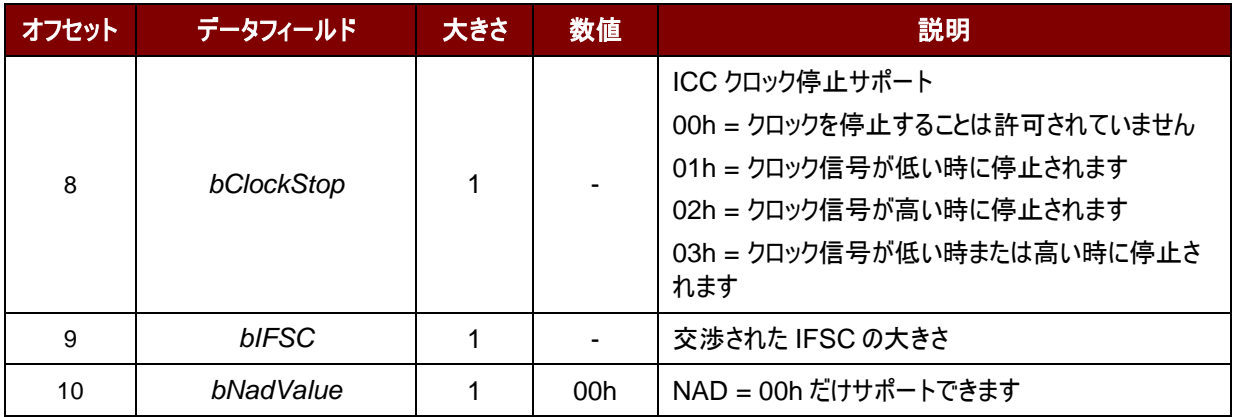

#### 例:(**T0** プロトコル)

リクエスト = 61 07 00 00 11 00 00 0A 00 7D 応答 = 16 07 00 00 11 00 00 0A 00 0A

#### 例:(**T1** プロトコル)

リクエスト = 61 09 00 01 96 10 00 45 00 FE 00 54 応答= 16 09 00 01 96 10 00 45 00 FE 00 23

Page 30 of 86

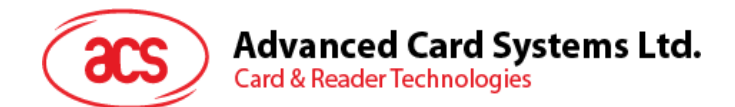

# <span id="page-30-0"></span>**6.1.6.** 相互認証と暗号化プロトコル

Bluetooth mode で相互認証が成功してから、セッション中の通信プロトコルを暗号化し、転送します。

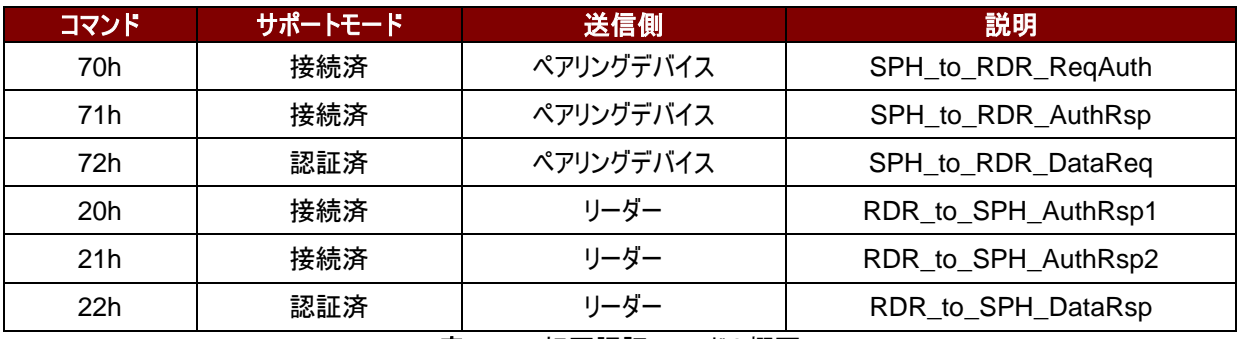

表**11** :相互認証コマンドの概要

#### <span id="page-30-1"></span>**6.1.6.1. SPH\_to\_RDR\_ReqAuth**

このコマンドは、鍵生成装置に認証を行うために ACR3901U-S1 を要求します。

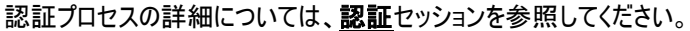

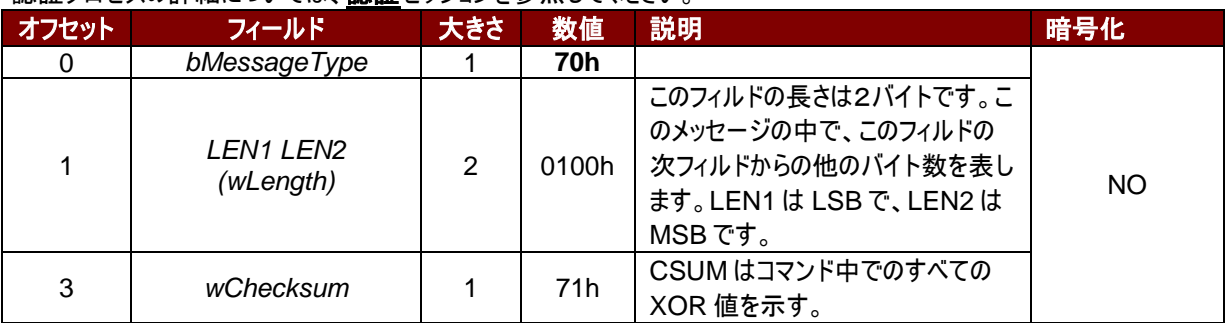

受信したコマンドメッセージはエラーがない場合は、RDR\_to\_SPH\_AuthRsp1 が受信するはずです。そうじゃないと、 エラーメッセージが含まれた RDR\_to\_SPH\_ACK の応答を受信するはずです。

Page 31 of 86

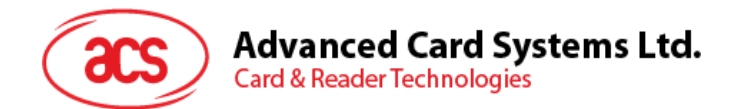

### <span id="page-31-0"></span>**6.1.6.2. RDR\_to\_SPH\_AuthRsp1**

このコマンドはペアリングでバイズから送信された SPH\_to\_RDR\_ReqAuth の応答です。 詳しい情報が[認証](#page-16-0)を参照してください。

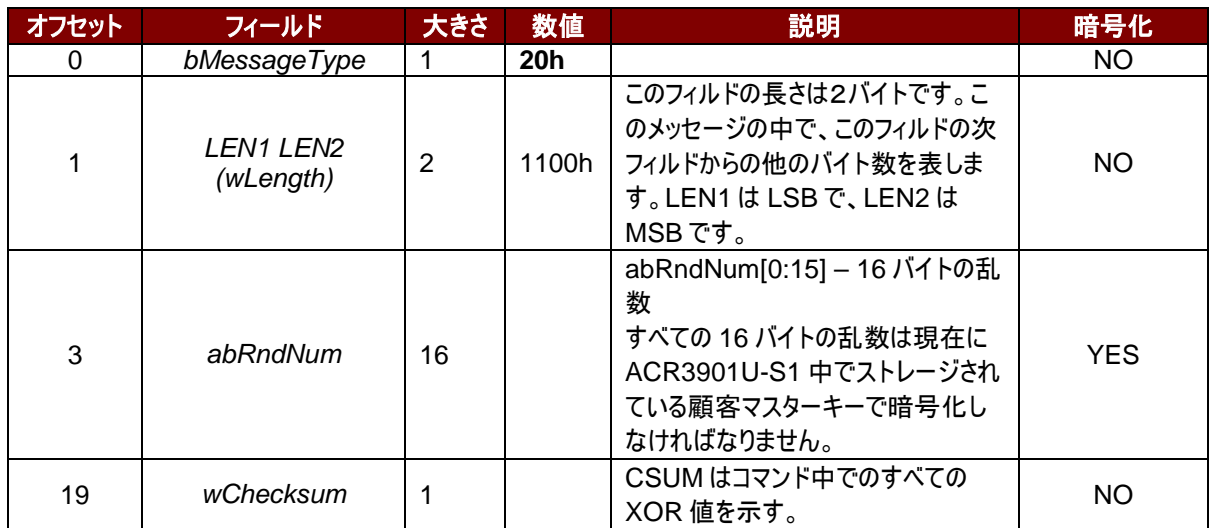

Page 32 of 86

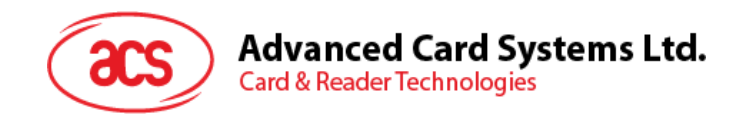

#### <span id="page-32-0"></span>**6.1.6.3. SPH\_to\_RDR\_AuthRsp**

このコマンドは認証プロセスの第二段階です。デバイスは SPH\_to\_RDR\_ReqAuth コマンドを ACR3901U-S1 に 送信して、エラーがない場合はリーダーは RDR\_to\_SPH\_AuthRsp1 メッセージを戻します。。

RDR\_to\_SPH\_AuthRsp1 には顧客マスターキーで暗号化された 16 バイトの乱数が含まれています。ペアリングされ たキーの生成デバイスは正しい顧客マスターキーで復号化する必要があります。また、16バイトの乱数のあとに追加し ます。それに顧客マスターキーで32バイトの乱数全体を復号化して、結果をこのコマンドで ACR3901U-S1 に返すこ とによって、認証を完了します。

| オフセット | フィールド                         | 大きさ            | 数値              | 説明                                                                                                    | 暗号化       |
|-------|-------------------------------|----------------|-----------------|----------------------------------------------------------------------------------------------------|-----------|
| 0     | bMessageType                  |                | 71 <sub>h</sub> |                                                                                                    | NO.       |
|       | <i>LEN1 LEN2</i><br>(wLength) | $\overline{2}$ | 2100h           | このメッセージ中で、次のフィルドか<br>らのバイト数を表して、2 バイトの長<br>さを示します。LEN1は LSB、<br>LEN2はMSBです。                                                                                                    | NO.       |
| 3     | abAuthData                    | 32             |                 | abAuthData[0:15] - データ処理<br>サーバに生成された 16 バイトの乱<br>数<br>abAuthData [16:31] -<br>ACR3901U-S1 から受信した復<br>号化された 16 バイトの乱数。<br>すべての 32 バイトのデータは、<br>AES128 CBC 暗号化モードのク<br>ライアントマスターキーによって復号<br>化されます。 | YES.      |
| 35    | wChecksum                     |                |                 | CSUM はコマンド中でのすべての<br>XOR 値を示す。                                                                                                    | <b>NO</b> |

[認証](#page-16-0)プロセスの詳細については、認証セッションを参照してください。

受信されたコマンドメッセージはエラーがないで、ACR3901U-S1 に返された乱数も正しい場合、応答は RDR\_to\_SPH\_AuthRsp2 です。

Page 33 of 86

# **Advanced Card Systems Ltd.**<br>Card & Reader Technologies  $\rm{acs}$

#### <span id="page-33-0"></span>**6.1.6.4. RDR\_to\_SPH\_AuthRsp2**

このコマンドはペアリングでバイズから送信された *SPH\_to\_RDR\_AuthRsp* の応答です。

# 詳しい情報が<mark>[認証](#page-16-0)</mark>を参照してください。

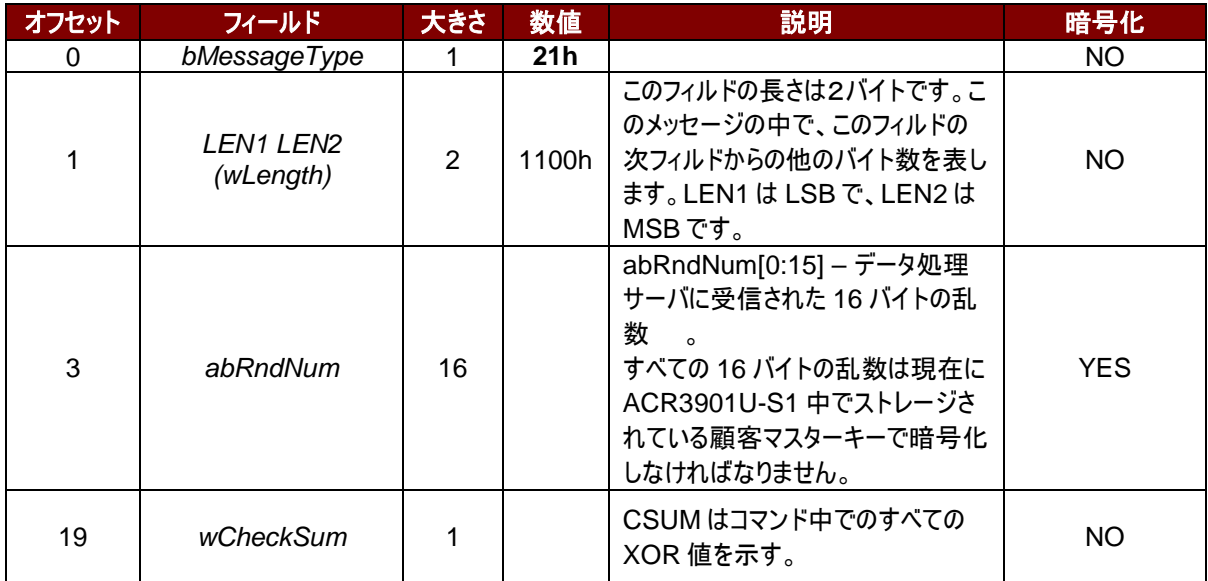

Page 34 of 86

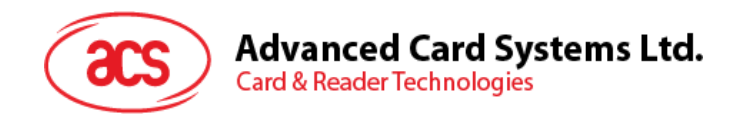

#### <span id="page-34-0"></span>**6.1.6.5. SPH\_to\_RDR\_DataReq**

このコマンドは相互認証プロセスが終ると、ペアリングデバイスから ACR3901U-S1 に送信されます。 Bluetooth mode で相互認証が成功してから、**[6.1.5.1](#page-19-0)** から **[6.1.5.7](#page-27-0)** 節までの通信プロトコルを暗号化し、転送しま す。

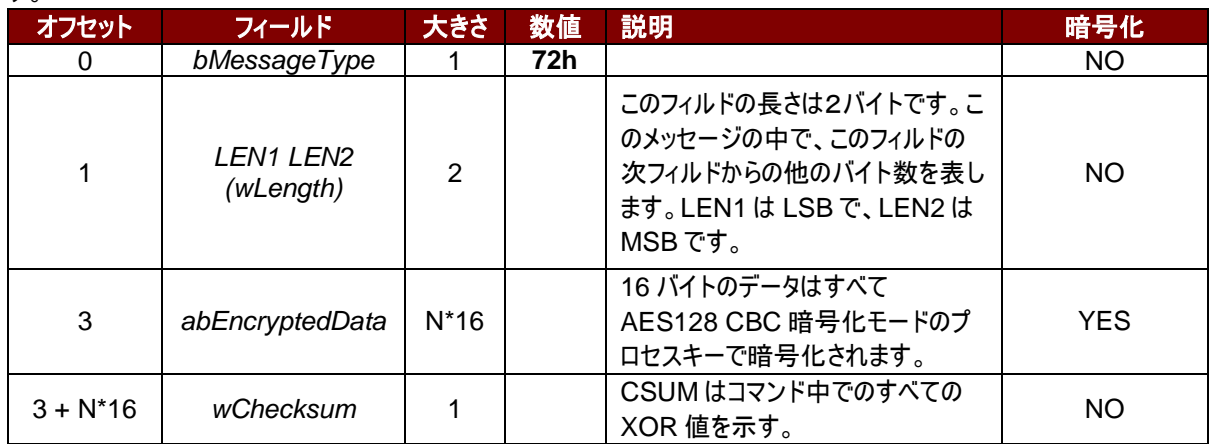

abEncryptedData は、暗号化された(識別子+長さ+パケット+チェックサム)データ、長さ N \* 16 バイトです。データ 内の各バイトが AES128 CBC 暗号化モードで、相互認証によって生成されたプロセスキーを使用して、 暗号化処 理を実行します。

AES-128 CBC 暗号化モードでは、初期ベクトルは 16 バイトです。

元のデータの長さは N\*16 より短い場合、暗号化する前に最後に FFh を追加して、長さを 16\*N バイトにします。

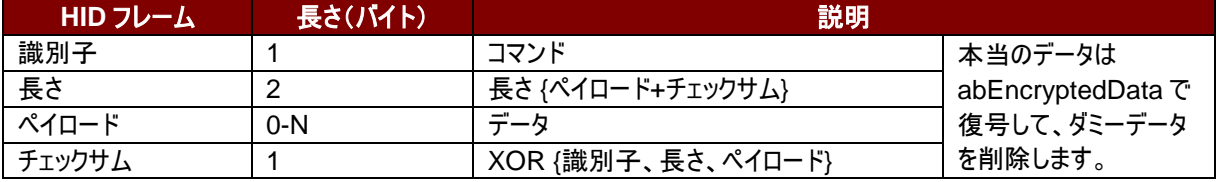

例:

相互認証が成功してから、ペアリングデバイスが電気入れるコマンドをリーダーに送信します。コマンドは: 72 11 00 XX XX XX XX XX XX XX XX XX XX XX XX XX XX XX XX

その中:

コマンドヘッダ:72

電気入れるコマンドの暗号化データ(16 バイト):XX XX XX XX XX XX XX XX XX XX XX XX XX XX XX XX

受信したコマンドメッセージはエラーがない場合は、RDR\_to\_SPH\_DataRsp が受信するはずです。

abEncryptedData は、通信プロトコルの暗号化されたデータです。 16 バイトのデータはすべて AES-128 CBC 暗 号化モードのプロセスキーで暗号化されます。

Page 35 of 86

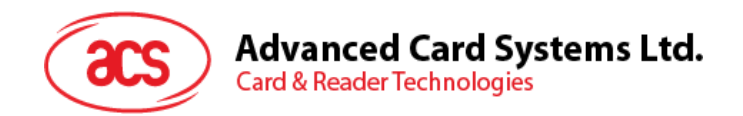

### <span id="page-35-0"></span>**6.1.6.6. RDR\_to\_SPH\_DataRsp**

相互認証が成功してから、リーダはこのコマンドをペアリングデバイスに送信します。

Bluetooth mode で相互認証が成功してから、**[6.1.5.1](#page-19-0)** から **[6.1.5.7](#page-27-0)** 節までの通信プロトコルを暗号化し、転送しま す。

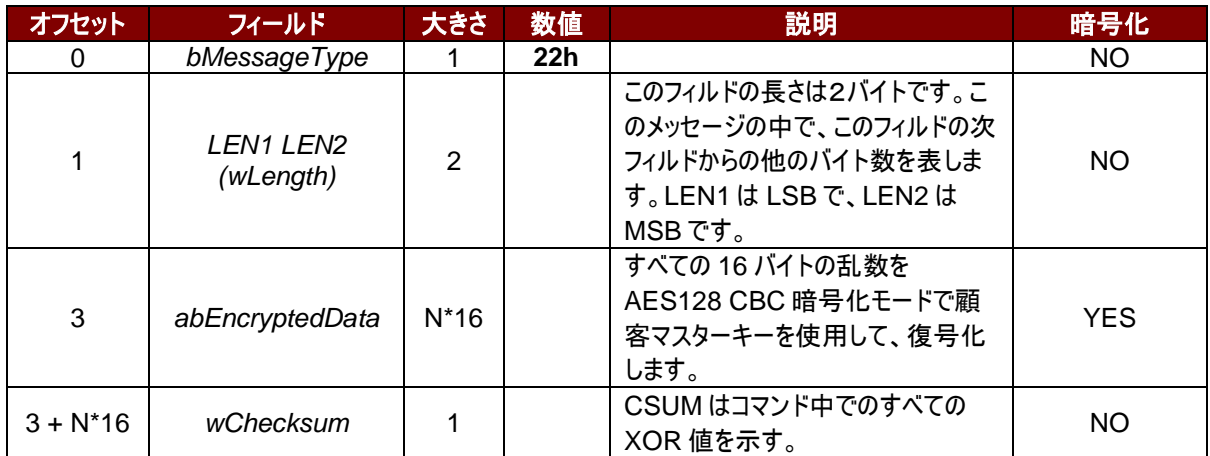

Page 36 of 86
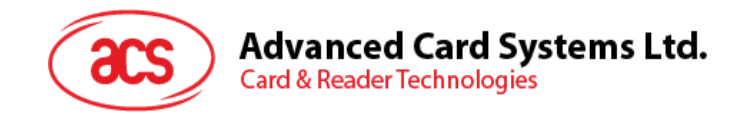

## **6.2. USB** 通信プロトコル

ACR3901U-S1 は USB を介して、ホストとのインターフェースを確立します。 業界の規範 - CCID 標準は、USB チ ップ - スマートカードインタフェース装置に関わっているプロトコルを定義します。CCID 仕様はスマートカードを動作させ るために必要な全てのプロトコルをカバーしています。

ACR3901U-S1 の USB エンドポイントの装置と使用は CCID 標準の Rev 1.0 のパート3に準拠するはずです。 概要を以下に要約されている:

- 1. *制御コマンド* 制御パイプ(デフォルトのパイル)で送信されます。クラス固有の要求や USB 規格の要求が含 めています。デフォルトのパイプで送信されたコマンドはデフォルトのパイプでホストにレポート情報を返します。
- 2. *CCID* イベント割り込みパイプで送信されます。
- 3. *CCID* コマンド BULK-OUT エンドポイントで送信されます。ACR3901U-S1 に送信された全てのコマンドは 自分の関係エンディング応答を持っています。いくつかのコマンドは中間応答も持っています。

4. *CCID* 応答 *BULK-IN* エンドポイントで送信されます。ACR3901U-S1 に送信された全てのコマンドは必 ず同期に送信されます。(例:ACR3901U-S1 にとって、bMaxCCIDBusySlots は 01hに相当です)。 ACR3901U-S1 がサポートしている CCID 特性は下記のクラス記述子を参照します:

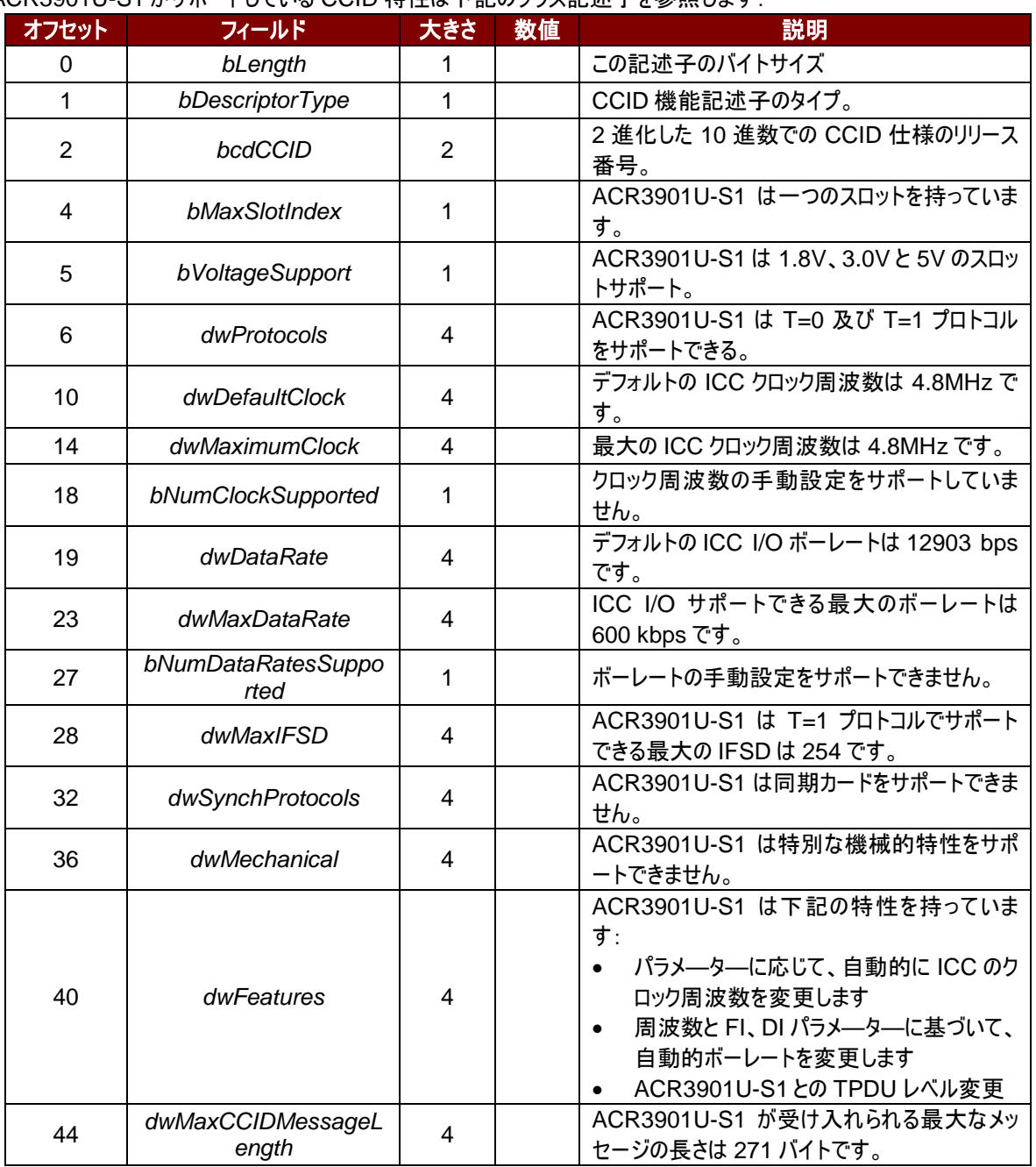

Page 37 of 86

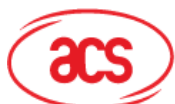

# **Advanced Card Systems Ltd.**<br>Card & Reader Technologies

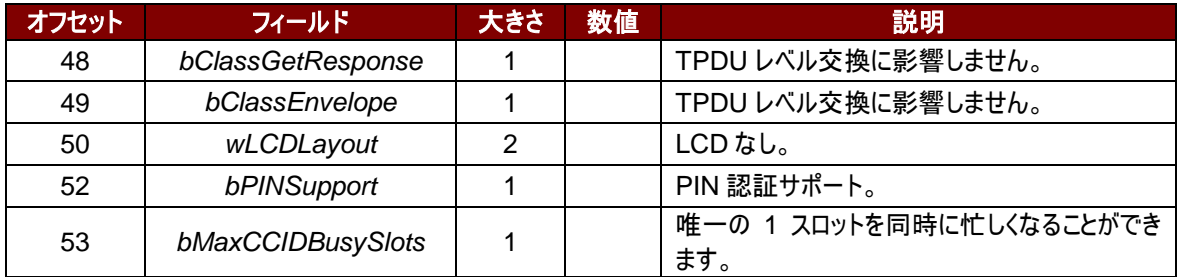

Page 38 of 86

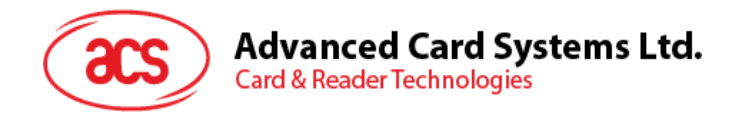

## **6.2.1. CCID Bulk-OUT** メッセージ

#### **6.2.1.1. PC\_to\_RDR\_IccPowerOn**

#### このコマンドはスロットを活性化して、カードから ATR を返すために使われます。

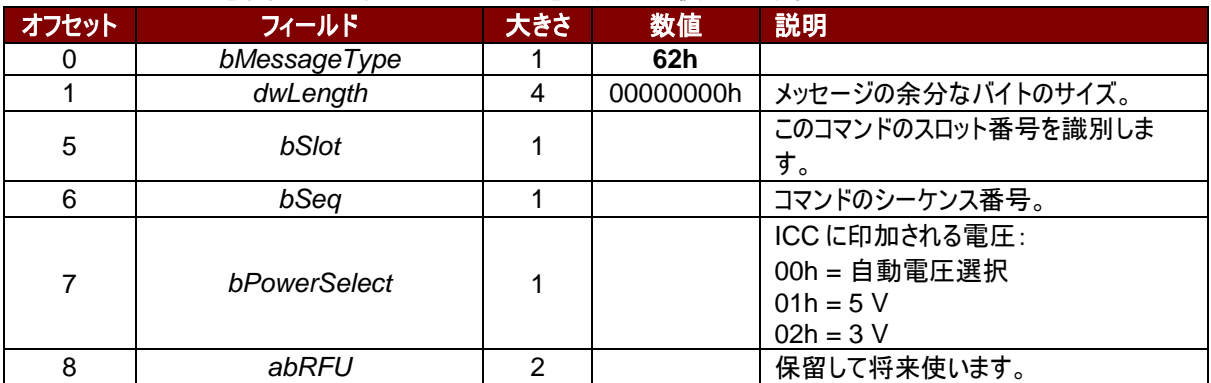

このコマンドメッセージの応答は RDR\_to\_PC\_DataBlock 応答メッセージです。返したデータはリセット応答(ATR) です。

#### **6.2.1.2. PC\_to\_RDR\_IccPowerOff**

スロットの活性化をキャンセルする時、このコマンドを使います。

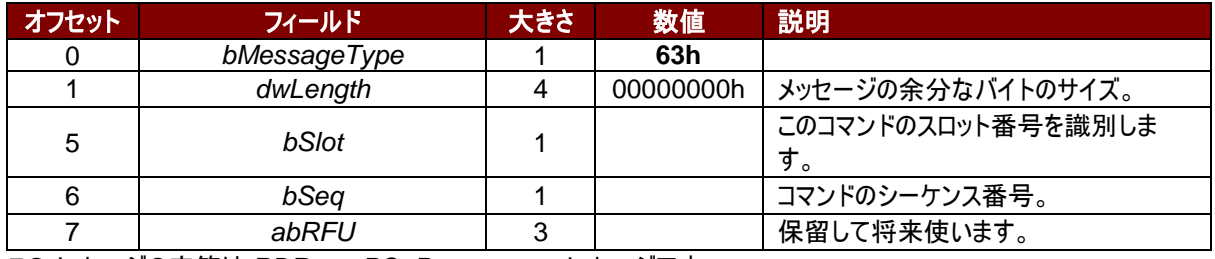

このメッセージの応答は *RDR\_to\_PC\_Parameters* メッセージです。

#### **6.2.1.3. PC\_to\_RDR\_GetSlotStatus**

#### 現在のスロットの状態情報を取得する時に、このコマンドを使います。

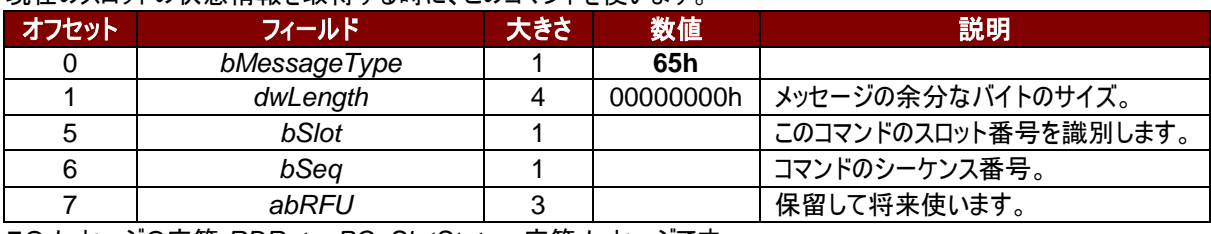

このメッセージの応答 *RDR\_to\_PC\_SlotStatus* 応答メッセージです。

#### **6.2.1.4. PC\_to\_RDR\_XfrBlock**

ICC にデータブロックを転送する時にこのコマンドを使用します。

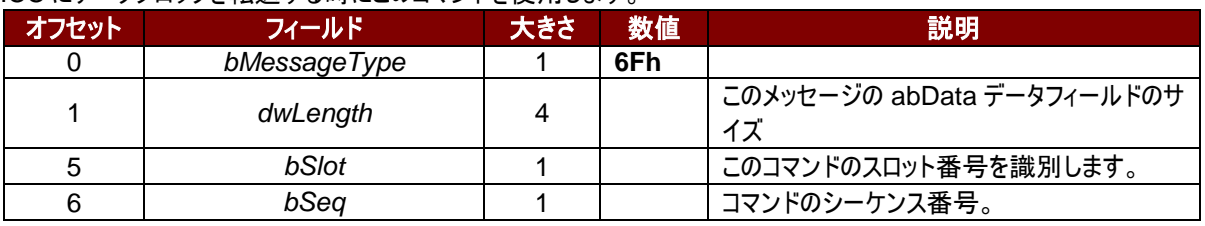

Page 39 of 86

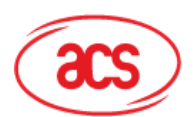

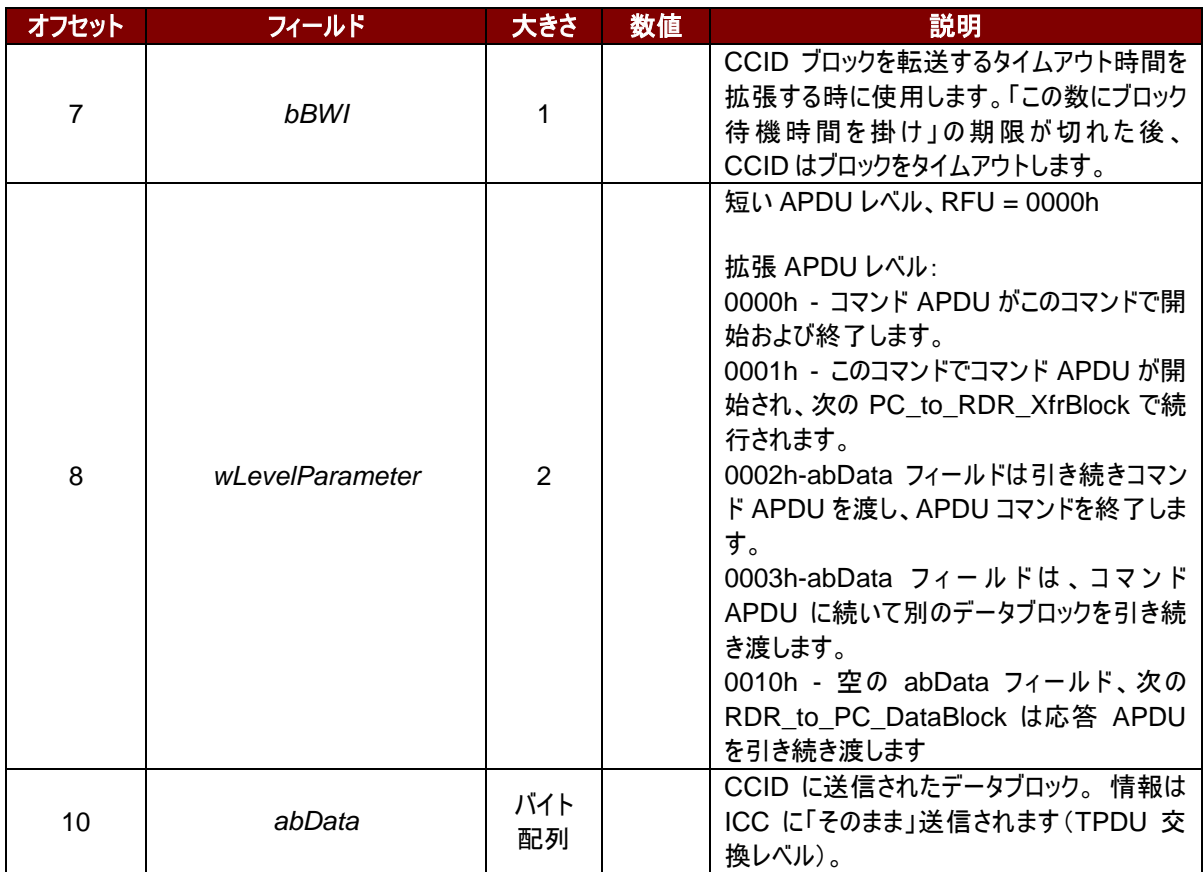

このメッセージの応答は *RDR\_to\_PC\_Parameters* メッセージです。

## **6.2.1.5. PC\_to\_RDR\_GetParameters**

スロットのパラメーターを取得する時にこのコマンドを使用します。

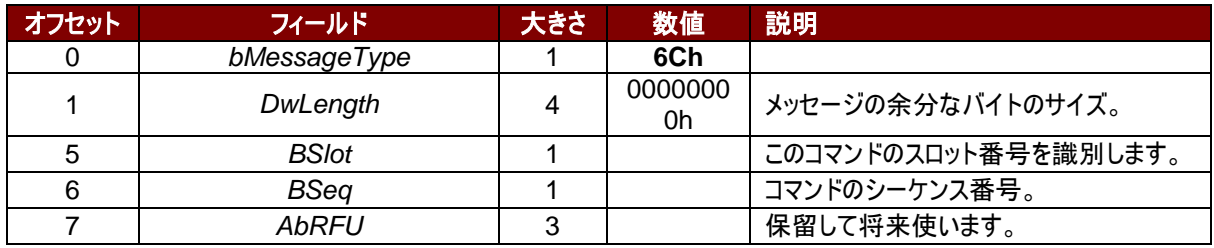

このメッセージの応答は *RDR\_to\_PC\_Parameters* メッセージです。

#### **6.2.1.6. PC\_to\_RDR\_ResetParameters**

スロットのパラメーターをデフォルト値に戻す時ニコのコマンドを使用します。

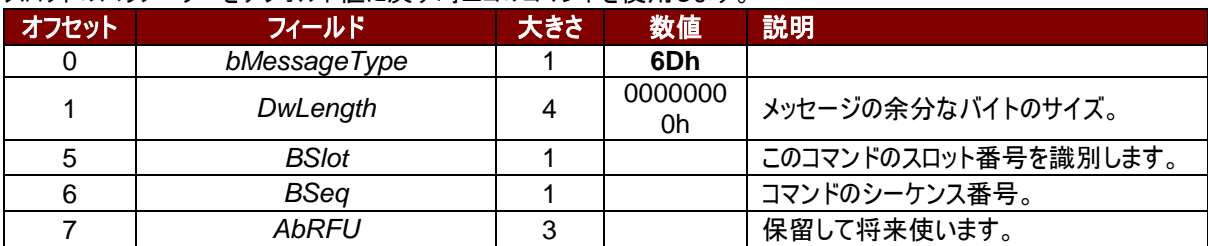

このメッセージの応答は *RDR\_to\_PC\_Parameters* メッセージです。

Page 40 of 86

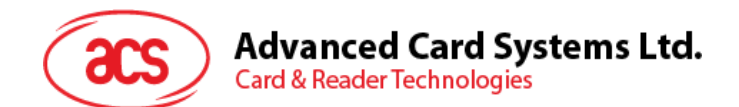

## **6.2.1.7. PC\_to\_RDR\_SetParameters**

スロットのパラメーターを設置する時にこのコマンドを使用します。

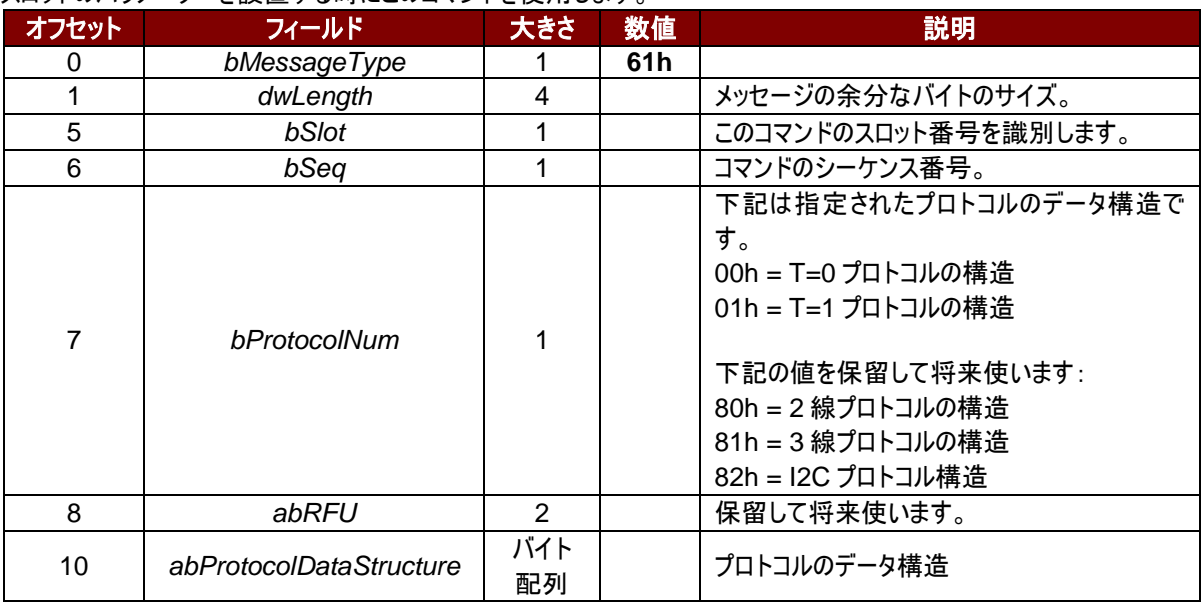

#### T=0 プロトコルのデータ構造(*dwLength*=00000005h)

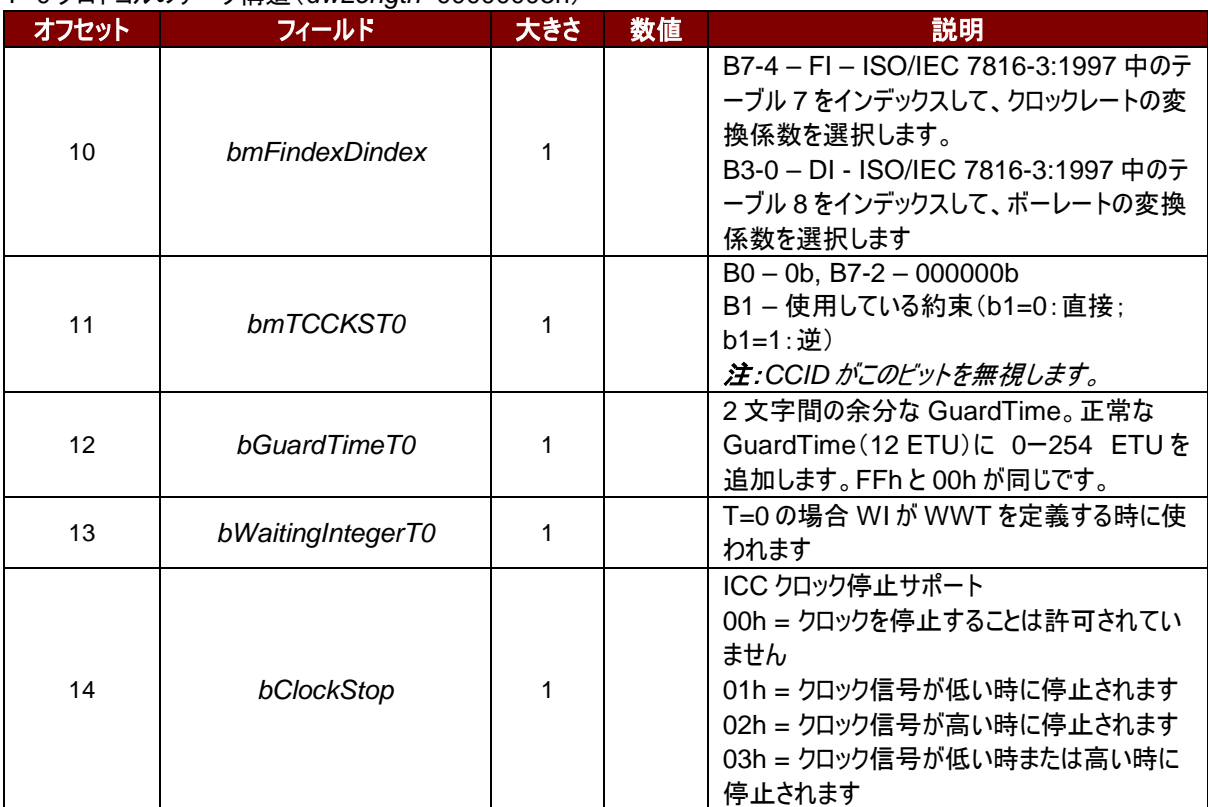

Page 41 of 86

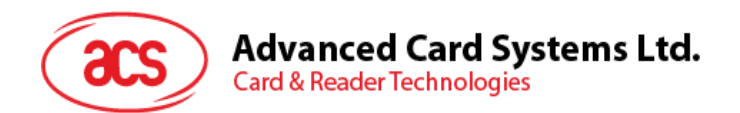

#### T=1 プロトコルのデータ構造(dwLength=00000007h)

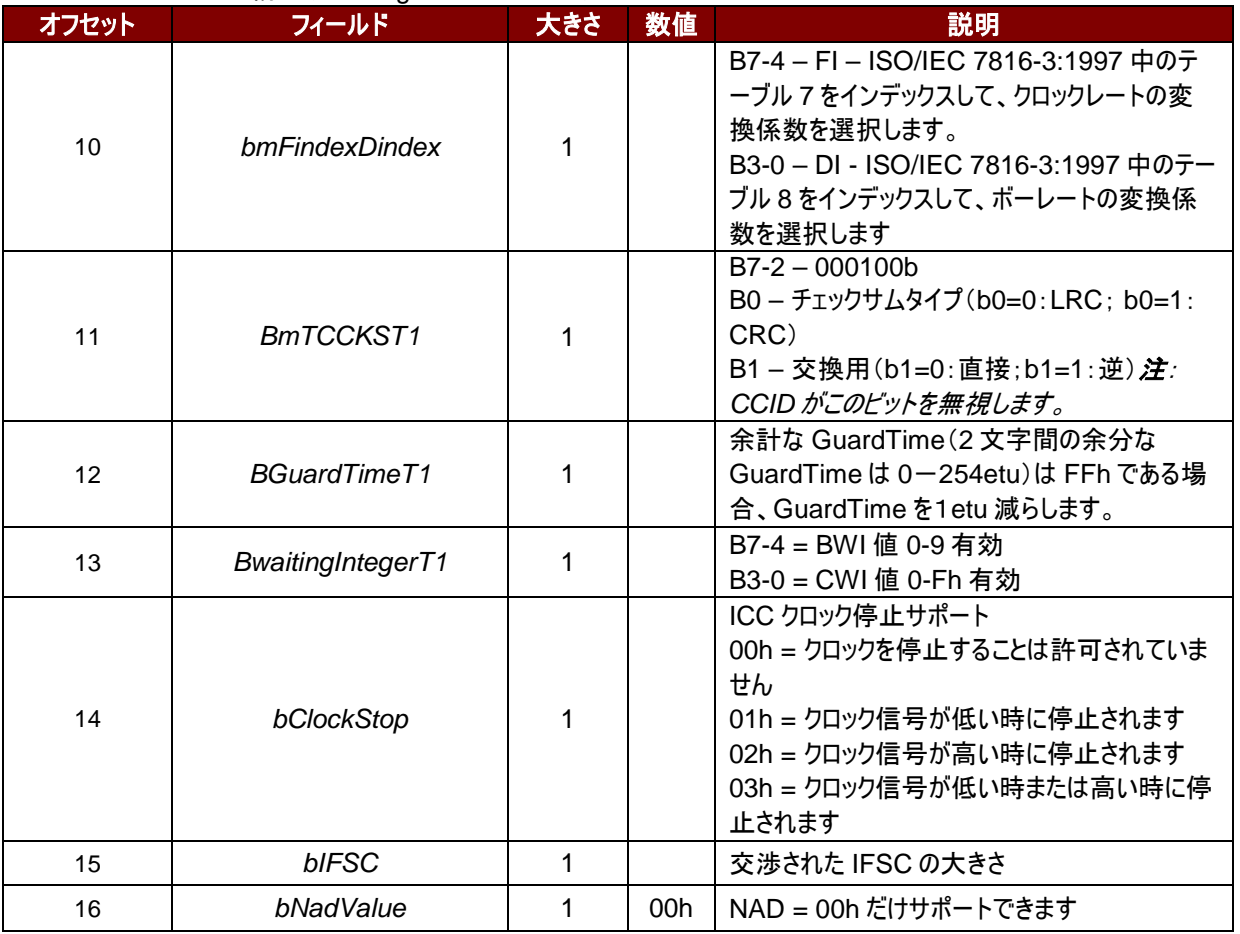

このメッセージの応答は *RDR\_to\_PC\_Parameters* メッセージです。

## **6.2.1.8. PC\_to\_RDR\_Escape**

このコマンドは拡張機能にアクセスするために使用されます。

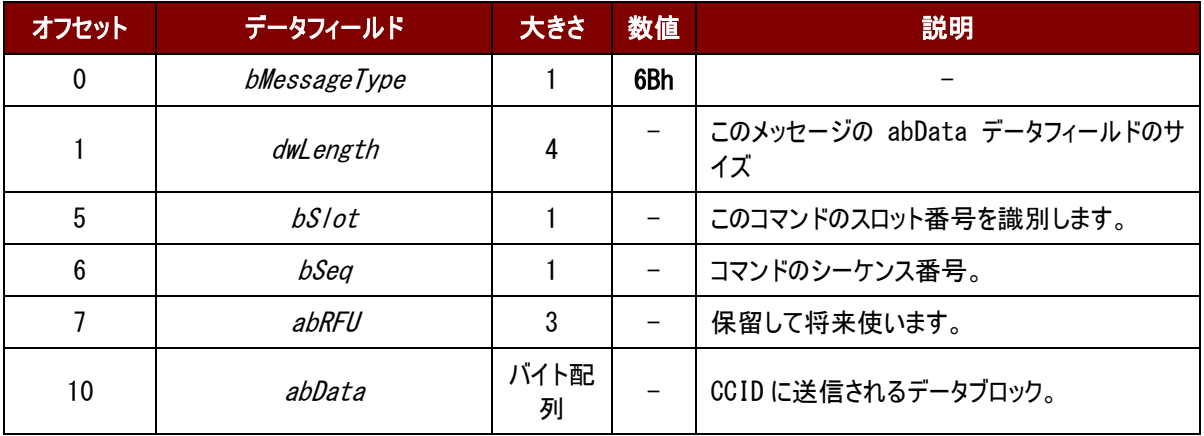

このメッセージの応答は RDR\_to\_PC\_Parameters メッセージです。

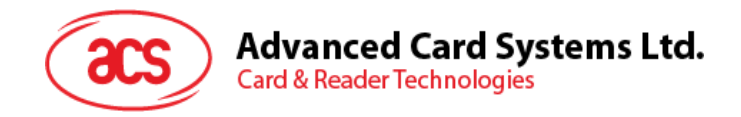

## **6.2.2. CCID Bulk-IN** メッセージ

## **6.2.2.1. RDR\_to\_PC\_DataBlock**

このコマンドは ACR3901U-S1 によって送信されて、*PC\_to\_RDR\_IccPowerOn* と *PC\_to\_RDR\_XfrBlock* メッセ ージに対しての応答です。

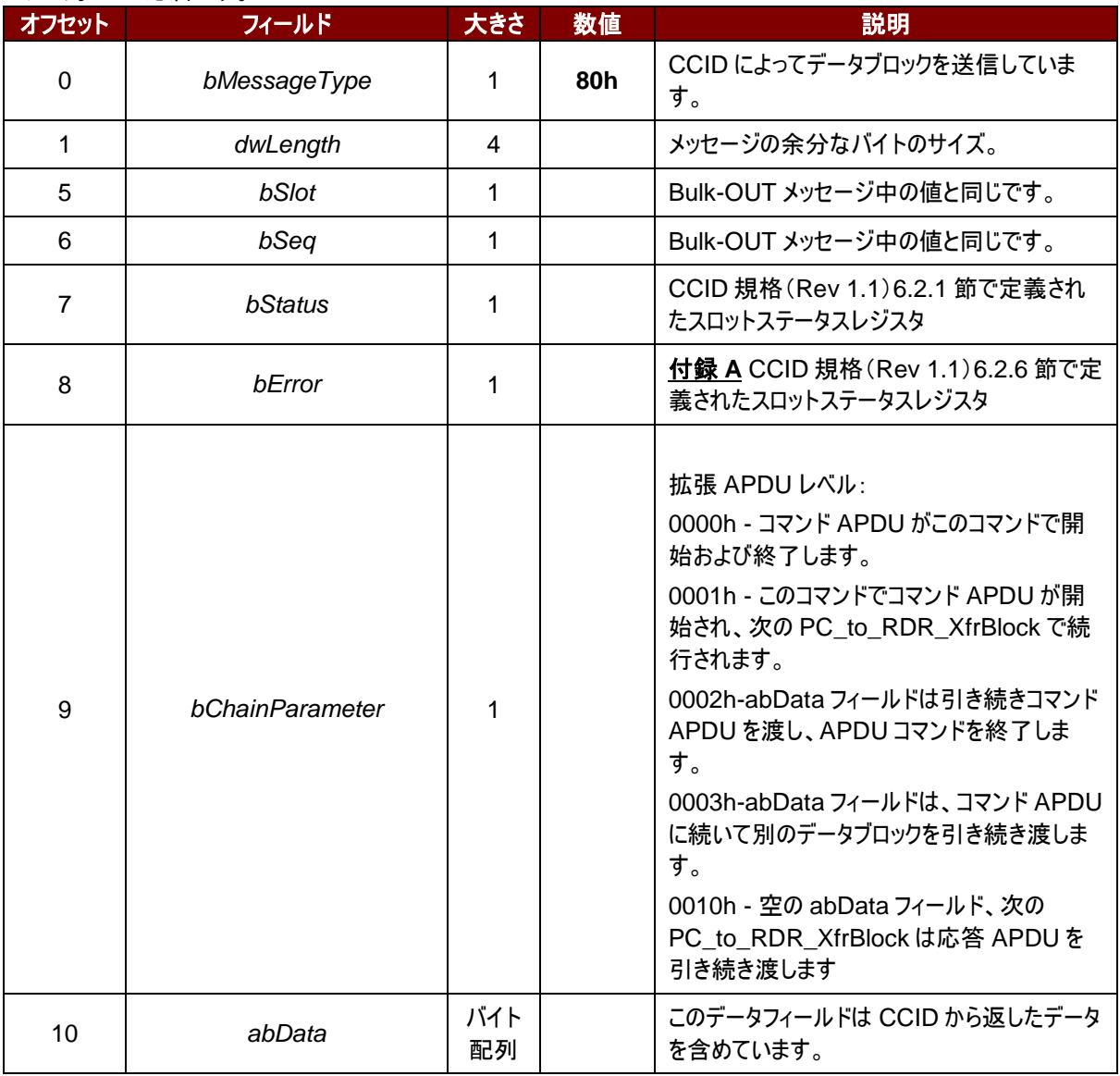

## **6.2.2.2. RDR\_to\_PC\_SlotStatus**

このコマンドは ACR3901U-S1 によって送信されて、*PC\_to\_RDR\_IccPowerOff* と *PC\_to\_RDR\_GetSlotStatus* メッセージに対しての応答です。

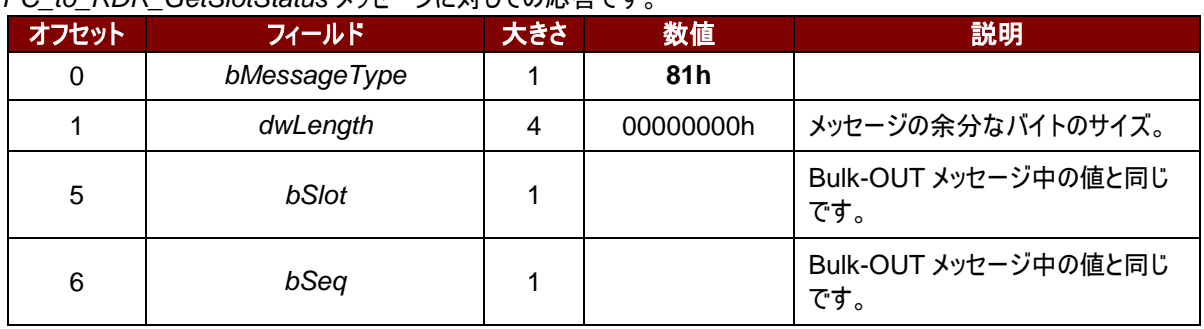

Page 43 of 86

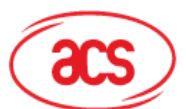

## **Advanced Card Systems Ltd.**<br>Card & Reader Technologies

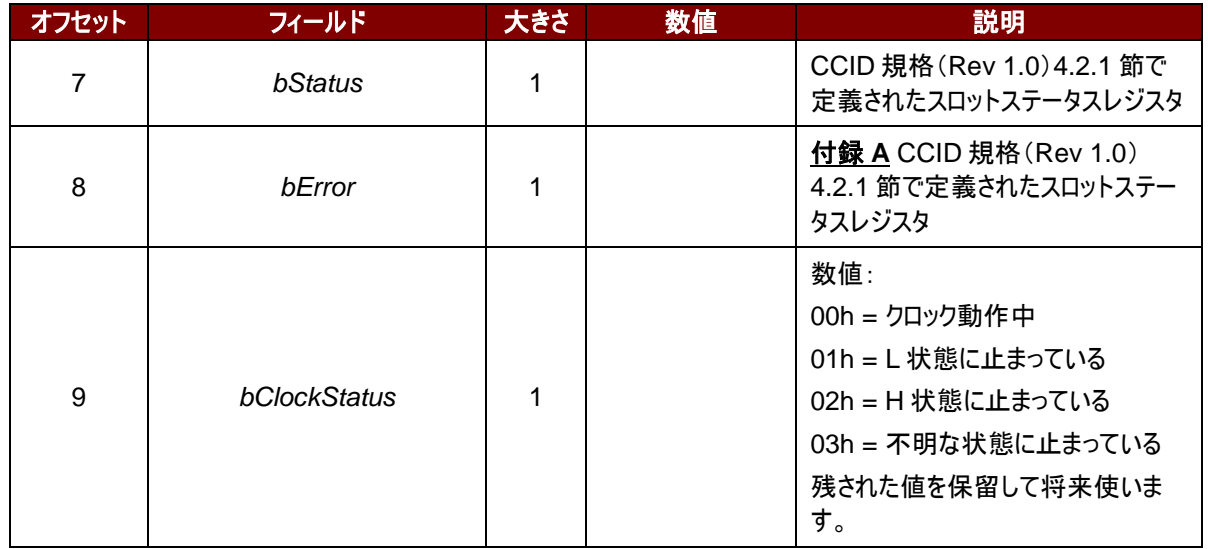

## **6.2.2.3. RDR\_to\_PC\_Parameters**

このコマンドは ACR3901U-S1 によって送信されて、*PC\_to\_RDR\_GetParameters*、

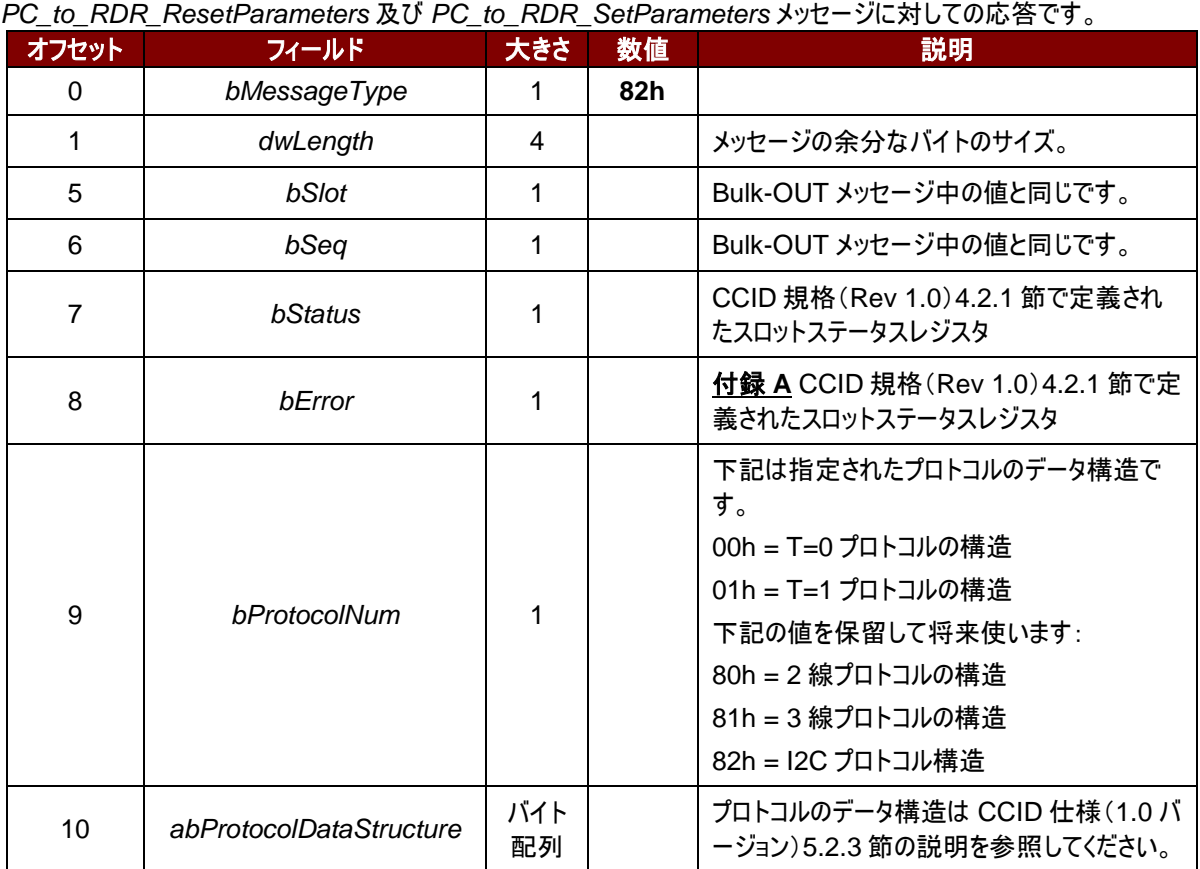

Page 44 of 86

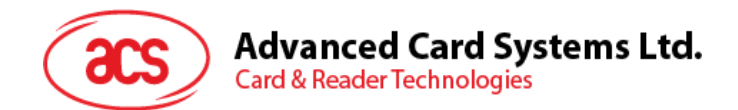

## **6.2.2.4. RDR\_to\_PC\_Escape**

このメッセージは ACR3901U-S1 によって送信されて、PC\_to\_RDR\_Escape メッセージに対しての応答です。

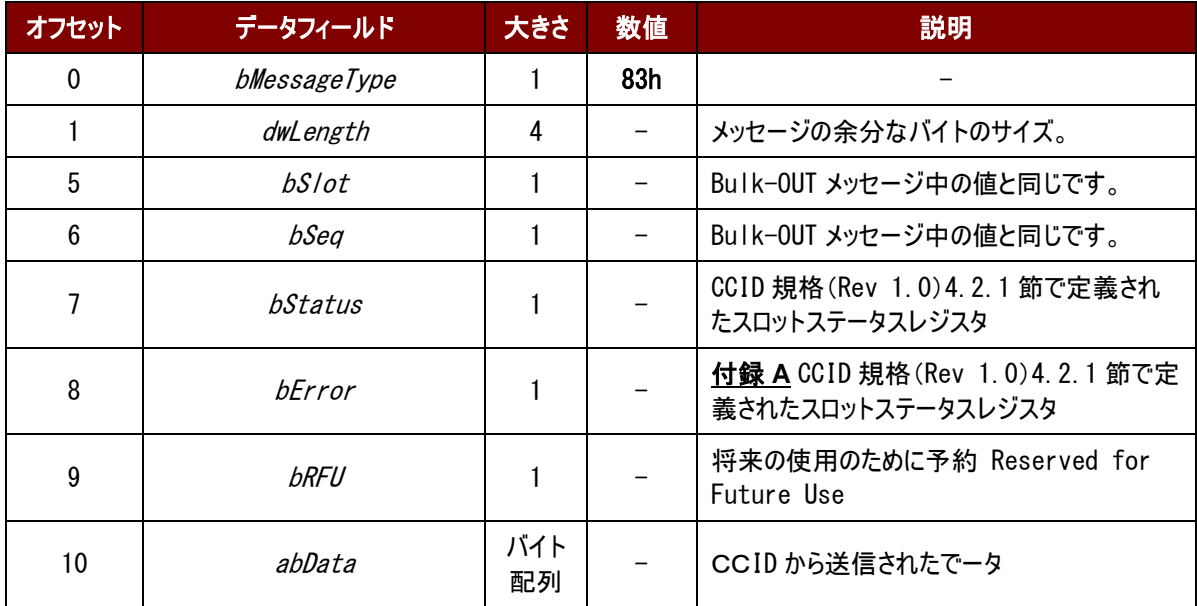

Page 45 of 86

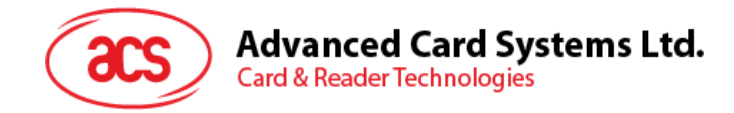

## **7.0.**ホストプログラミング **API**

## **7.1.** 周辺デバイス制御

リーダーの周辺機器制御コマンドは Bluetooth mode でダイレクトコマンド(0x6B)を介して、もしくは USB モードで PC\_to\_RDR\_Escape コマンドを介して実現されます。

#### **7.1.1.** シリアルナンバーを取得する(**Get Serial Number**)

このコマンドはリーダーのシリアル番号を取得する時に使われます。

#### コマンドフォーマット

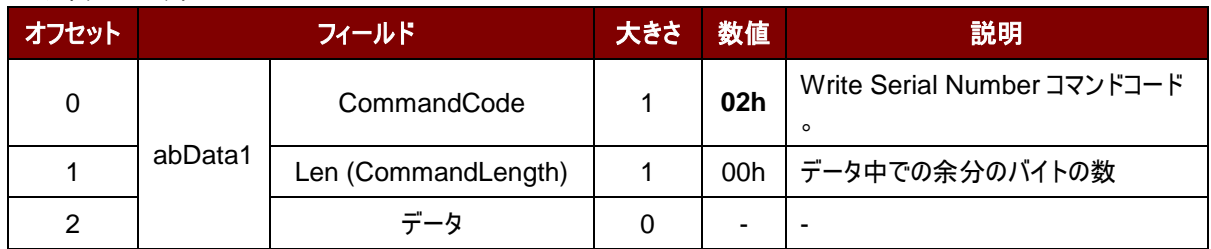

#### 応答データフォーマット

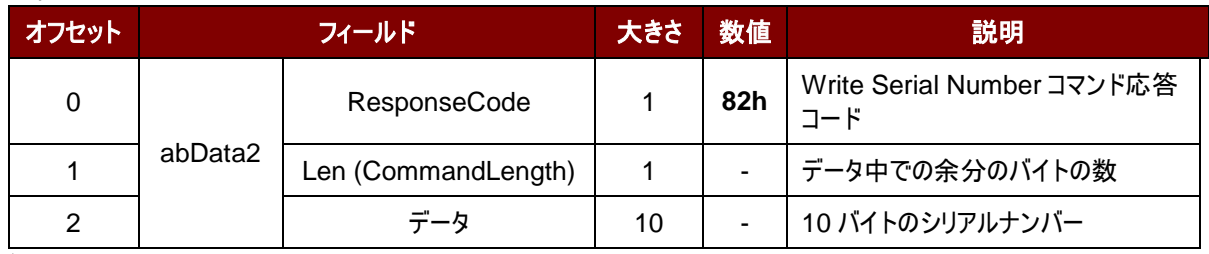

例:

リクエスト = 02 00

応答 = 82 0A FF FF FF FF FF FF FF FF FF FF シリアルナンバー:FF FF FF FF FF FF FF FF FF FF

Page 46 of 86

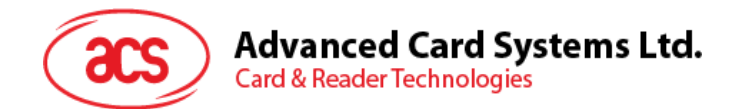

## **7.1.2.** 乱数を取得する (**Get Random Number Command**)

このコマンドでリーダーの乱数(AES 暗号化アルゴリズムと認証マスタキーで暗号化された)を取得します。

注*:* ブルートゥースモードのみ

コマンドフォーマット

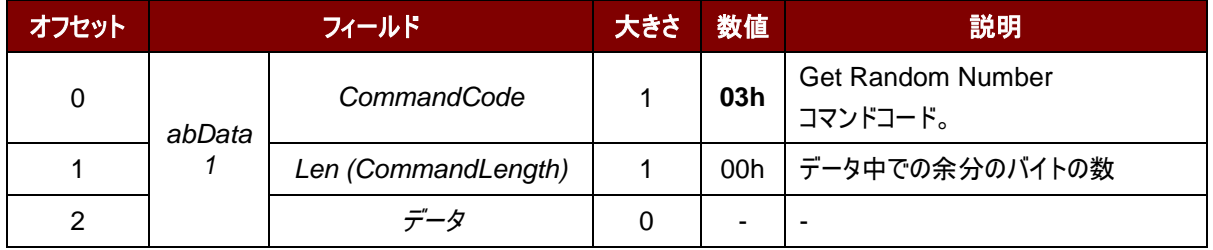

応答データフォーマット

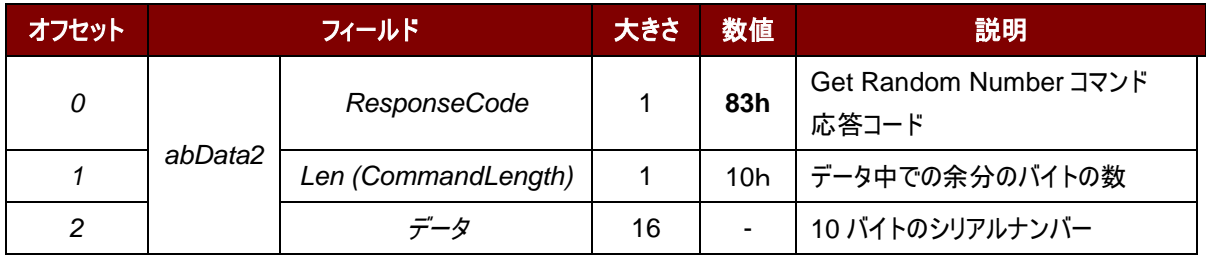

例:

リクエスト = 03 00

応答 = 83 10 F2 8F B7 EF BA 43 C4 6B 85 D8 51 7B 84 08 C3 25

Page 47 of 86

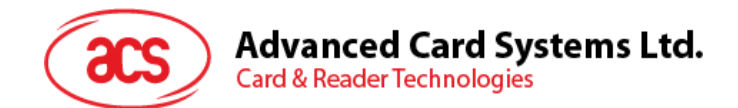

## **7.1.3.** ファームウェアのバージョンを取得する(**Get Firmware Version Command**)

このコマンドはリーダーのファームウェアのバージョンを取得する時に使われます。

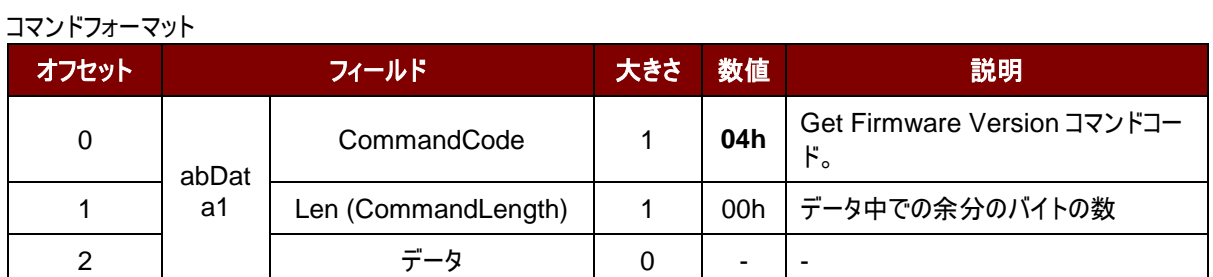

#### 応答データフォーマット

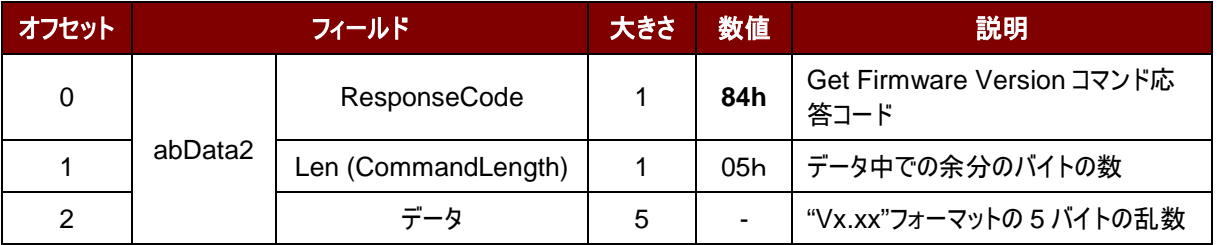

例:

リクエスト = 04 00 応答 = 84 05 56 31 2E 31 34 ファームバージョン (HEX) = 56 31 2E 31 34 ファームバージョン (ASCII) = "V1.14"

Page 48 of 86

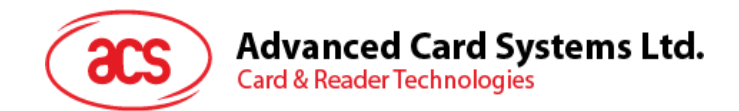

## <span id="page-48-0"></span>**7.1.4.** マスタキーをリセットする(**Rewrite Master Key Command**)

このコマンドはマスタキーをリセットする時に使われます。

コマンドフォーマット

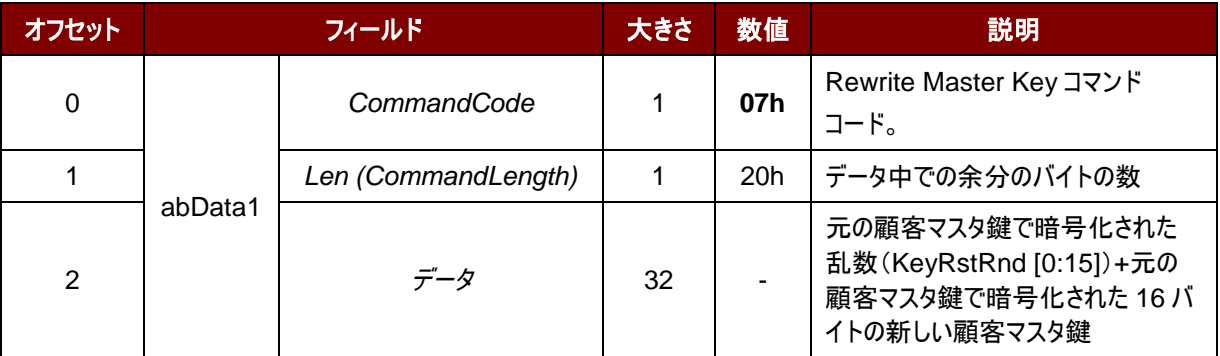

#### 応答データフォーマット

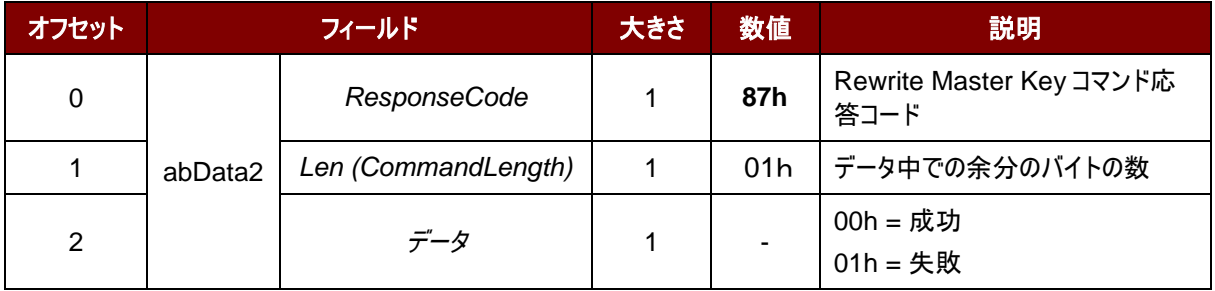

例:

詳細は顧客マスターキーをリセットするリクエスト([Customer Master Key Reset Request](#page-53-0))セクションを参照して下 さい。

Page 49 of 86

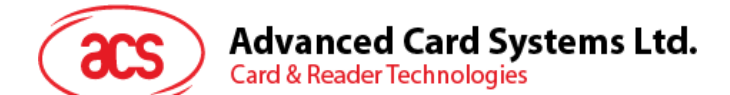

## **7.1.5.** スリープモードオプション(**Sleep Mode Option**)

このコマンドはデバイスがスリープモードに入る前にの時間間隔を設定する時に使用されます。60 秒後に何も操作しな い場合、デフォルトでは、リーダーがスリープモードに入ます。

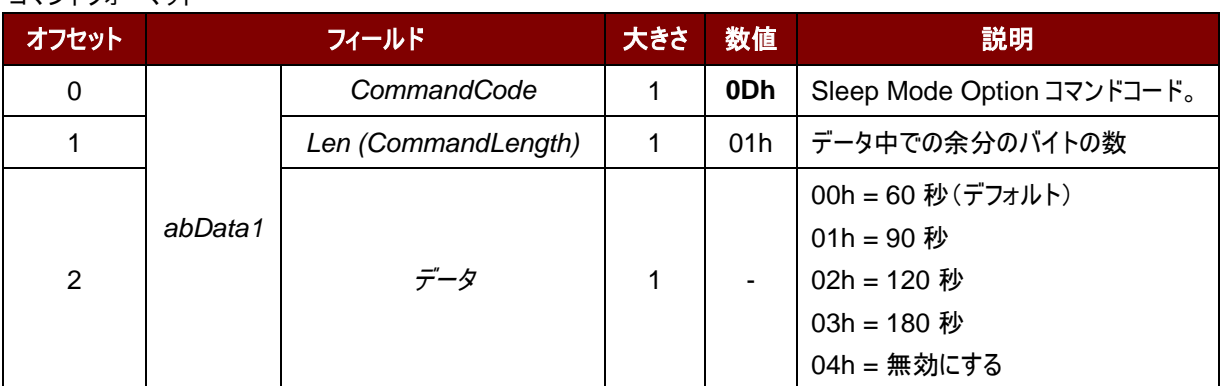

#### コマンドフォーマット

#### 応答データフォーマット

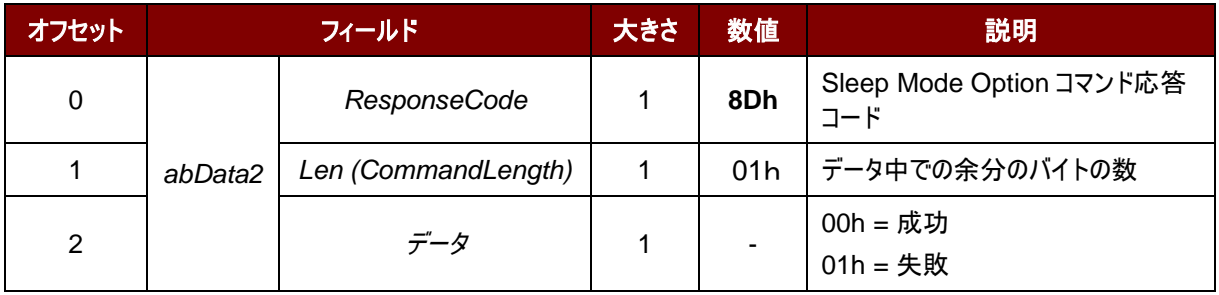

#### 例:

リクエストを 90s に設定する= 0D 01 01 応答= 8D 01 00

Page 50 of 86

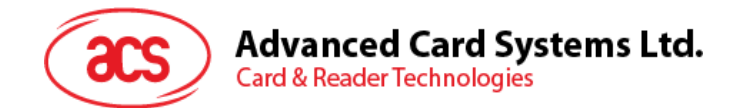

## **7.1.6.** デバイスアドレスを取得する(**Get Device Address**)

このコマンドはデバイスのアドレスを取得するために使用されます。USB モードのみに使われます。

コマンドフォーマット

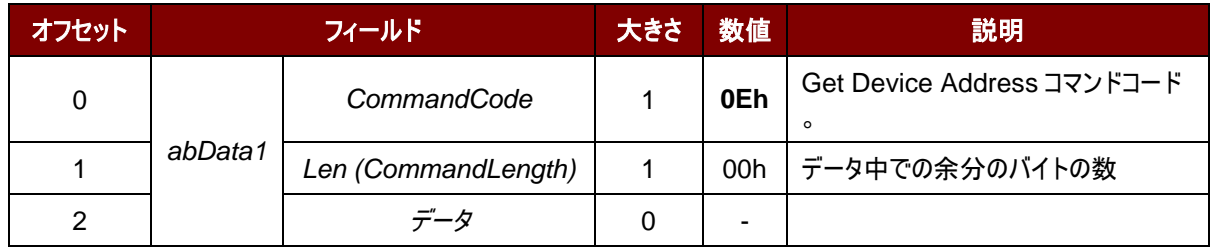

応答データフォーマット

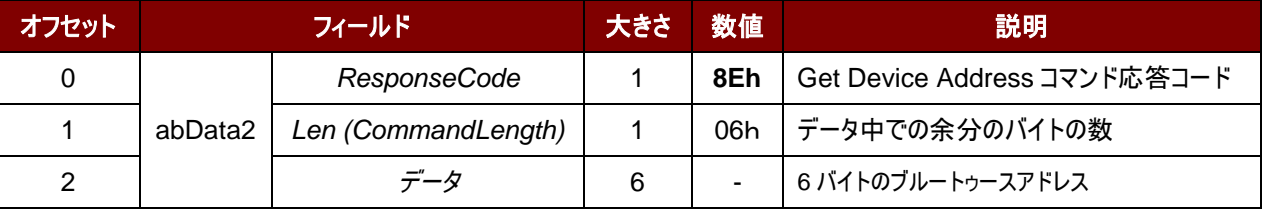

例:

リクエスト = 0E 00 応答 = 8E 06 AA BB CC DD EE FF デバイスアドレス: AA BB CC DD EE FF

Page 51 of 86

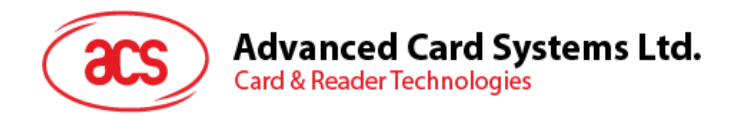

## **7.1.7. Tx** パワーを設定する(**Set Tx Power**)

ブルートゥースの通信パワーを設定するために使われます。

#### コマンドフォーマット

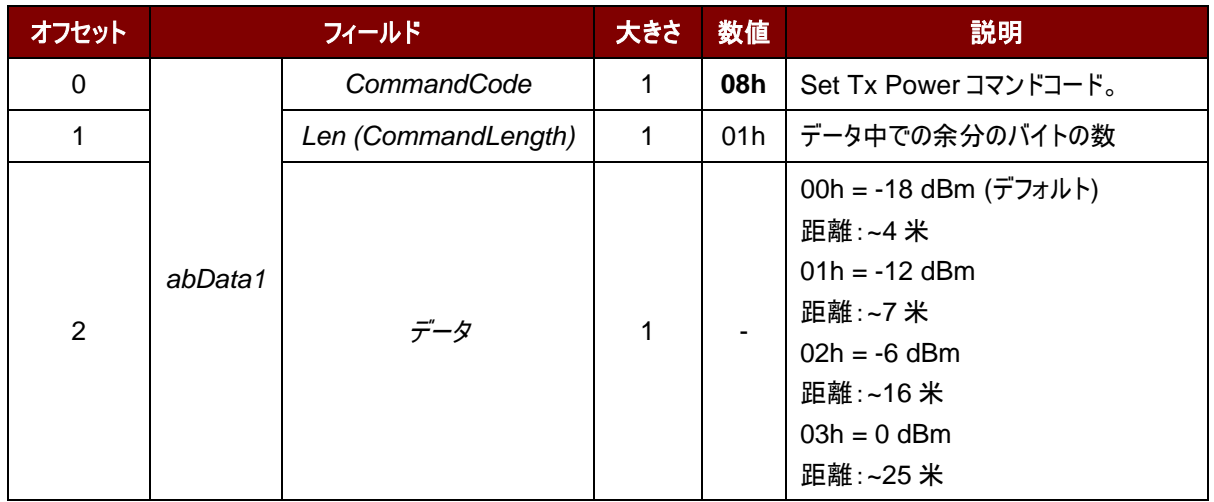

#### 応答データフォーマット

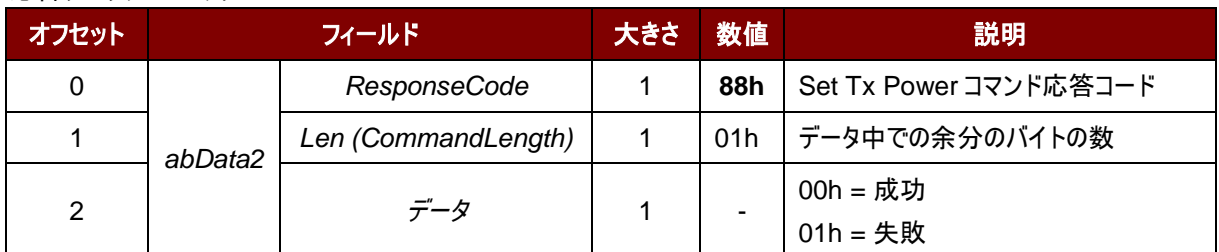

例:

リクエスト = 08 01 00 応答 = 88 01 00

Page 52 of 86

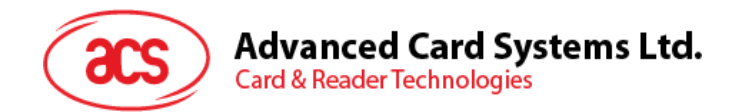

## **7.1.8. Tx** パワーを読み取る(**Read Tx Power Value**)

ブルートゥースの通信パワーを読み取るために使われます。

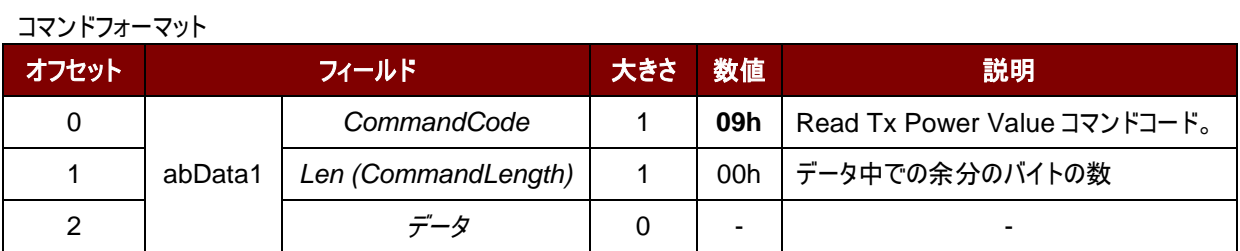

応答データフォーマット

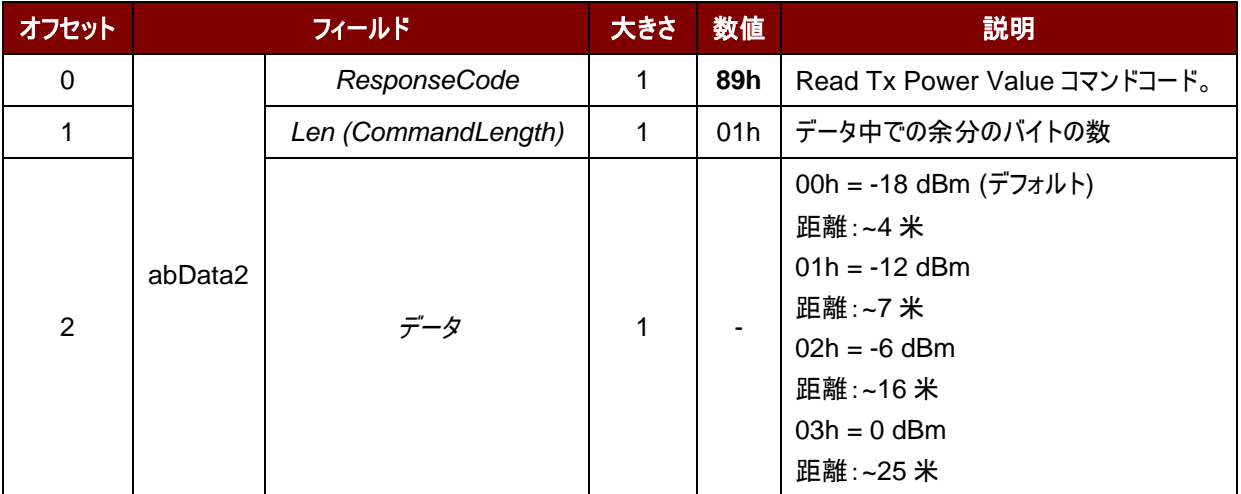

例:

リクエスト = 09 00 応答 = 89 01 00

Page 53 of 86

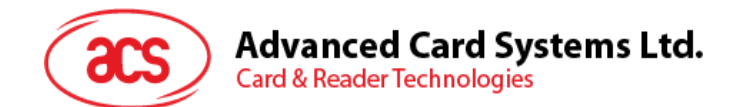

## <span id="page-53-0"></span>**7.1.9.** 顧客マスターキーをリセットするリクエスト(**Customer Master Key Reset Request**)

このコマンドはリーダーが顧客マスターキーを生成する時に認証に必要な乱数をリクエストします。

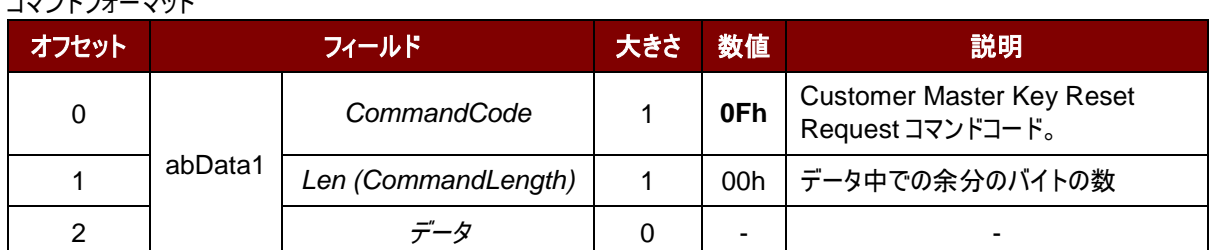

応答データフォーマット

コマンドフォーマット

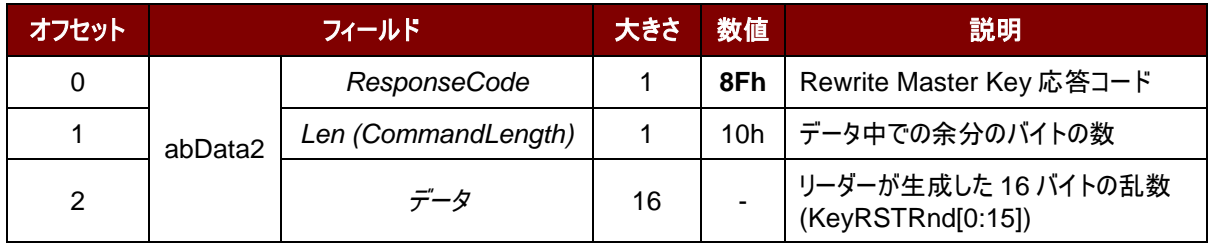

例:

1. 乱数を生成する。

入力:0F 00

顧客マスターキーリセットコマンドの応答 = 8F 10 11 11 11 11 11 11 11 11 11 11 11 11 11 11 11 11

- 2. AES128 CBC モードでは、オリジナルの顧客マスターキーを使用して乱数と新しい顧客マスターキーを暗号 化します。 これはアプリケーションの暗号化エンジンによって行われ、暗号化された結果は後で使用するため に保存されます。 乱数:11 11 11 11 11 11 11 11 11 11 11 11 11 11 11 11 暗号化された乱数:F1 9F D2 D2 BA 1C 22 E1 6D C1 FE 1B 4B 43 D5 30 新しい顧客マスターキー:11 22 33 44 55 66 77 88 11 22 33 44 55 66 77 88 暗号化した新しい顧客マスターキー:27 E7 DA BE A6 1E 4B CD 29 F6 9B 36 25 05 8E 41
- 3. マスタキーをリセットする(マスタキーをリセットする([Rewrite Master Key Command](#page-48-0))を参照して下さい)。 マスタキーをリセットするコマンドリクエスト:07 20 F1 9F D2 D2 BA 1C 22 E1 6D C1 FE 1B 4B 43 D5 30 27 E7 DA BE A6 1E 4B CD 29 F6 9B 36 25 05 8E 41 マスタキーを書き換えるコマンド:87 01 00

Page 54 of 86

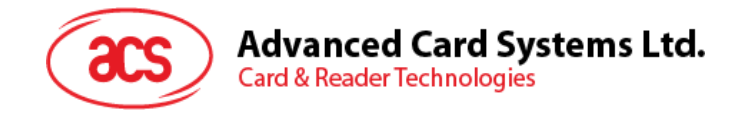

## **7.2.** メモリカードのコマンドセット

## **7.2.1.** メモリカード **– 1**、**2**、**4**、**8** 及び **16 kilobit I2C** カード

#### **7.2.1.1. SELECT\_CARD\_TYPE**

このコマンドはカードリーダーに挿入されて、選択したカードにパワーダウン/アップを実行します。同時にリセットを実行 する時に使われます。

注釈:SCardConnect( ) API によって確立されたロジックなスマートカードリーダー通信後に使用しかできません。 *SCardConnect( ) API* についての詳しい説明は *PC/SC* 基準を参照してください。

コマンドフォーマット(PC\_to\_RDR\_XfrBlock 中の abData データフィールド)

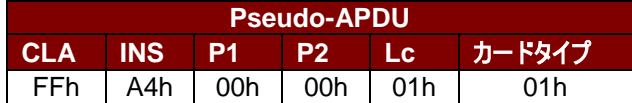

応答データフォーマット(RDR\_to\_PC\_DataBlock 中の abData データフィールド)

**SW1 SW2**

その中:

**SW1 SW2** = 90 00h(エラーなしの場合)

#### **7.2.1.2. SELECT\_PAGE\_SIZE**

このコマンドはスマートカードを読み取られるページサイズを選択する。デフォルト値は8バイトの 書き込みページ。

カードが削除されているか、またはリーダーの電源がオフになっている時に、デフォルト値にリセッ トされる。

コマンドフォーマット(PC\_to\_RDR\_XfrBlock 中の abData データフィールド)

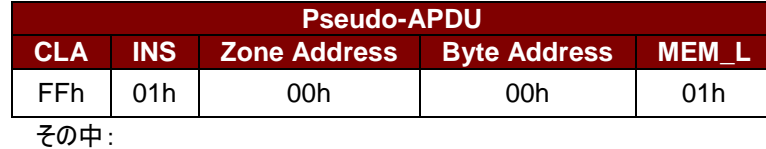

**Page size** = 03h:8 バイトの書き込みページ

- = 04h:16 バイトの書き込みページ
- = 05h:32 バイトの書き込みページ
	- = 06h:64 バイトの書き込みページ
	- = 07h:128 バイトの書き込みページ

応答データフォーマット(RDR\_to\_PC\_DataBlock 中の abData データフィールド)

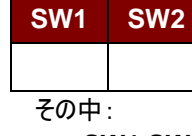

**SW1 SW2** = 90 00h(エラーなしの場合)

Page 55 of 86

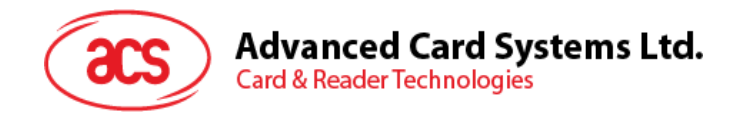

## **7.2.1.3. READ\_MEMORY\_CARD**

コマンドフォーマット(PC\_to\_RDR\_XfrBlock 中の abData データフィールド)

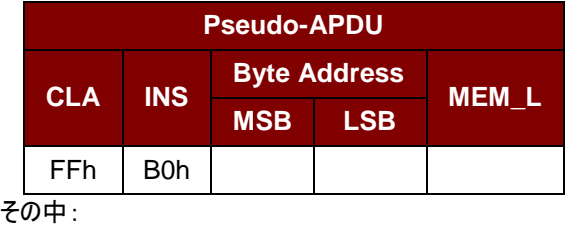

 **Byte Address** メモリカードのメモリアドレス位置 **MEM\_L** メモリカード中の読み取られていないデータの長さ

応答データフォーマット(RDR\_to\_PC\_DataBlock 中の abData データフィールド)

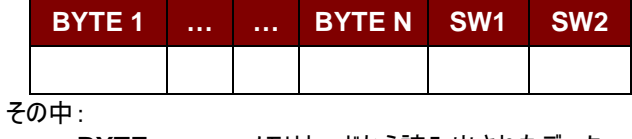

 **BYTE x** メモリカードから読み出されたデータ **SW1 SW2 = 90 00h(エラーなしの場合)** 

#### **7.2.1.4. WRITE\_MEMORY\_CARD**

コマンドフォーマット(PC\_to\_RDR\_XfrBlock 中の abData データフィールド)

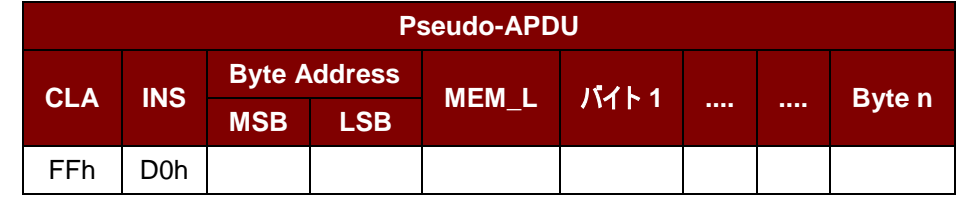

その中:

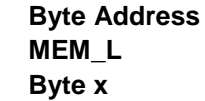

**メモリカードのメモリアドレス位置 MEM\_L** メモリに書き入れていないデータの長さ **Byte x** メモリカードに書き入れていないデータ

応答データフォーマット(RDR\_to\_PC\_DataBlock 中の abData データフィールド)

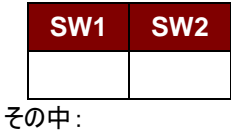

**SW1 SW2** = 90 00h(エラーなしの場合)

Page 56 of 86

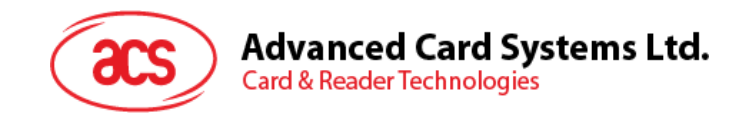

#### **7.2.2.** メモリカード **– 32**、**64**、**128**、**256**、**512** 及び **1024 kilobit I2C** カード

#### **7.2.2.1. SELECT\_CARD\_TYPE**

このコマンドはカードリーダーに挿入されて、選択したカードにパワーダウン/アップを実行します。同時にリセットを実行す る時に使われます。

注釈:*SCardConnect( ) API* によって確立されたロジックなスマートカードリーダー通信後に使用しかできません。

*SCardConnect( ) API* についての詳しい説明は *PC/SC* 基準を参照してください。

コマンドフォーマット(PC\_to\_RDR\_XfrBlock 中の abData データフィールド)

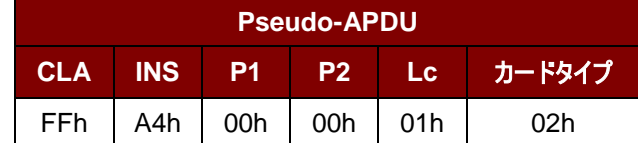

応答データフォーマット(RDR\_to\_PC\_DataBlock 中の abData データフィールド)

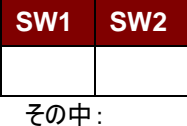

**SW1 SW2 = 90 00h(エラーなしの場合)** 

#### **7.2.2.2. SELECT\_PAGE\_SIZE**

このコマンドはスマートカードを読み取られるページサイズを選択する。デフォルト値は8バイトの書き込みページ。

カードが削除されているか、またはリーダーの電源がオフになっている時に、デフォルト値にリセットされる。

#### コマンドフォーマット(PC\_to\_RDR\_XfrBlock 中の abData データフィールド)

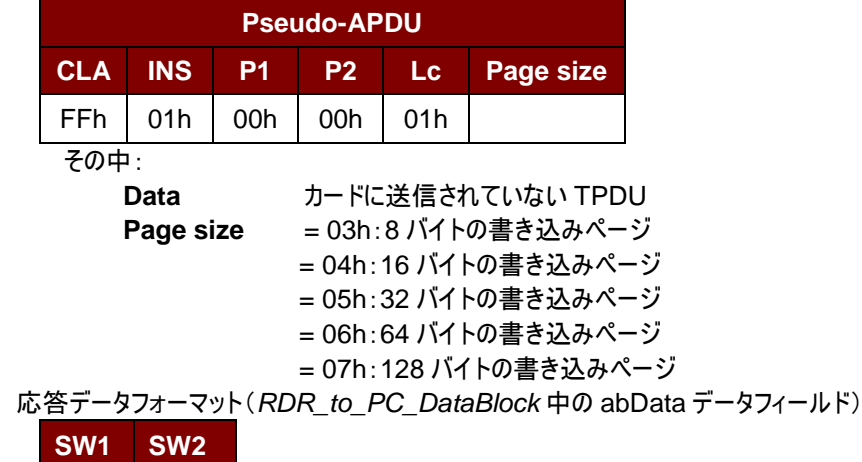

その中: **SW1 SW2 = 90 00h(エラーなしの場合)** 

Page 57 of 86

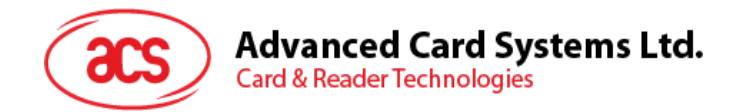

## **7.2.2.3. READ\_MEMORY\_CARD**

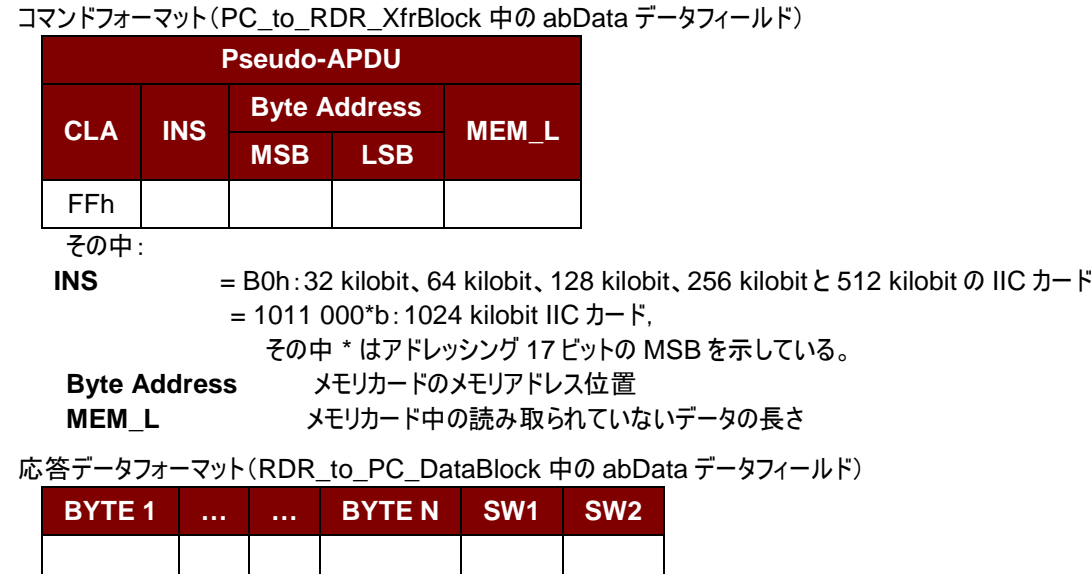

その中:

**BYTE x** メモリカードから読み出されたデータ

**SW1 SW2 = 90 00h(エラーなしの場合)** 

## **7.2.2.4. WRITE\_MEMORY\_CARD**

コマンドフォーマット(PC\_to\_RDR\_XfrBlock 中の abData データフィールド)

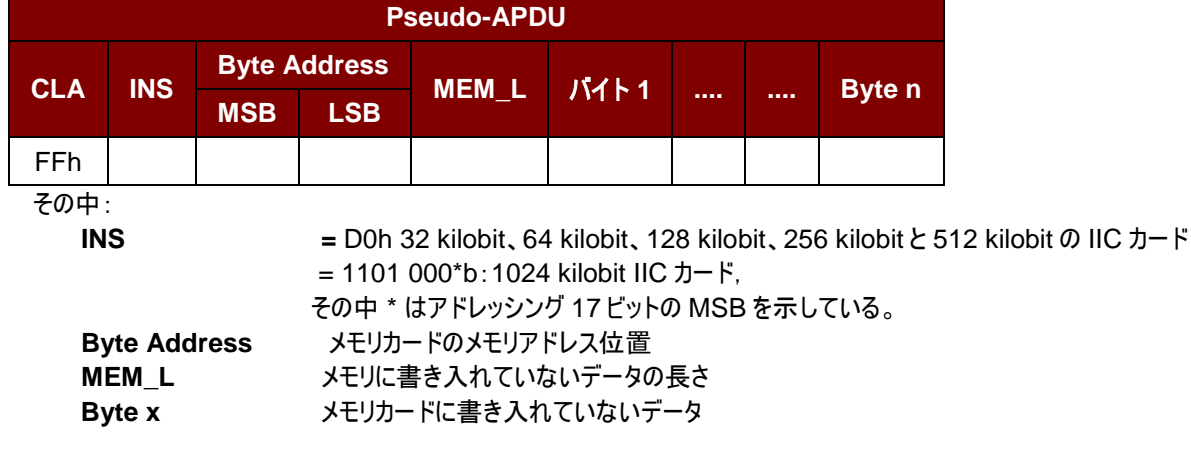

応答データフォーマット(RDR\_to\_PC\_DataBlock 中の abData データフィールド)

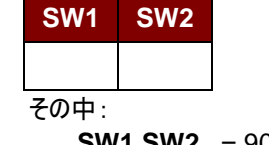

**SW1 SW2** = 90 00h(エラーなしの場合)

Page 58 of 86

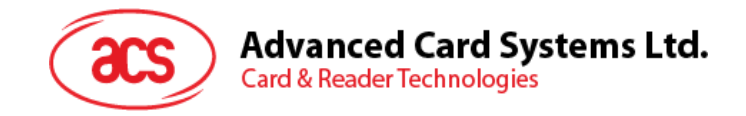

## **7.2.3.** メモリカード **– ATMEL AT88SC153**

#### **7.2.3.1. SELECT\_CARD\_TYPE**

このコマンドはカードリーダーに挿入されて、選択したカードにパワーダウン/アップを実行します。同時にリセットを実行す る時に使われます。それはまた、8 バイトのページの書き込みページサイズを選択する。

注釈:*SCardConnect( ) API* によって確立されたロジックなスマートカードリーダー通信後に使用しかできません。 *SCardConnect( ) API* についての詳しい説明は *PC/SC* 基準を参照してください。

コマンドフォーマット(PC\_to\_RDR\_XfrBlock 中の abData データフィールド)

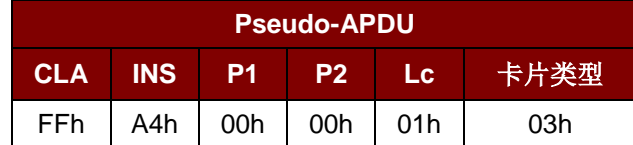

応答データフォーマット(RDR\_to\_PC\_DataBlock 中の abData データフィールド)

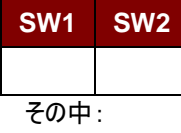

**SW1 SW2 = 90 00h(エラーなしの場合)** 

#### **7.2.3.2. READ\_MEMORY\_CARD**

コマンドフォーマット(PC\_to\_RDR\_XfrBlock 中の abData データフィールド)

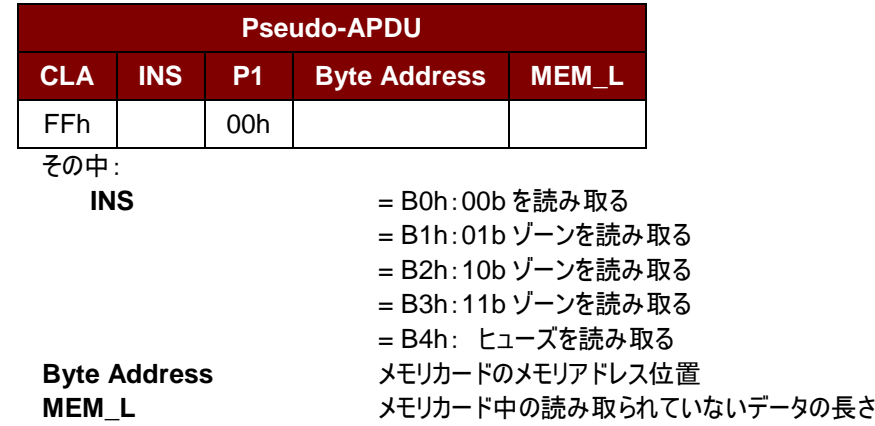

応答データフォーマット(RDR\_to\_PC\_DataBlock 中の abData データフィールド)

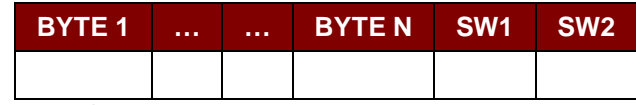

その中:

**BYTE x** メモリカードから読み出されたデータ **SW1**、 **SW2**= 90 00h(エラーなしの場合)

Page 59 of 86

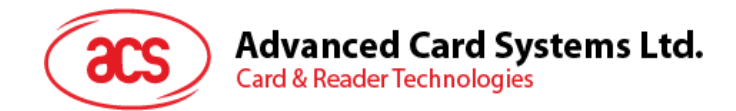

## **7.2.3.3. WRITE\_MEMORY\_CARD**

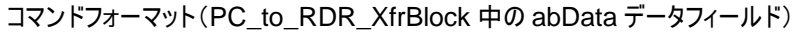

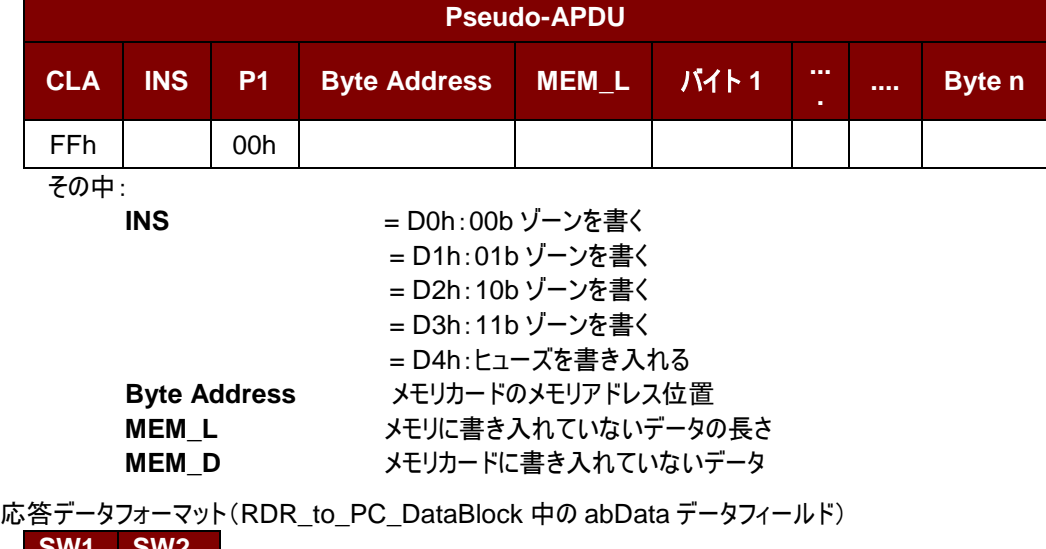

**SW1 SW2** その中:

**SW1** 、**SW2**= 90 00h(エラーなしの場合)

#### **7.2.3.4. VERIFY\_PASSWORD**

コマンドフォーマット(PC\_to\_RDR\_XfrBlock 中の abData データフィールド)

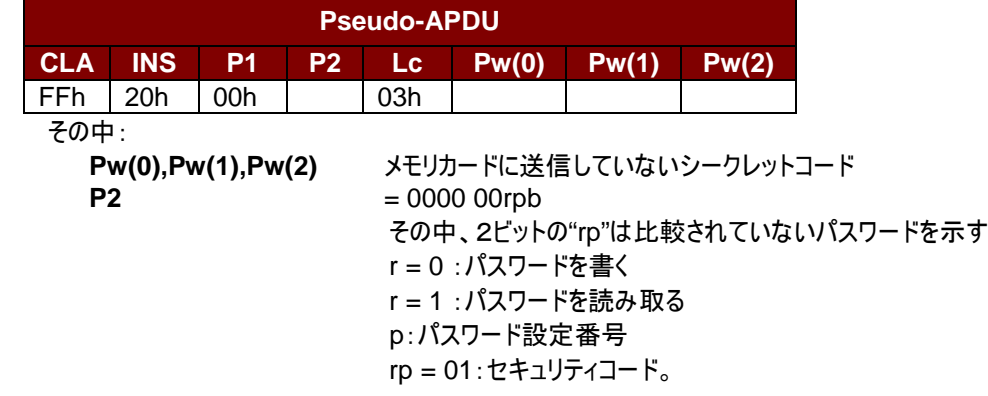

応答データフォーマット(RDR\_to\_PC\_DataBlock中のabDataデータフィールド)

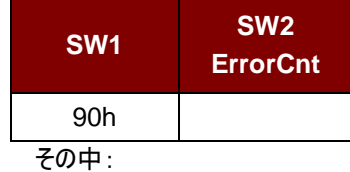

 $SW1 = 90h$ 

**SW2 (ErrorCnt)** = エラー カウンター。FFh は検証が正しいことを示している。00H はパスワードがロッ クされていることを示している(最大再試行回数を超過した)。他の値は現在の認証が失敗したことを示している。

Page 60 of 86

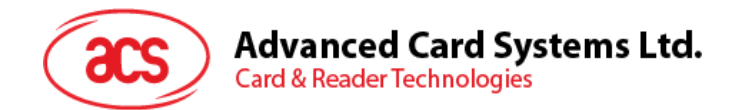

## **7.2.3.5. INITIALIZE\_AUTHENTICATION**

コマンドフォーマット(PC\_to\_RDR\_XfrBlock 中の abData データフィールド)

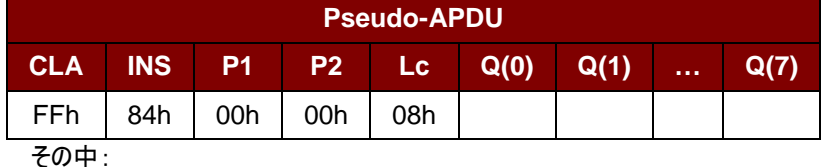

**Q(0),Q(1)…Q(7)** ホスト挑戦、8 バイト

応答データフォーマット(RDR\_to\_PC\_DataBlock中のabDataデータフィールド)

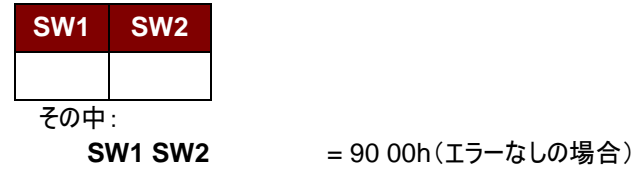

#### **7.2.3.6. VERIFY\_AUTHENTICATION**

コマンドフォーマット(PC\_to\_RDR\_XfrBlock 中の abData データフィールド)

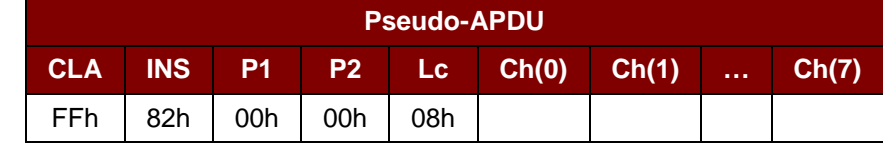

**その中:** 

**Ch(0),Ch(1)…Ch(7)** ホスト挑戦、8 バイト

応答データフォーマット(RDR\_to\_PC\_DataBlock 中の abData データフィールド)

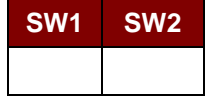

その中:

**SW1 SW2 = 90 00h(エラーなしの場合)** 

Page 61 of 86

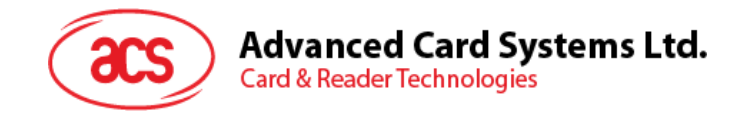

## **7.2.4.** メモリカード **– ATMEL AT88C1608**

## **7.2.4.1. SELECT\_CARD\_TYPE**

このコマンドはカードリーダーに挿入されて、選択したカードにパワーダウン/アップを実行します。同時にリセットを実行す る時に使われます。それはまた、16 バイトのページの書き込みページサイズを選択する。 注釈:*SCardConnect( ) API* によって確立されたロジックなスマートカードリーダー通信後に使用しかできません。 *SCardConnect( ) API* についての詳しい説明は *PC/SC* 基準を参照してください。

コマンドフォーマット(PC\_to\_RDR\_XfrBlock 中の abData データフィールド)

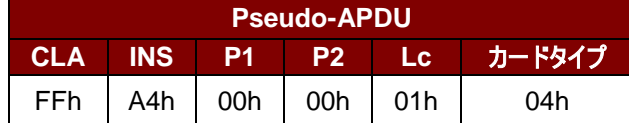

応答データフォーマット(*RDR\_to\_PC\_DataBlock* 中の abData データフィールド)

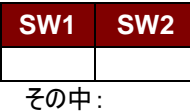

**SW1 SW2 = 90 00h(エラーなしの場合)** 

#### **7.2.4.2. READ\_MEMORY\_CARD**

コマンドフォーマット(PC\_to\_RDR\_XfrBlock 中の abData データフィールド)

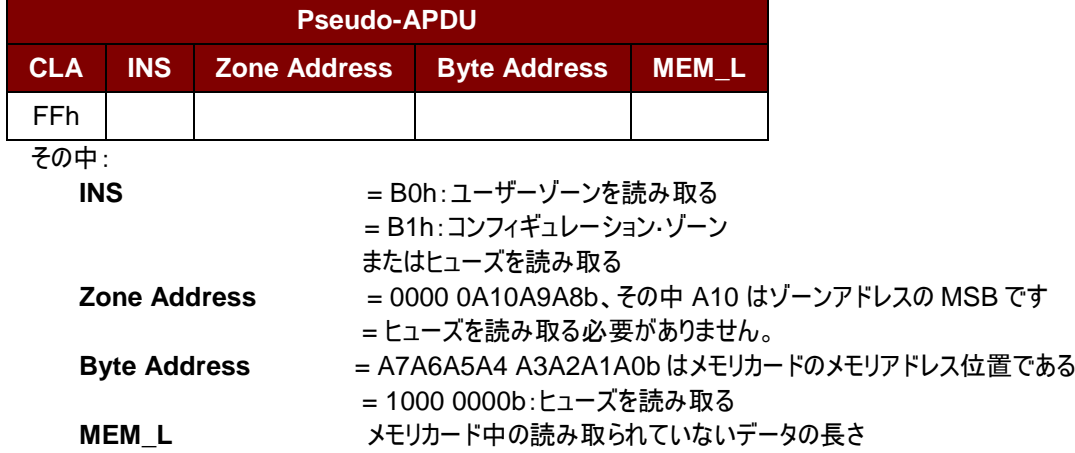

応答データフォーマット(*RDR\_to\_PC\_DataBlock* 中の abData データフィールド)

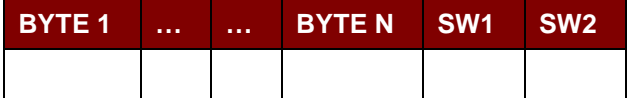

その中:

**BYTE x** メモリカードから読み出されたデータ **SW1**、 **SW2**= 90 00h(エラーなしの場合)

Page 62 of 86

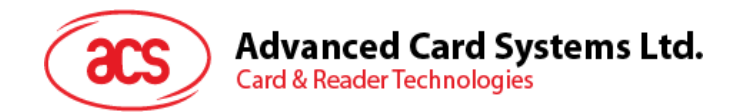

## **7.2.4.3. WRITE\_MEMORY\_CARD**

コマンドフォーマット(PC\_to\_RDR\_XfrBlock 中の abData データフィールド)

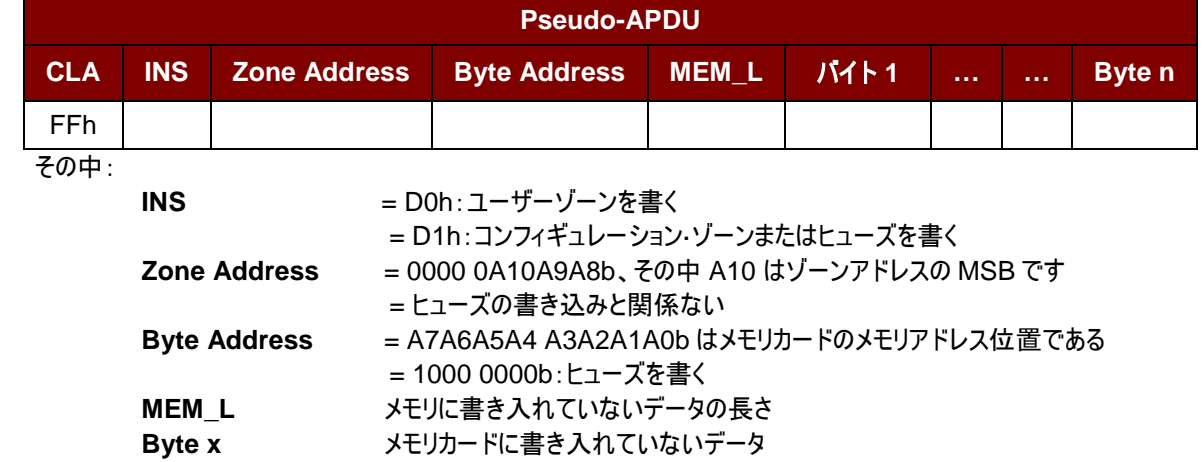

応答データフォーマット(*RDR\_to\_PC\_DataBlock* 中の abData データフィールド)

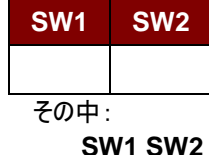

**SW1 SW2 = 90 00h(エラーなしの場合)** 

#### **7.2.4.4. VERIFY\_PASSWORD**

コマンドフォーマット(PC\_to\_RDR\_XfrBlock 中の abData データフィールド)

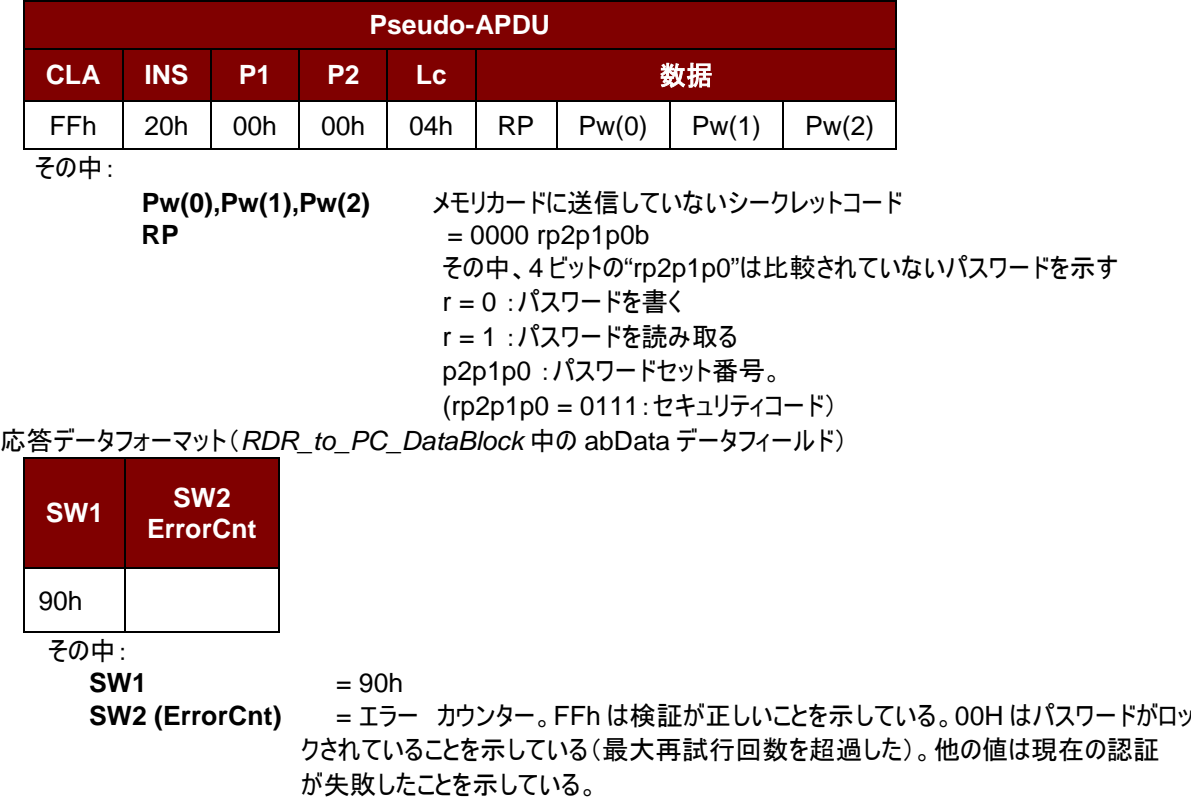

Page 63 of 86

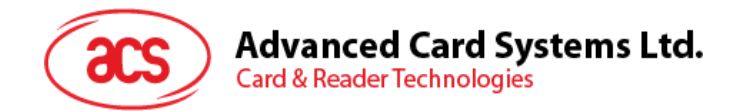

## **7.2.4.5. INITIALIZE\_AUTHENTICATION**

コマンドフォーマット(PC\_to\_RDR\_XfrBlock 中の abData データフィールド)

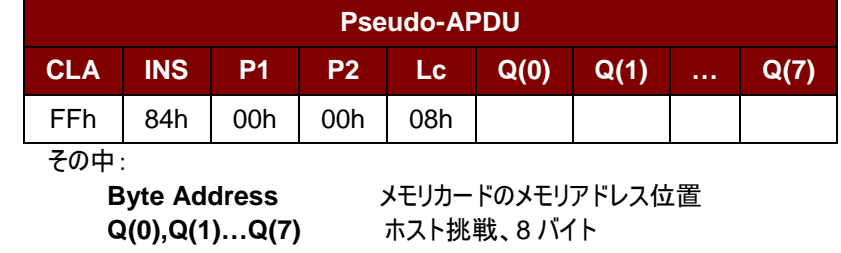

応答データフォーマット(*RDR\_to\_PC\_DataBlock* 中の abData データフィールド)

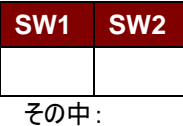

**SW1 SW2 = 90 00h(エラーなしの場合)** 

## **7.2.4.6. VERIFY\_AUTHENTICATION**

コマンドフォーマット(PC\_to\_RDR\_XfrBlock 中の abData データフィールド)

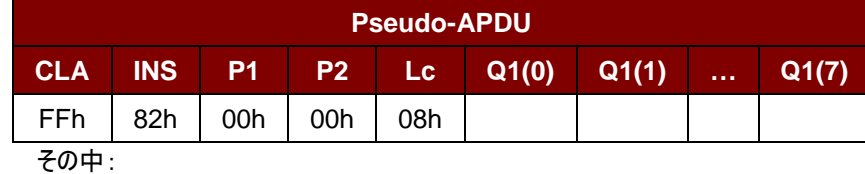

 **Byte Address** メモリカードのメモリアドレス位置 **Q(0),Q(1)…Q(7)** ホスト挑戦、8 バイト

応答データフォーマット(*RDR\_to\_PC\_DataBlock* 中の abData データフィールド)

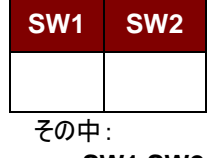

**SW1 SW2 = 90 00h(エラーなしの場合)** 

Page 64 of 86

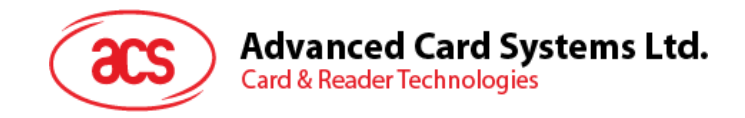

#### **7.2.5.** メモリカード **– SLE4418/SLE4428/SLE5518/SLE5528**

#### **7.2.5.1. SELECT\_CARD\_TYPE**

このコマンドはカードリーダーに挿入されて、選択したカードにパワーダウン/アップを実行します。同時にリセットを実行す る時に使われます。

注釈:*SCardConnect( ) API* によって確立されたロジックなスマートカードリーダー通信後に使用しかできません。 *SCardConnect( ) API* についての詳しい説明は *PC/SC* 基準を参照してください。

コマンドフォーマット(PC\_to\_RDR\_XfrBlock 中の abData データフィールド)

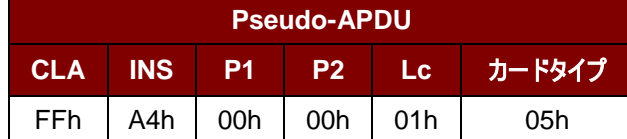

応答データフォーマット(*RDR\_to\_PC\_DataBlock* 中の abData データフィールド)

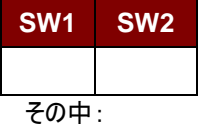

**SW1 SW2 = 90 00h(エラーなしの場合)** 

#### **7.2.5.2. READ\_MEMORY\_CARD**

コマンドフォーマット(PC\_to\_RDR\_XfrBlock 中の abData データフィールド)

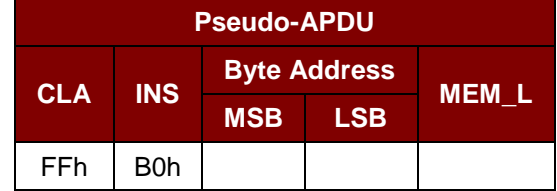

その中:

 **MSB Byte Address** = 0000 00A9A8b はメモリカードのメモリアドレス位置である **LSB Byte Address** = A7A6A5A4 A3A2A1A0b はメモリカードのメモリアドレス位置である **MEM\_L** メモリカード中の読み取られていないデータの長さ

応答データフォーマット(*RDR\_to\_PC\_DataBlock* 中の abData データフィールド)

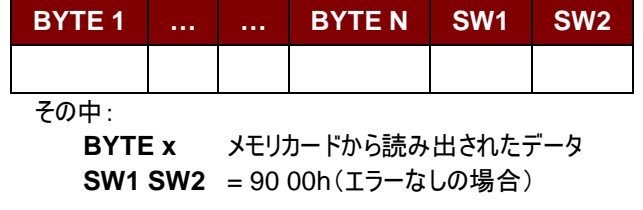

Page 65 of 86

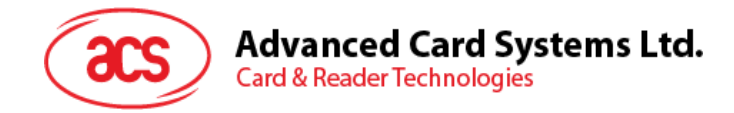

#### **7.2.5.3. READ\_PRESENTATION\_ERROR\_COUNTER\_MEMORY\_CARD (SLE4428** 及び **SLE5528)**

このコマンドがプレゼンテーションエラーカウンタを読み取る時に使われる。

コマンドフォーマット(PC\_to\_RDR\_XfrBlock 中の abData データフィールド)

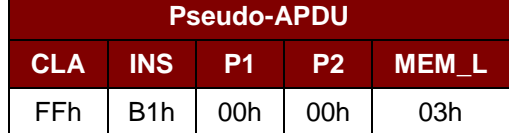

応答データフォーマット(*RDR\_to\_PC\_DataBlock* 中の abData データフィールド)

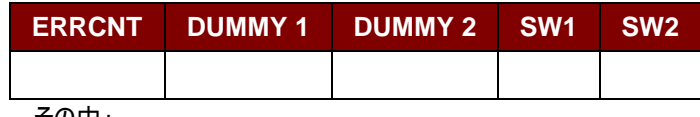

その中:

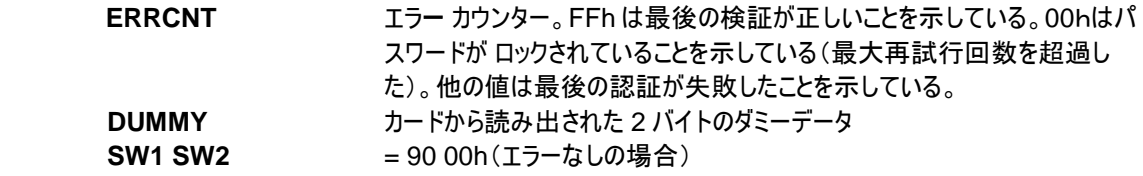

#### **7.2.5.4. READ\_PROTECTION\_BIT**

コマンドフォーマット(PC\_to\_RDR\_XfrBlock 中の abData データフィールド)

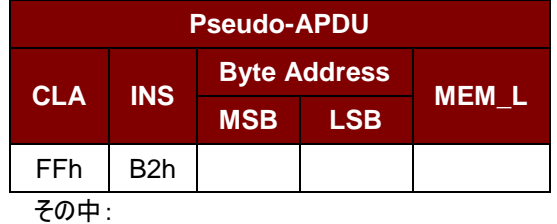

**MSB Byte Address = 0000 00AgAgb はメモリカードのメモリアドレス位置である LSB Byte Address = A7A6A5A4 A3A2A1A0b はメモリカードのメモリアドレス位置である MEM\_L** カードから読み出される保護ビットの長さは 8 ビットの倍数です。最大数 値は32です。MEM\_L = 1 + INT( (ビットのナンバー - 1)/8 )

例えば、メモリ 0010H から始まる 8 保護ビットを読み取るために、以下の擬似 APDU を発行する必要がある: FF B2 00 10 01h

応答データフォーマット(*RDR\_to\_PC\_DataBlock* 中の abData データフィールド)

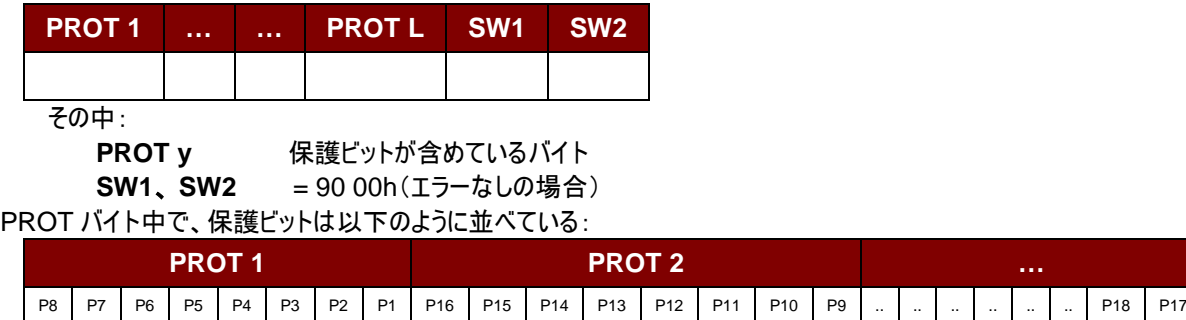

その中:

**Px** は応答データの BYTE x の保護ビットです。 **'0'**バイトが書き込み保護されている **'1'**バイトは書き込むことができる

Page 66 of 86

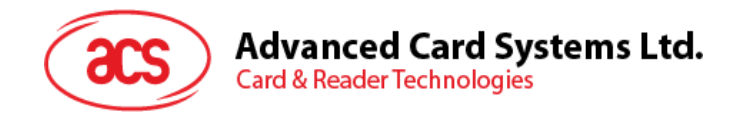

## **7.2.5.5. WRITE\_MEMORY\_CARD**

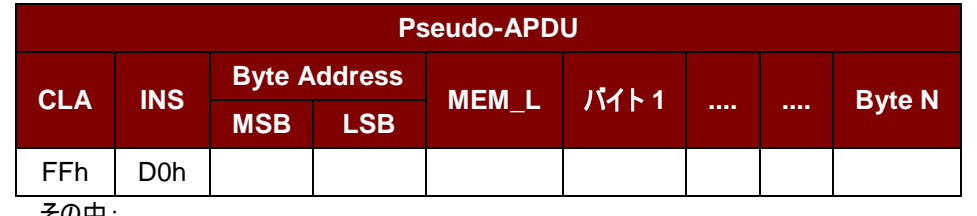

コマンドフォーマット(PC\_to\_RDR\_XfrBlock 中の abData データフィールド)

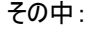

 **MSB Byte Address** = 0000 00A9A8b はメモリカードのメモリアドレス位置である **LSB Byte Address** = A7A6A5A4 A3A2A1A0b はメモリカードのメモリアドレス位置である **MEM\_L** メモリに書き入れていないデータの長さ **Byte x** メモリカードに書き入れていないデータ

応答データフォーマット(*RDR\_to\_PC\_DataBlock* 中の abData データフィールド)

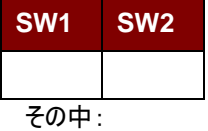

**SW1 SW2 = 90 00h(エラーなしの場合)** 

#### **7.2.5.6. WRITE\_PROTECTION\_MEMORY\_CARD**

コマンドで指定された各バイトは、内部でカードに指定されたアドレス中のデータと比べます。 一致した場合、対応している保護ビットが不可逆的に"0"にプログラムされている。 コマンドフォーマット(PC\_to\_RDR\_XfrBlock 中の abData データフィールド)

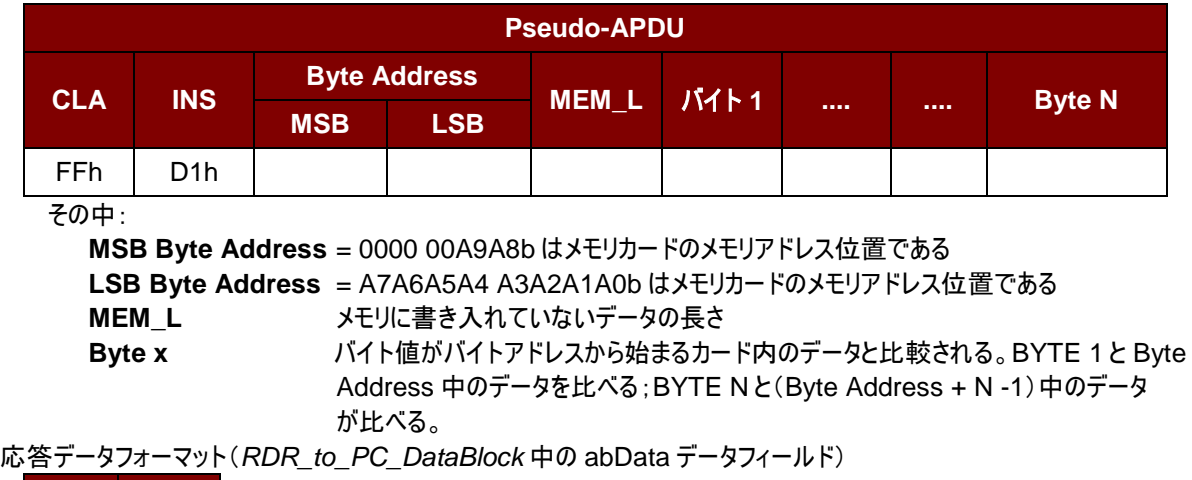

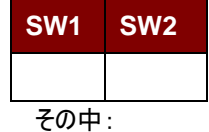

**SW1 SW2 = 90 00h(エラーなしの場合)** 

Page 67 of 86

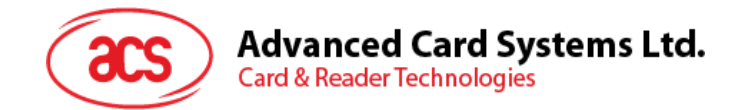

#### **7.2.5.7. PRESENT\_CODE\_MEMORY\_CARD (SLE4428** 及び **SLE5528)**

SLE4428 と SLE5528 に書き込む操作を有効にするために、メモリカードにシークレットコードを提出する時に、このコ マンドを使用する。

以下の操作を実行する:

- 1. プレゼンテーションエラーカウンタにビット'1'を検索して、'0'に変更する。
- 2. 指定されたシークレットコードをカードに提出する。
- 3. プレゼンテーションエラーカウンタを消去しようとする。

コマンドフォーマット(PC\_to\_RDR\_XfrBlock 中の abData データフィールド)

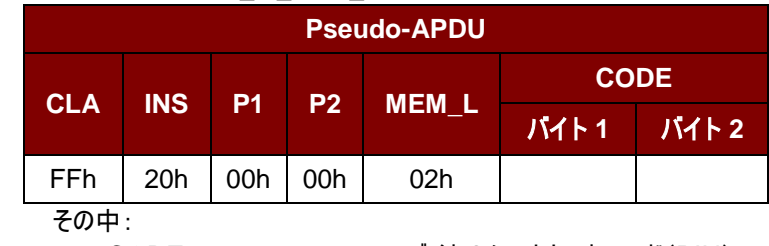

**CODE** 2 バイトのシークレットコード(PIN)

応答データフォーマット(*RDR\_to\_PC\_DataBlock* 中の abData データフィールド)

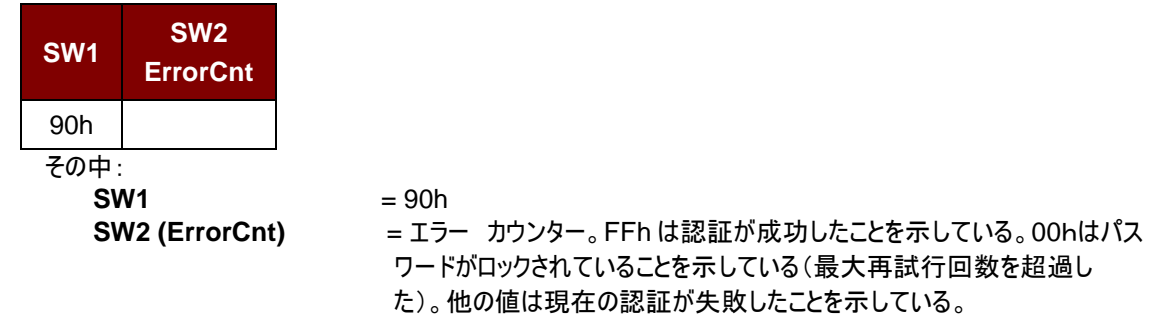

Page 68 of 86

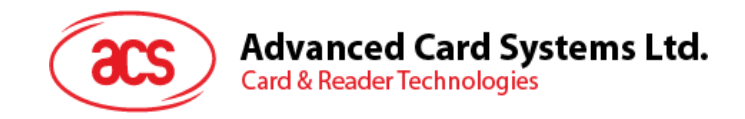

#### **7.2.6.** メモリカード **– SLE4432/SLE4442/SLE5532/SLE5542**

#### **7.2.6.1. SELECT\_CARD\_TYPE**

このコマンドはカードリーダーに挿入されて、選択したカードにパワーダウン/アップを実行します。同時にリセットを実行す る時に使われます。

注釈: SCardConnect() API によって確立されたロジックなスマートカードリーダー通信後に使用しかできません。 SCardConnect( ) API についての詳しい説明は PC/SC 基準を参照してください。

コマンドフォーマット(PC\_to\_RDR\_XfrBlock 中の abData データフィールド)

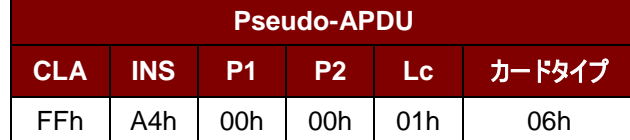

応答データフォーマット(*RDR\_to\_PC\_DataBlock* 中の abData データフィールド)

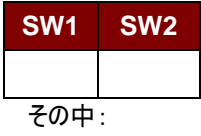

**SW1 SW2 = 90 00h(エラーなしの場合)** 

#### **7.2.6.2. READ\_MEMORY\_CARD**

コマンドフォーマット(PC\_to\_RDR\_XfrBlock 中の abData データフィールド)

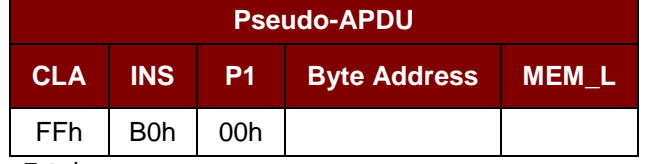

その中:

 **Byte Address** = A7A6A5A4 A3A2A1A0b はメモリカードのメモリアドレス位置である MEM L メモリカード中の読み取られていないデータの長さ

応答データフォーマット(*RDR\_to\_PC\_DataBlock* 中の abData データフィールド)

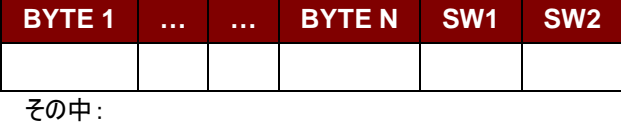

 **BYTE x** メモリカードから読み出されたデータ **SW1**、 **SW2** = 90 00h(エラーなしの場合)

#### **7.2.6.3. READ\_PRESENTATION\_ERROR\_COUNTER\_MEMORY\_CARD (SLE 4442** と **SLE 5542**)

このコマンドがプレゼンテーションエラーカウンタを読み取る時に使われる。

コマンドフォーマット(PC\_to\_RDR\_XfrBlock 中の abData データフィールド)

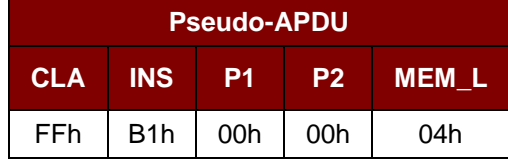

Page 69 of 86

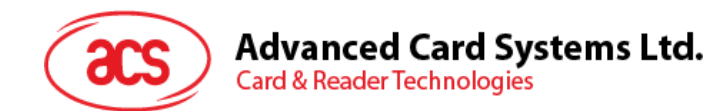

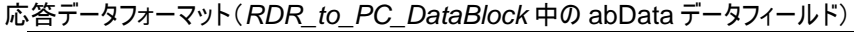

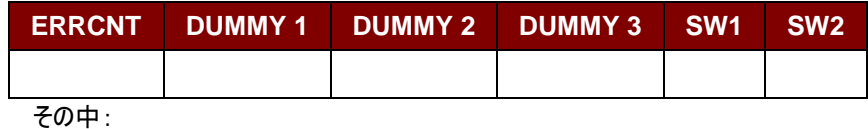

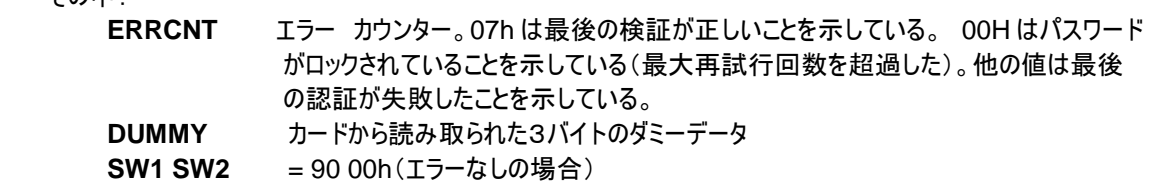

#### **7.2.6.4. READ\_PROTECTION\_BITS**

このコマンドは始めの 32 バイトの保護ビットを読み取る時に使われる。

```
コマンドフォーマット(PC_to_RDR_XfrBlock 中の abData データフィールド)
```
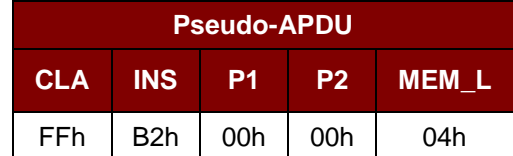

応答データフォーマット(*RDR\_to\_PC\_DataBlock* 中の abData データフィールド)

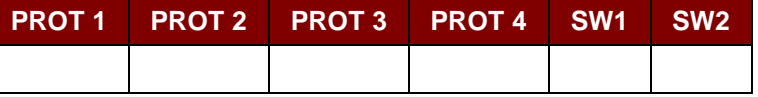

その中:

**PROT y 保護ビットが含めているバイト<br>SW1 SW2 = 90 00h(エラーなしの場合) SW1 SW2** = 90 00h(エラーなしの場合)

PROT バイト中で、保護ビットは以下のように並べている:

| <b>PROT 1</b>  |    |           |                |           |    |           | <b>PROT</b>    |     |  |         |     |                 |            |                 | .  |          |          |          |           |          |               |                 |            |
|----------------|----|-----------|----------------|-----------|----|-----------|----------------|-----|--|---------|-----|-----------------|------------|-----------------|----|----------|----------|----------|-----------|----------|---------------|-----------------|------------|
| P <sub>8</sub> | P7 | <b>P6</b> | P <sub>5</sub> | <b>P4</b> | P3 | <b>P2</b> | P <sub>1</sub> | P16 |  | P15 P14 | P13 | P <sub>12</sub> | <b>P11</b> | P <sub>10</sub> | P9 | $\cdots$ | $\cdots$ | $\cdots$ | $\cdot$ . | $\cdots$ | $\cdot \cdot$ | P <sub>18</sub> | <b>D17</b> |

その中:

 **Px** は応答データの BYTE x の保護ビットです。 **'0'**バイトが書き込み保護されている **'1'**バイトは書き込むことができる

## **7.2.6.5. WRITE\_MEMORY\_CARD**

コマンドフォーマット(PC\_to\_RDR\_XfrBlock 中の abData データフィールド)

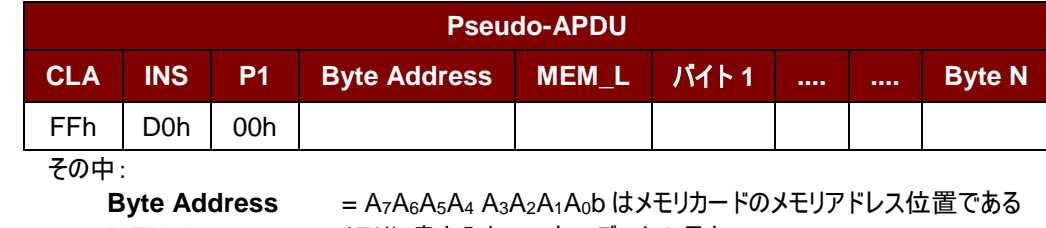

**MEM\_L** メモリに書き入れていないデータの長さ

**Byte x** メモリカードに書き入れていないデータ

Page 70 of 86

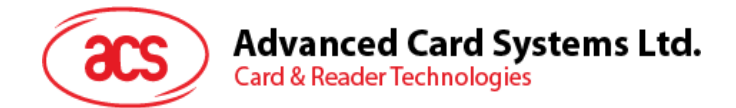

応答データフォーマット(*RDR\_to\_PC\_DataBlock* 中の abData データフィールド)

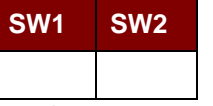

その中:

**SW1 SW2** = 90 00h(エラーなしの場合)

#### **7.2.6.6. WRITE\_PROTECTION\_MEMORY\_CARD**

コマンドで指定された各バイトは内部でカードに指定されたアドレス中のデータと比べる。一致した場合、対応している 保護ビットが不可逆的に"0"にプログラムされている。

コマンドフォーマット(PC\_to\_RDR\_XfrBlock 中の abData データフィールド)

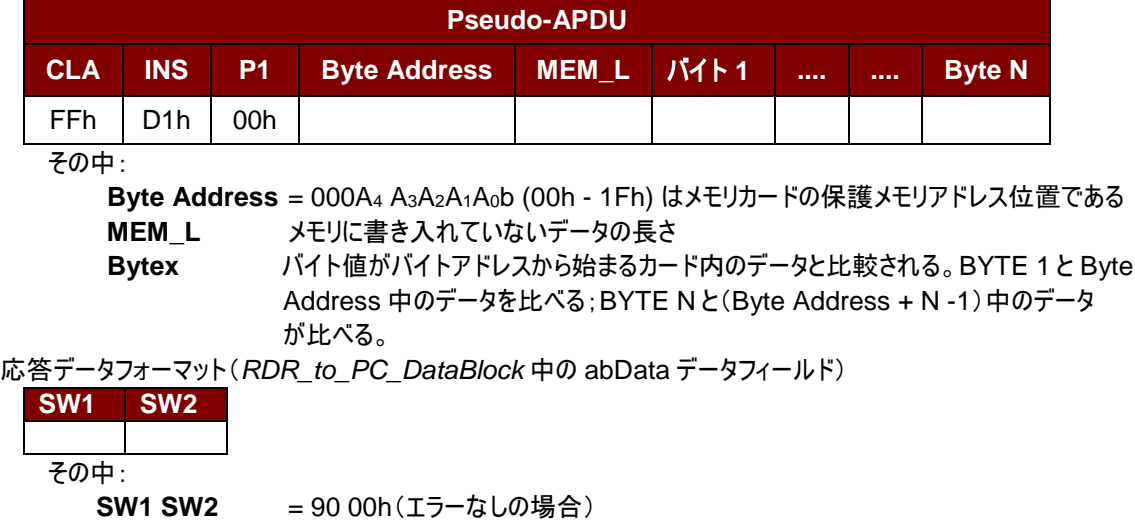

## **7.2.6.7. PRESENT\_CODE\_MEMORY\_CARD**(**SLE 4442** 及び **SLE 5542**)

SLE4442 と SLE5542 に書き込む操作を有効にするために、メモリカードにシークレットコードを提出する時に、このコ マンドを使用します。

以下の操作を実行する:

- 1. プレゼンテーションエラーカウンタにビット'1'を検索して、'0'に変更する。
- 2. 指定されたシークレットコードをカードに提出する。
- 3. プレゼンテーションエラーカウンタを消去しようとする。

コマンドフォーマット(PC\_to\_RDR\_XfrBlock 中の abData データフィールド)

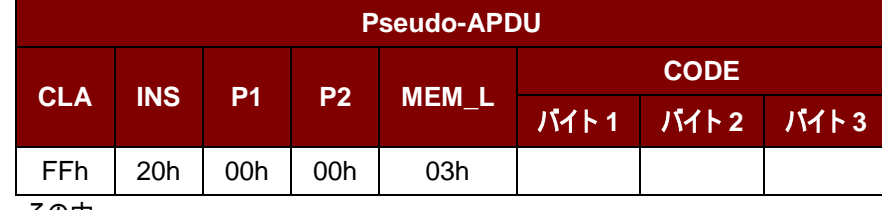

その中:

**CODE** 3 バイトのシークレットコード(PIN)

応答データフォーマット(*RDR\_to\_PC\_DataBlock* 中の abData データフィールド)

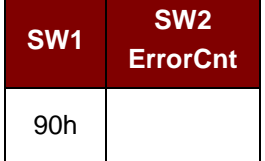

Page 71 of 86

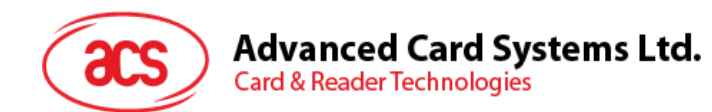

その中:

 $SW1 = 90h$ **SW2 (ErrorCnt)** = エラー カウンター。07h は検証が正しいことを示している。00H はパスワード がロックされていることを示している(最大再試行回数を超過した)。他の値は 現在の認証が失敗したことを示している。

## **7.2.6.8. CHANGE\_CODE\_MEMORY\_CARD**(**SLE 4442** と **SLE 5542**)

指定されたデータを新しいシークレットコードとして、カードに書き入れる時に、このコマンドを使用します。 PRESENT\_CODE コマンドでカードに現在のシークレットコードを提出してから、このコマンドを実行します。

コマンドフォーマット(PC\_to\_RDR\_XfrBlock 中の abData データフィールド)

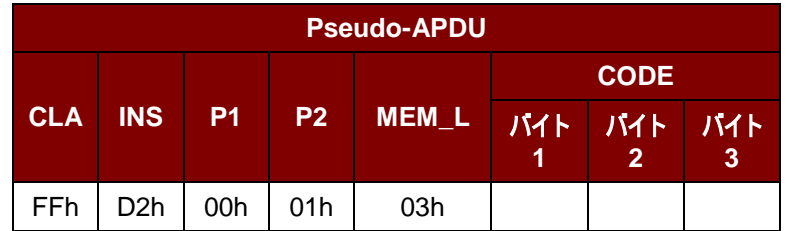

応答データフォーマット(*RDR\_to\_PC\_DataBlock* 中の abData データフィールド)

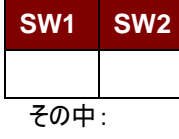

**SW1 SW2 = 90 00h(エラーなしの場合)** 

Page 72 of 86
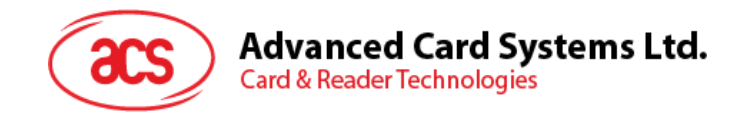

## **7.2.7.** メモリカード **– SLE 4406/SLE 4436/SLE 5536/SLE 6636**

## **7.2.7.1. SELECT\_CARD\_TYPE**

このコマンドはカードリーダーに挿入されて、選択したカードにパワーダウン/アップを実行する。同時にリセットを実行する 時に使われる。

注釈:*SCardConnect( ) API* によって確立されたロジックなスマートカードリーダー通信後に使用しかできません。 *SCardConnect( ) API* についての詳しい説明は *PC/SC* 基準を参照してください。

コマンドフォーマット(PC\_to\_RDR\_XfrBlock 中の abData データフィールド)

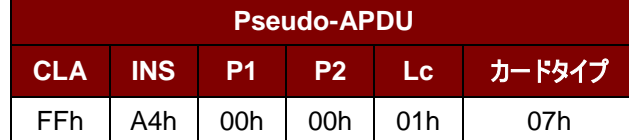

応答データフォーマット(*RDR\_to\_PC\_DataBlock* 中の abData データフィールド)

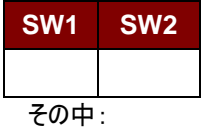

**SW1 SW2 = 90 00h(エラーなしの場合)** 

## **7.2.7.2. READ\_MEMORY\_CARD**

コマンドフォーマット(PC\_to\_RDR\_XfrBlock 中の abData データフィールド)

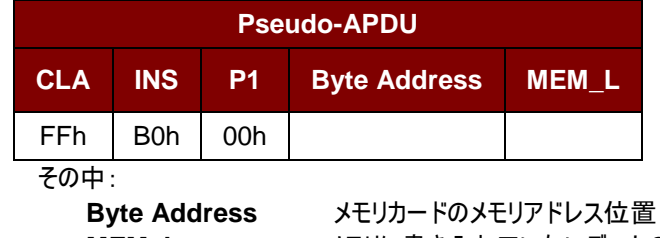

**MEM\_L** メモリに書き入れていないデータの長さ

応答データフォーマット(*RDR\_to\_PC\_DataBlock* 中の abData データフィールド)

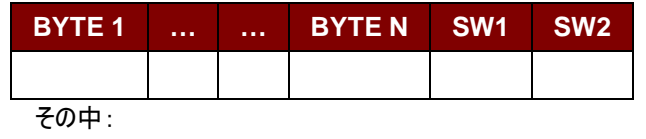

**BYTE x** メモリカードから読み出されたデータ

**SW1 SW2 = 90 00h(エラーなしの場合)** 

#### **7.2.7.3. WRITE\_ONE\_BYTE\_MEMORY\_CARD**

このコマンドは、挿入されたカードの指定されたアドレスに1バイトを書き込むために使用される。バイトは LSB を初めに カードに書かれている。カードアドレス 0 のビットが 0 バイトの LSB とみなされる。

4 つの異なる書き込みモードは、このカードタイプで使用できる。コマンドデータフィールド内のフラグによって区別されます。

**a.** 書き込むコマンド

コマンドで指定されたバイトの値が指定されたアドレスに書き込まれて、カードに個人化情報とカウンタ値を 書き入れます。

**b. Write with carry**

コマンドで指定されたバイトの値が指定されたアドレスに書き込まれて、コマンドは次の下位カウンタステージ

Page 73 of 86

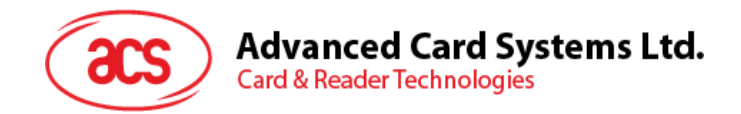

を消去するためにカードに送信される。この書き込みモードはカードにカウンタ値を更新するためにのみ使用す ることができる。

- **c.** 書き入れる時、バックアップ機能を有効にする(SLE 4436、SLE5536 及び SLE6636 のみ) マンドで指定されたバイトの値が指定されたアドレスに書き込まれて、カードに個人化情報とカウンタ値を書 き入れます。バックアップビットを有効にして、カード裂けが発生すると、データの損失を防止することができます。
- **d.** バックアップ機能の**'Write with carry'**コマンドを有効にする(SLE 4436、SLE5536 及び SLE6636 の み)

コマンドで指定されたバイトの値が指定されたアドレスに書き込まれて、コマンドは次の下位カウンタステージ を消去するためにカードに送信される。この書き込みモードはカードにカウンタ値を更新するためにのみ使用す ることができる。バックアップビットを有効にして、カード裂けが発生すると、データの損失を防止することができ ます。

以下のモードで、指定されたアドレスのバイトは書き込みの操作を実行する前に消去されないので、メモリビットが'1'を '0'にプログラムしかできません。

SLE4436 カードと SLE5536 カード中で利用可能なバックアップモードは、書き込み動作に有効または無効されます。

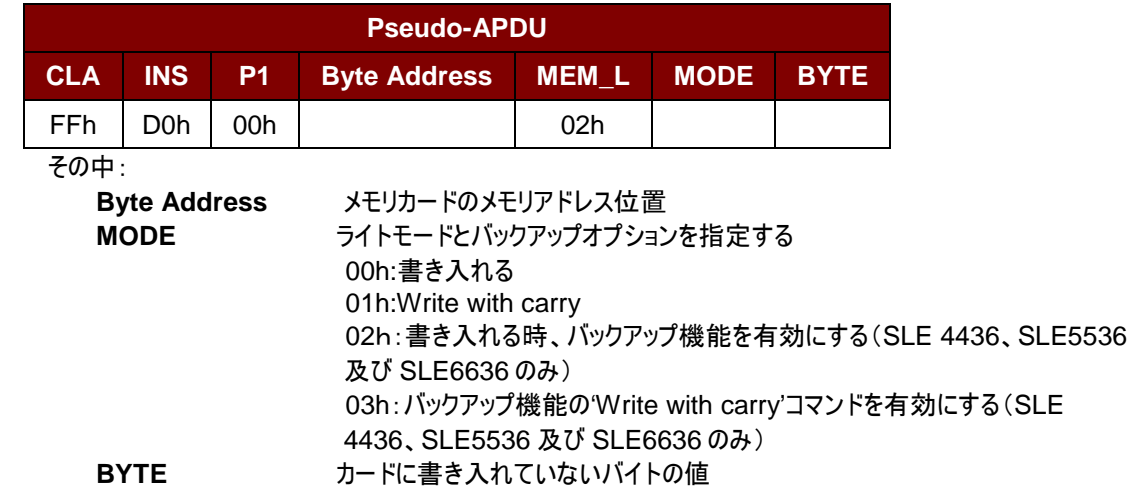

コマンドフォーマット(PC\_to\_RDR\_XfrBlock 中の abData データフィールド)

応答データフォーマット(*RDR\_to\_PC\_DataBlock* 中の abData データフィールド)

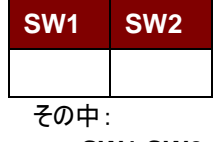

**SW1 SW2 = 90 00h(エラーなしの場合)** 

Page 74 of 86

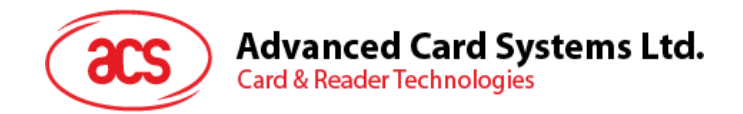

# **7.2.7.4. PRESENT\_CODE\_MEMORY\_CARD**

メモリカードにシークレットコードを提出して、カードの個人化モードを有効する時に、コマンドが以下の操作を実行 する:

- 1. プレゼンテーションエラーカウンタにビット'1'を検索して、'0'に変更する。
- 2. 指定されたシークレットコードをカードに提出する。

シークレットコードを提出すると、ACR3901U-S1 はプレゼンテーションカウンタを消去しようとしません。アプリケーション ソフトウェアによって、独立な'Write with carry'コマンドを介して行われなければなりません。

コマンドフォーマット(PC\_to\_RDR\_XfrBlock 中の abData データフィールド)

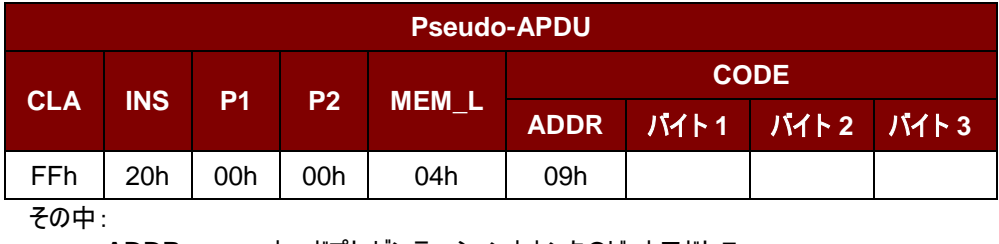

 **ADDR** カードプレゼンテーションカウンタのビットアドレス **CODE** 3 バイトのシークレットコード(PIN)

応答データフォーマット(*RDR\_to\_PC\_DataBlock* 中の abData データフィールド)

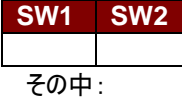

**SW1 SW2 = 90 00h(エラーなしの場合)** 

## **7.2.7.5. AUTHENTICATE\_MEMORY\_CARD**(**SLE 4436**、**SLE 5536** 及び **SLE 6636**)

SLE5536 または SLE6636 カードからカード認証証明書を読むには、ACR3901U-S1 は、次のアクションを実行し ます。

- 1. コマンドで指定されたカード中の Key 1 または Key 2 を選択する。
- 2. コマンドで指定された乱数をカードに送信する。
- 3. カードによって計算した認証データの各ビットに対して指定された CLK パルスの数を生成する。
- 4. カードから 16 ビットの認証データを読み出す。
- 5. カードを通常動作モードにリセットする

Page 75 of 86

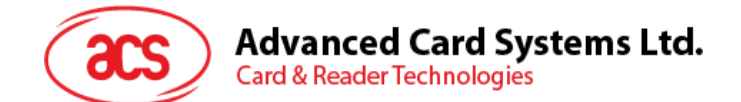

#### 認証プロセスが二段階で実行される:

ステップ1はカードに認証証明書を送信する。ステップ2はカードによって計算した 2 バイトの認証データを取り戻す。

#### ステップ1:カードに認証証明書を送信する

コマンドフォーマット(PC\_to\_RDR\_XfrBlock 中の abData データフィールド)

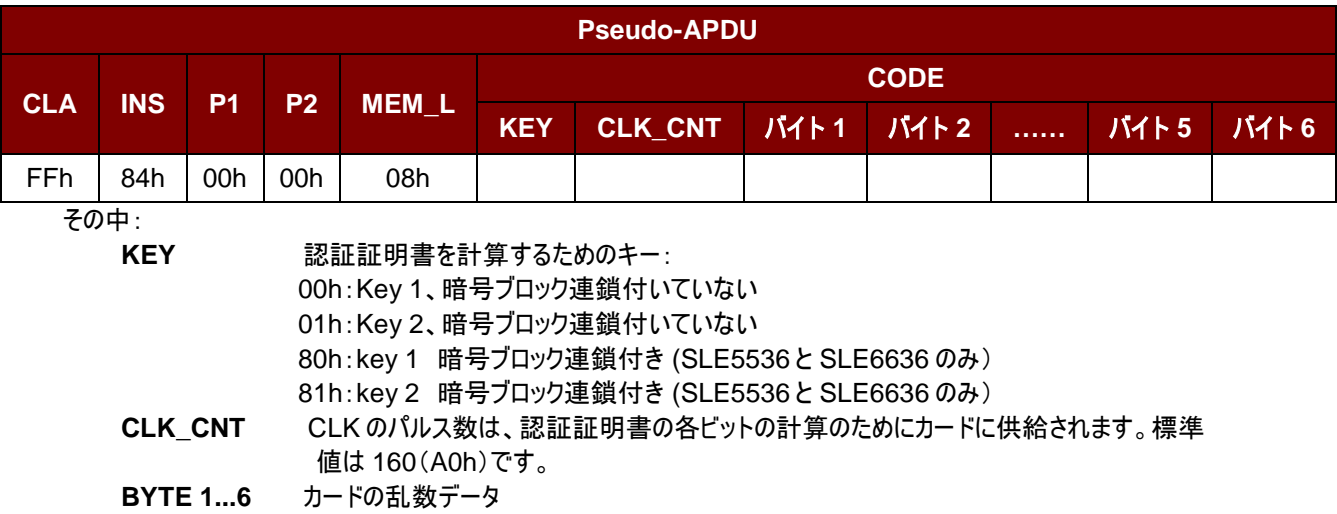

応答データフォーマット(*RDR\_to\_PC\_DataBlock* 中の abData データフィールド)

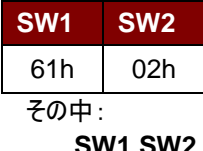

**SW1 SW2** = 61 02h (エラーなしの場合)、2 バイトの認証データが準備できていることを表す。 GET\_RESPONSE コマンドによって、認証データを入手する。

ステップ **2**:認証データを取り戻す(Get\_Response)

コマンドフォーマット(PC\_to\_RDR\_XfrBlock 中の abData データフィールド)

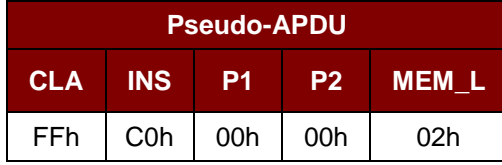

応答データフォーマット(RDR\_to\_PC\_DataBlock 中の abData データフィールド)

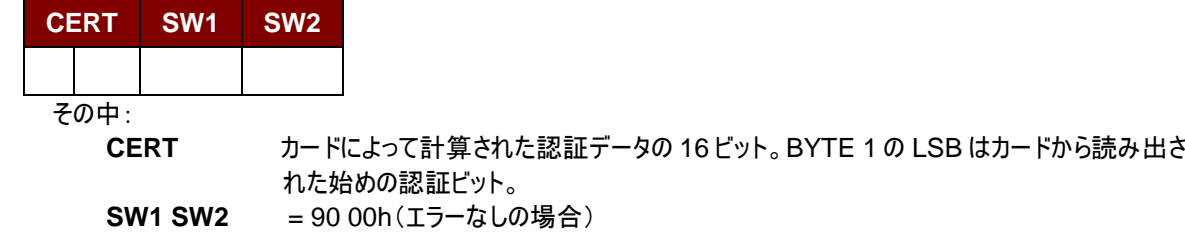

Page 76 of 86

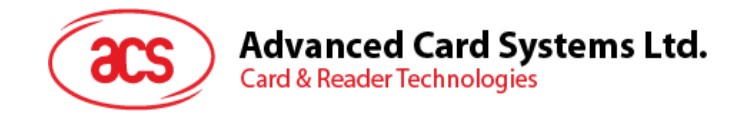

# **7.2.8.** メモリカード **– SLE 4404**

## **7.2.8.1. SELECT\_CARD\_TYPE**

このコマンドはカードリーダーに挿入されて、選択したカードにパワーダウン/アップを実行する。同時にリセットを実行する 時に使われる。

注釈:*SCardConnect( ) API* によって確立されたロジックなスマートカードリーダー通信後に使用しかできません。 *SCardConnect( ) API* についての詳しい説明は *PC/SC* 基準を参照してください。

コマンドフォーマット(PC\_to\_RDR\_XfrBlock 中の abData データフィールド)

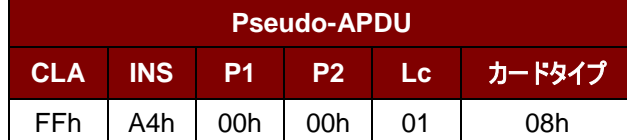

応答データフォーマット(*RDR\_to\_PC\_DataBlock* 中の abData データフィールド)

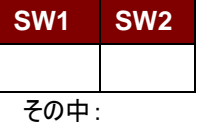

**SW1**、 **SW2**= 90 00h(エラーなしの場合)

## **7.2.8.2. READ\_MEMORY\_CARD**

コマンドフォーマット(PC\_to\_RDR\_XfrBlock 中の abData データフィールド)

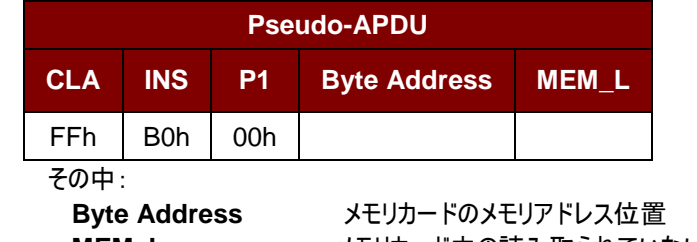

**MEM\_L** メモリカード中の読み取られていないデータの長さ

応答データフォーマット(*RDR\_to\_PC\_DataBlock* 中の abData データフィールド)

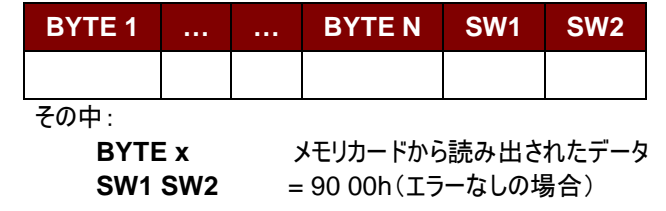

Page 77 of 86

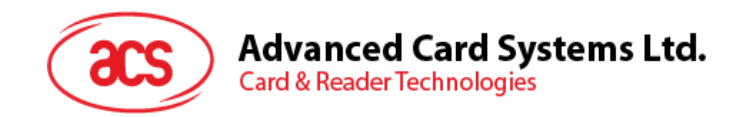

# **7.2.8.3. WRITE\_MEMORY\_CARD**

このコマンドは、挿入されたカードの指定されたアドレスにデータを書き込むために使用される。バイトは LSB を初めにカ ードに書かれている。カードアドレス 0 のビットが 0 バイトの LSB とみなされる。

指定されたアドレスのバイトは書き込みの操作を実行する前に消去されないので、メモリビットが'1'を'0'にプログラムし かできません。

コマンドフォーマット(PC\_to\_RDR\_XfrBlock 中の abData データフィールド)

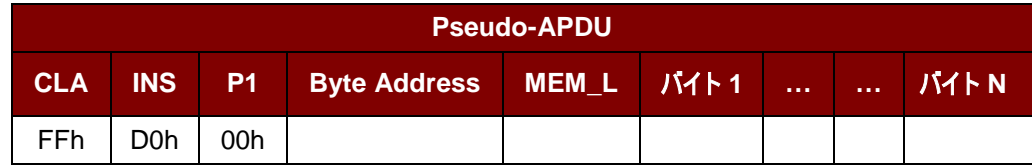

その中:

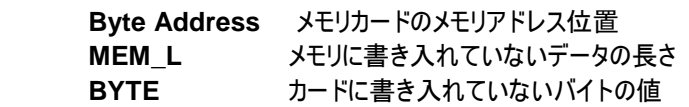

応答データフォーマット(RDR\_to\_PC\_DataBlock 中の abData データフィールド)

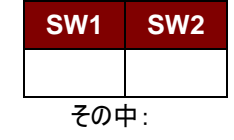

**SW1 SW2** = 90 00h(エラーなしの場合)

#### **7.2.8.4. ERASE\_SCRATCH\_PAD\_MEMORY\_CARD**

挿入されたカードのスクラッチパッド中のデータを消去する時に、このコマンドを使う。スクラッチパッドメモリ内のすべてのメ モリビットが"1"にプログラムされる。

エラーカウンターまたはユーザーゾーンを消去する時、**[VERIFY\\_USER\\_CODE](#page-78-0)** パートの説明のように、 VERIFY USER CODE コマンドを使ってください。

コマンドフォーマット(PC\_to\_RDR\_XfrBlock 中の abData データフィールド)

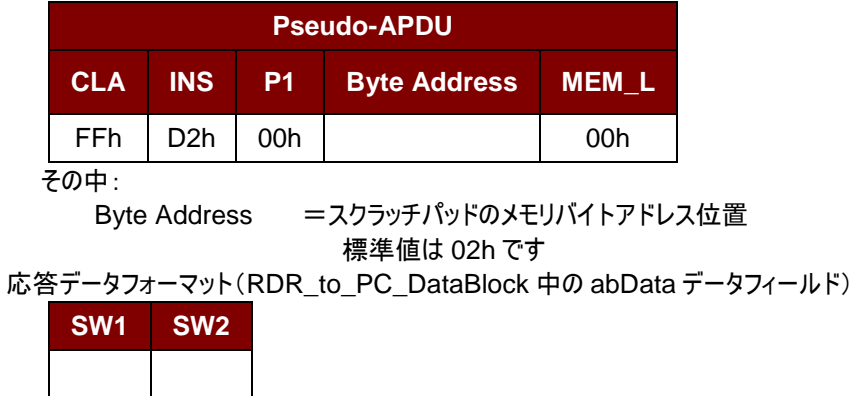

その中:

**SW1 SW2** = 90 00h(エラーなしの場合)

Page 78 of 86

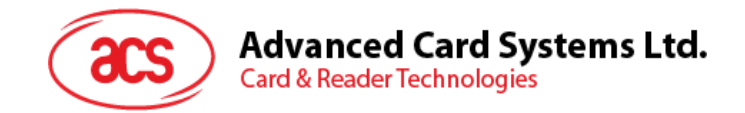

# <span id="page-78-0"></span>**7.2.8.5. VERIFY\_USER\_CODE**

このコマンドはユーザーパスワード(2 バイト)を挿入されているカードに提出します。 ユーザーパスワードはカードのストレージのアクセス権限を有効するためです。 以下のアクションが実行される:

- 1. 指定されたシークレットコードをカードに提出する。
- 2. プレゼンテーションエラーカウンタにビット'1'を検索して、'0'に変更する。
- 3. プレゼンテーションエラーカウンタを消去する。提出したシークレットコードが成功に認証されて、ユーザーエラー カウンターを消去ことができる。

コマンドフォーマット(PC\_to\_RDR\_XfrBlock 中の abData データフィールド)

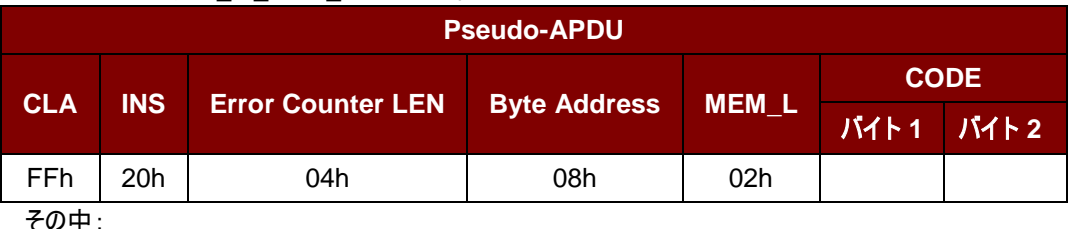

その中:

**Error Counter LEN** プレゼンテーションエラーカウンタの長さ、ビットの単位です。 **Byte Address** カード中のキーのバイトアドレス **CODE** 2 バイトのユーザーシークレットコード

応答データフォーマット(RDR\_to\_PC\_DataBlock 中の abData データフィールド)

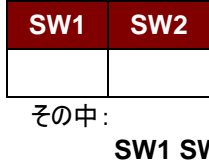

**SW1 SW2 = 90 00h(エラーなしの場合)** = 63 00h(これ以上の再試行がない場合)

注釈:*SW1 SW2 = 9000h* を受信してから、*VERIFY\_USER\_CODE* が正しいかどうかをチェックする ために、ユーザーのエラー カウンターを再度読み取るはずです。 ユーザーのエラーカウンターが全部消去されて、*'FFh'*に等しいされている場合、前回の検証が成功した。

## **7.2.8.6. VERIFY\_MEMORY\_CODE**

挿入されているカードにメモリコードを提出する時、このコマンドが使用される。|(4 バイト) メモリコードはユーザコードとユーザメモリの再ロードを許可するために使用される。 以下のアクションが実行される:

- 1. 指定されたシークレットコードをカードに提出する。
- 2. プレゼンテーションエラーカウンタにビット'1'を検索して、'0'に変更する。

3. プレゼンテーションエラーカウンタを消去する。メモリ エラー カウンター中のデータが消去されないことを注意し てください。

コマンドフォーマット(PC\_to\_RDR\_XfrBlock 中の abData データフィールド)

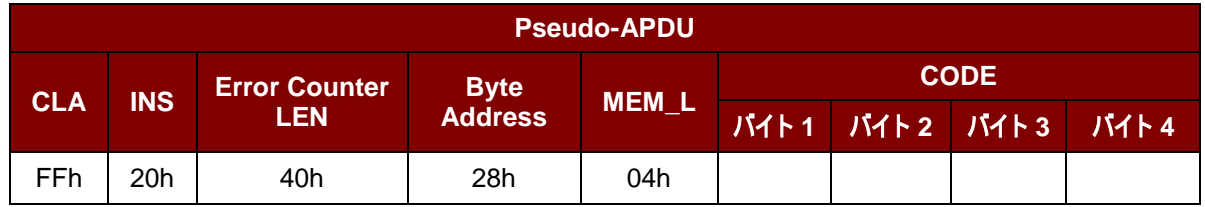

応答データフォーマット(RDR\_to\_PC\_DataBlock 中の abData データフィールド)

Page 79 of 86

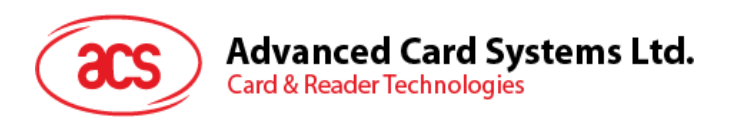

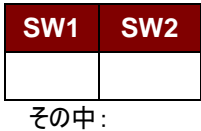

**SW1 SW2 = 90 00h(エラーなしの場合)** 

= 63 00h(これ以上の再試行がない場合)

注釈:*SW1 SW2 = 9000 00h* を受信してから、*VERIFY\_MEMORY\_CODE* が正しいかどうかをチ ェックするために、アプリケーションゾーンを再度読み取るはずです。アプリケーションゾーンのデータが全部 消去されて、*'FFh'*に等しいされている場合、前回の検証が成功した。

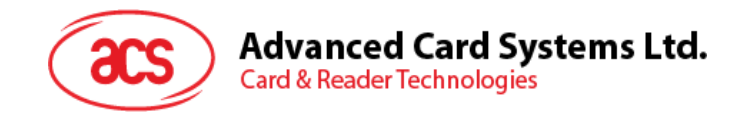

# **7.2.9.** メモリカード **– AT88SC101/AT88SC102/AT88SC1003**

#### **7.2.9.1. SELECT\_CARD\_TYPE**

このコマンドはカードリーダーに挿入されて、選択したカードにパワーダウン/アップを実行する。同時にリセットを実行する 時に使われる。

注釈:*SCardConnect( ) API* によって確立されたロジックなスマートカードリーダー通信後に使用しかできません。 *SCardConnect( ) API* についての詳しい説明は *PC/SC* 基準を参照してください。

コマンドフォーマット(PC\_to\_RDR\_XfrBlock 中の abData データフィールド)

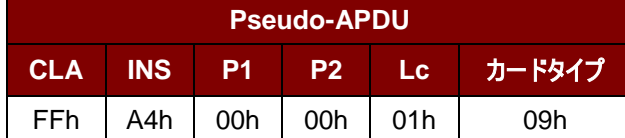

応答データフォーマット(RDR\_to\_PC\_DataBlock 中の abData データフィールド)

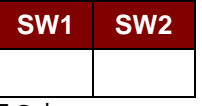

その中:

**SW1 SW2** = 90 00h(エラーなしの場合)

#### **7.2.9.2. READ\_MEMORY\_CARD**

コマンドフォーマット(PC\_to\_RDR\_XfrBlock 中の abData データフィールド)

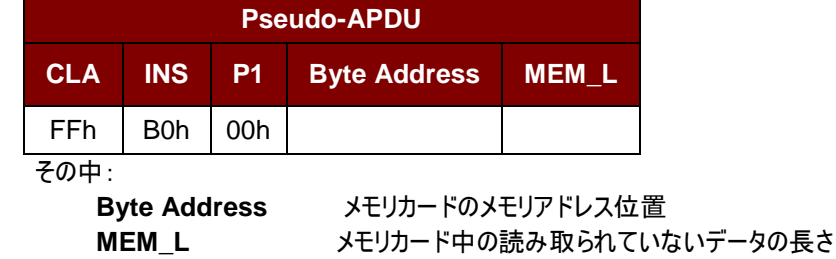

応答データフォーマット(RDR\_to\_PC\_DataBlock 中の abData データフィールド)

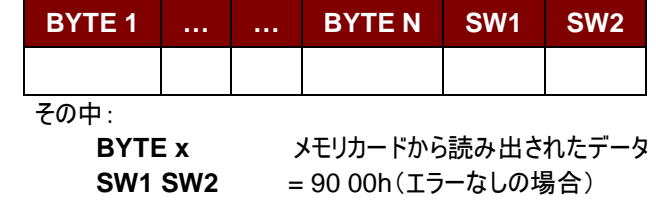

#### **7.2.9.3. WRITE\_MEMORY\_CARD**

このコマンドは、挿入されたカードの指定されたアドレスにデータを書き込むために使用される。 バイトは LSB を初めにカードに書かれている。カードアドレス 0 のビットが 0 バイトの LSB とみなされる。 指定されたアドレスのバイトは書き込みの操作を実行する前に消去されないので、メモリビットが'1'を'0'にプログラムし かできません。

コマンドフォーマット(PC\_to\_RDR\_XfrBlock 中の abData データフィールド)

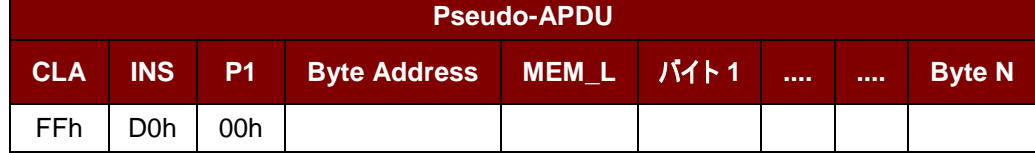

Page 81 of 86

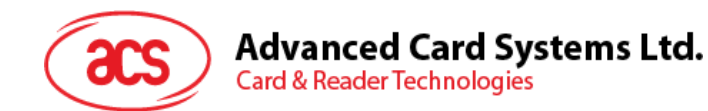

その中:

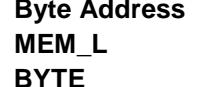

**メモリカードのメモリアドレス位置 MEM\_L** メモリに書き入れていないデータの長さ **カードに書き入れていないバイトの値** 

応答データフォーマット(RDR\_to\_PC\_DataBlock 中の abData データフィールド)

# **SW1 SW2**

その中:

**SW1 SW2** = 90 00h(エラーなしの場合)

## **7.2.9.4. ERASE\_NON\_APPLICATION\_ZONE**

このコマンドがアプリケーションゾーンにストアーされていないデータを消去する時に使われる。EEPROM メモリが 16 ビッ トのワードで構造される。独立な 1 ビットのワードを消去しても、ERASE 操作が全てのワードを消去できる。したがっ て、メモリ中の任意のビットに消去を実行すると、そのメモリのすべての 16 ビットをクリアして、"1"の状態になる。

エラーカウンタまたはアプリケーションゾーンのデータを消去する時、以下のコマンドを参照してください:

**ERASE APPLICATION ZONE WITH ERASE は ERASE APPLICATION ZONE WITH ERASE コ** マンドを定義している。

**[ERASE\\_APPLICATION\\_ZONE\\_WITH\\_WRITE\\_AND\\_ERASE](#page-82-0)** は

ERASE APPLICATION ZONE WITH WRITE AND ERASE コマンドを定義している。 **[VERIFY\\_SECURITY\\_CODE](#page-83-0)** は VERIFY\_SECURITY\_CODE コマンドを定義している。 コマンドフォーマット(PC\_to\_RDR\_XfrBlock 中の abData データフィールド)

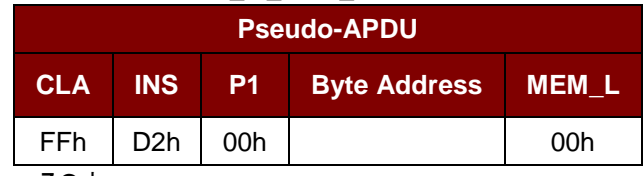

その中:

**Byte Address** 消去していないワードのメモリバイトアドレスの場所

応答データフォーマット(RDR\_to\_PC\_DataBlock 中の abData データフィールド)

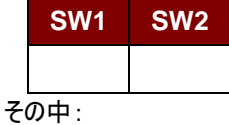

**SW1 SW2 = 90 00h(エラーなしの場合)** 

#### <span id="page-81-0"></span>**7.2.9.5. ERASE\_APPLICATION\_ZONE\_WITH\_ERASE**

このコマンドは以下の状況に適用される:

- 1. AT88SC101:擦アプリケーションゾーンのデータを消去して、EC 機能が無効になる。
- 2. AT88SC102:アプリケーションゾーン 1 のデータを消去する。
- 3. AT88SC102:アプリケーションゾーン 2 のデータを消去して、EC2 機能が無効になる。
- 4. AT88SC1003:アプリケーションゾーン 1 のデータを消去する。
- 5. AT88SC1003:アプリケーションゾーン 2 のデータを消去して、EC2 機能が無効になる。
- 6. AT88SC1003:アプリケーションゾーン 3 のデータを消去する。

このコマンドで以下の操作を実行する:

- 1. 指定されたシークレットコードをカードに提出する。
	- a. プレゼンテーションエラーカウンタを消去する。提出したコードが成功に認証されて、アプリケーションゾーン のデータが消去することができる。

Page 82 of 86

j.

**ACR3901U-S1 – リファレンスマニュアル info@acs.com.hk info@acs.com.hk** バージョン 1.10 **www.acs.com.hk**

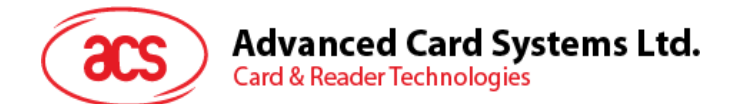

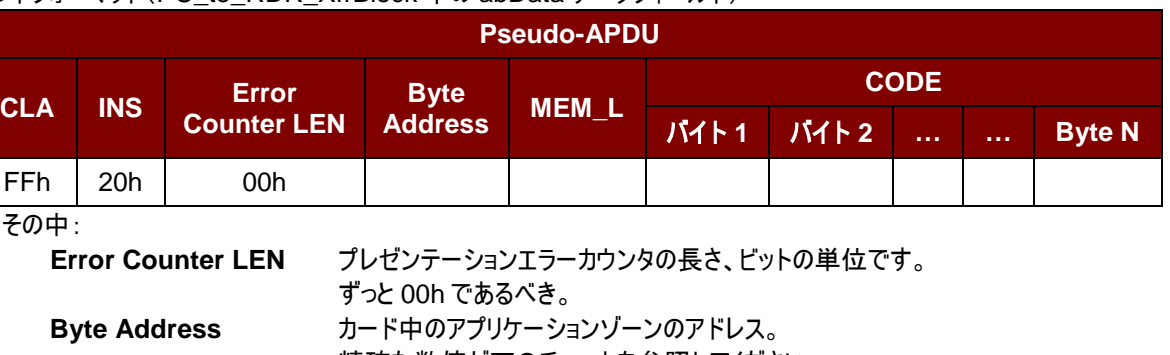

#### コマンドフォーマット(PC\_to\_RDR\_XfrBlock 中の abData データフィールド)

精確な数値が下のチャートを参照してください。

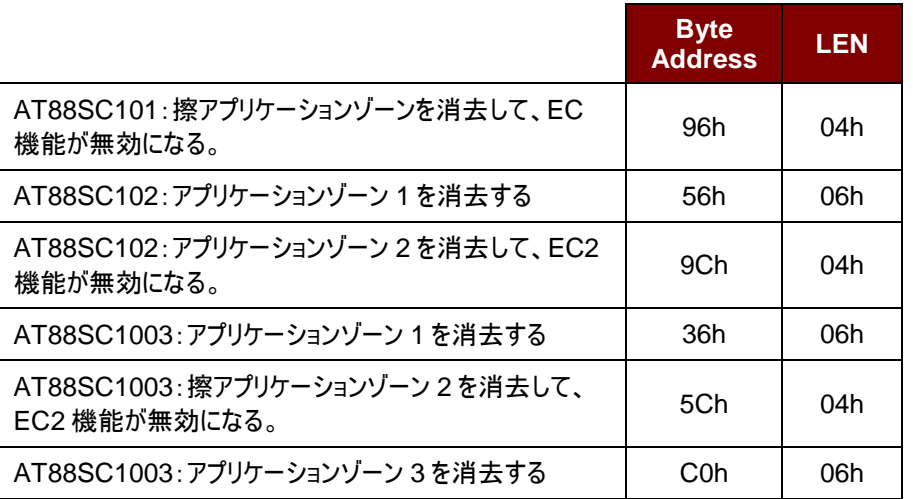

**MEM\_L** 消去キーの長さ。 **CODE** N バイトの消去キー

応答データフォーマット(RDR\_to\_PC\_DataBlock 中の abData データフィールド)

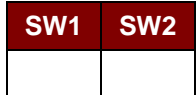

その中:

**SW1 SW2 = 90 00h(エラーなしの場合)** 

注釈:*SW1 SW2 = 9000h* を受信してから、コマンド *ERASE\_APPLICATION\_ZONE\_WITH\_ERASE* が正しいかどうかをチェックするために、アプリケー ションゾーンのデータを再度読み取るはずです。アプリケーションゾーンのデータgが全部消去され て、*'FFh'*に等しいされている場合、前回の検証が成功した。

## <span id="page-82-0"></span>**7.2.9.6. ERASE\_APPLICATION\_ZONE\_WITH\_WRITE\_AND\_ERASE**

このコマンドは以下の状況に適用される:

- 1. AT88SC101:アプリケーションゾーンのデータを消去して、EC 機能が有効になる。
- 2. AT88SC102:アプリケーションゾーン 2 のデータを消去して、EC2 機能が有効になる。
- 3. AT88SC1003:アプリケーションゾーン 2 のデータを消去して、EC2 機能が有効になる。

EC または EC2 機能が有効になってから(すなわち:ECEN または EC2EN ヒューズが損害されていなくて、"1"の状 態)、以下の操作を実行する:

- 1. 指定されたシークレットコードをカードに提出する。
- 2. プレゼンテーションエラーカウンタにビット'1'を検索して、'0'に変更する。

Page 83 of 86

j.

**ACR3901U-S1 – リファレンスマニュアル info@acs.com.hk** バージョン 1.10 **www.acs.com.hk**

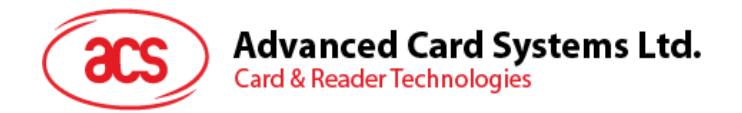

3. プレゼンテーションエラーカウンタを消去する。提出したコードが成功に認証されて、アプリケーションゾーンのデ ータが消去することができる。

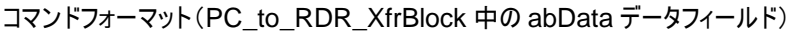

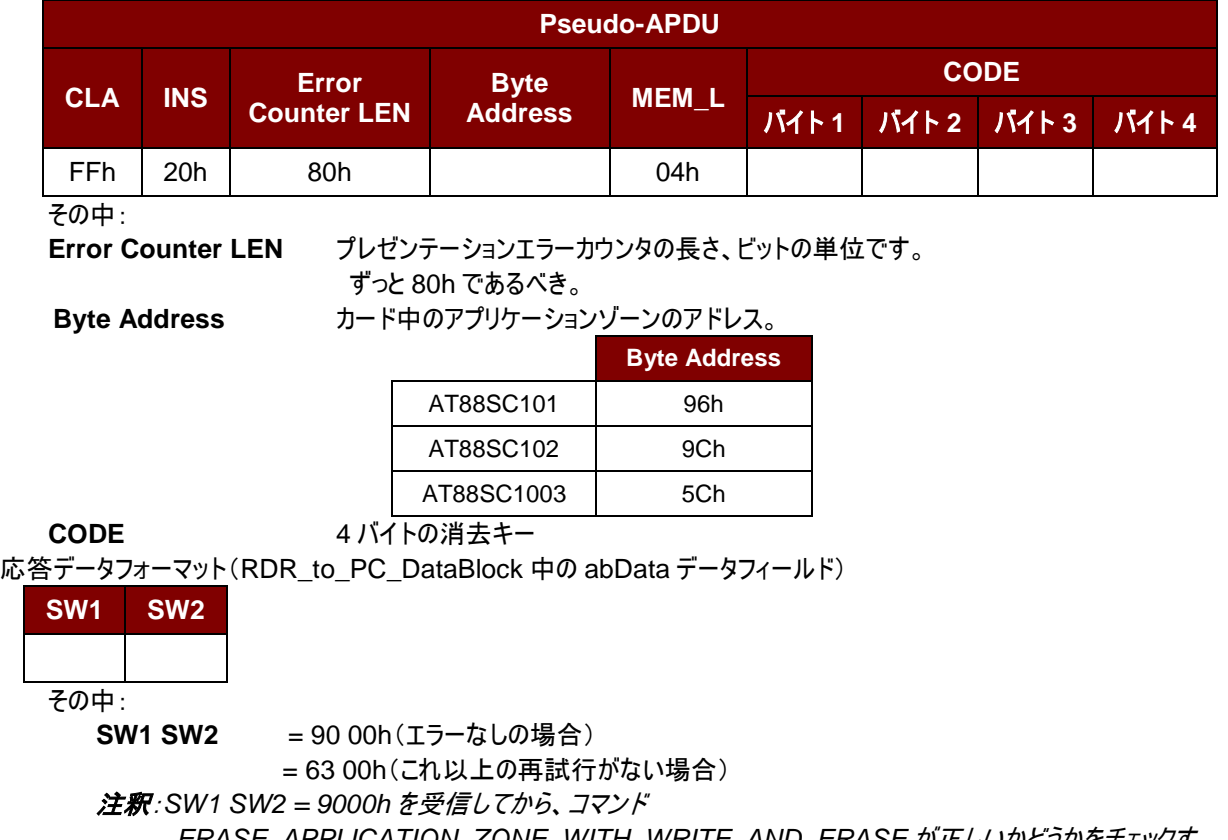

*ERASE\_APPLICATION\_ZONE\_WITH\_WRITE\_AND\_ERASE* が正しいかどうかをチェックす るために、アプリケーションゾーンのデータを再度読み取るはずです。アプリケーションゾーンのデータgが 全部消去されて、*'FFh'*に等しいされている場合、前回の検証が成功した。

# <span id="page-83-0"></span>**7.2.9.7. VERIFY\_SECURITY\_CODE**

挿入されているカードにセキュリティコードを提出する時、このコマンドが使用される。|(2 バイト)カードのメモリがアクセ スできるように、セキュリティコードはそれが意図されている。

以下のアクションが実行される:

- 1. 指定されたコードをカードに提出する。
- 2. プレゼンテーションエラーカウンタにビット'1'を検索して、'0'に変更する。
- 3. プレゼンテーションエラーカウンタを消去する。提出したコードが成功に認証されて、セキュリティコードの試みる カウンターを消去ことができる。

コマンドフォーマット(PC\_to\_RDR\_XfrBlock 中の abData データフィールド)

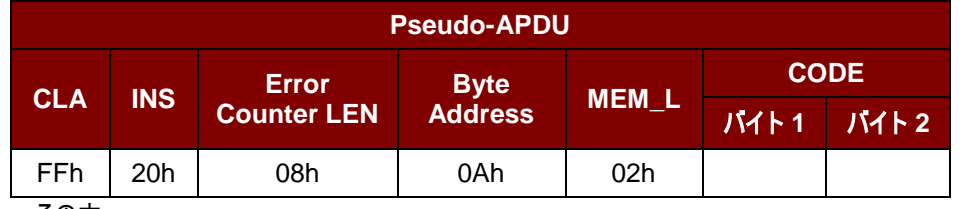

その中:

**CODE** 2 バイトのセキュリティコード

**Error Counter LEN** プレゼンテーションエラーカウンタの長さ、ビットの単位です。 Byte Address カード中のキーのバイトアドレス

Page 84 of 86

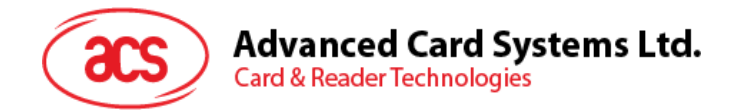

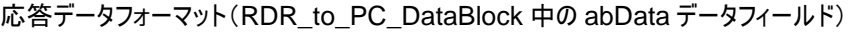

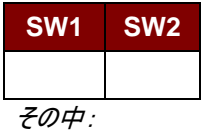

**SW1**、 **SW2** = 90 00h(エラーなしの場合)

Fe= 63 00h(これ以上の再試行がない場合)

注釈:*SW1 SW2 = 9000h* を受信した後で、*VERIFY\_USER\_CODE* が正しいかどうかを確認するため に、セキュリティコードの試みるカウンター(*SCAC*)を再度読み取ることができます。 *SCAC* が消去されて、*'FFh'*に等しいされている場合、前回の検証が成功した。

#### **7.2.9.8. BLOWN\_FUSE**

このコマンドは挿入されているカードのヒューズを変更する時に使われる。 ヒューズは EC\_EN のヒューズ、EC2EN のヒューズ、メーカーのヒューズまたは発行者のヒューズ可能です。 注釈:ヒューズを変更することは不可逆過程です。

コマンドフォーマット(PC\_to\_RDR\_XfrBlock 中の abData データフィールド)

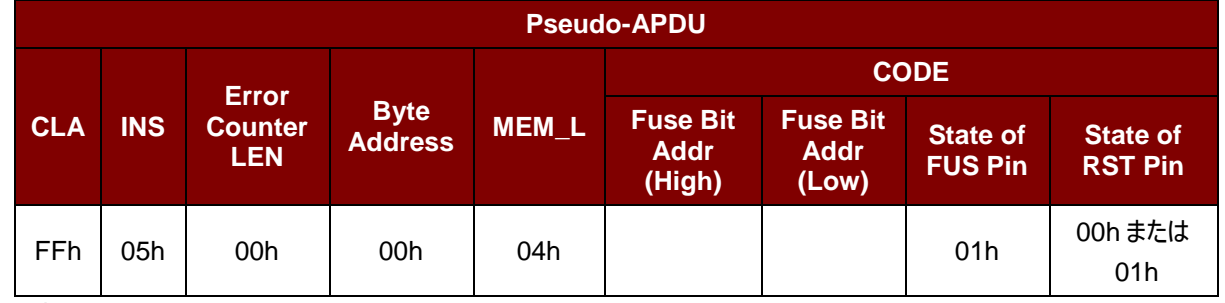

その中:

**Fuse Bit Addr (2** バイト**)** ヒューズのビットアドレス。精確な数値が下のチャートを参照してください。 **State of FUS Pin FUS pin の状態。ずっと 01h であるべき。** 

State of RST Pin **RST pin の状態。精確な数値が下のチャートを参照してください。** 

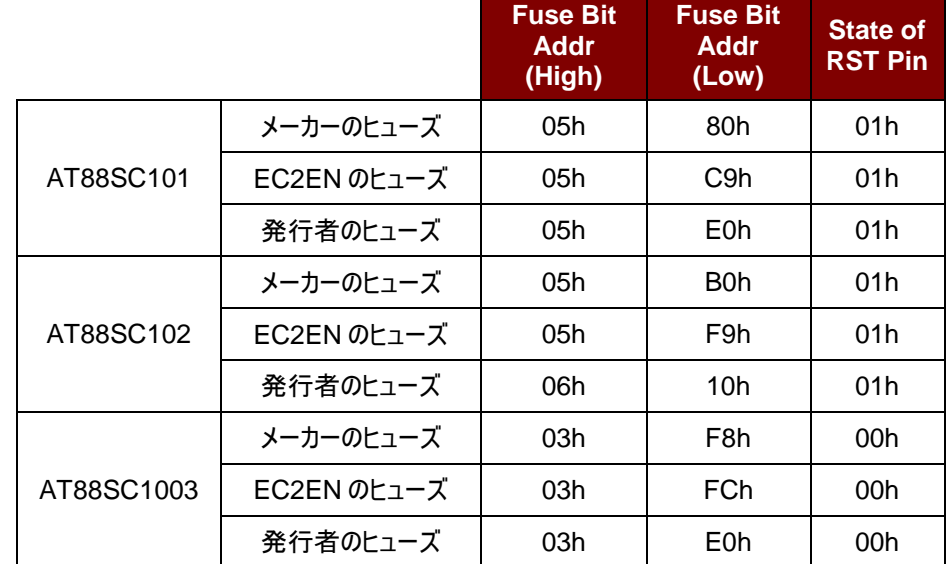

応答データフォーマット(RDR\_to\_PC\_DataBlock 中の abData データフィールド)

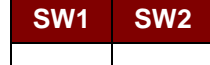

その中:

**SW1 SW2 = 90 00h(エラーなしの場合)** 

Page 85 of 86

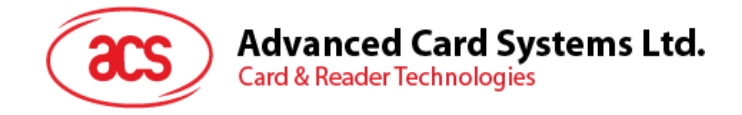

付録 **A.** エラーコード

下記のテーブルは ACR3901U-S1 が返す可能なエラーコードをまとめています:

| エラーコード          | 説明               |
|-----------------|------------------|
| 01h             | チェックサムが無効        |
| 02 <sub>h</sub> | データの長さが無効        |
| 03h             | コマンドフォーマット無効     |
| 04h             | コマンド無効/未知のコマンドID |
| 05h             | 操作エラー            |
| 06h             | 認証必要/認証エラー       |
| 07h             | 電源不足             |
| 08h             | 認証失敗             |

表**12** :エラーコード

Android は Google Inc.の商標です。<br>Atmel は Atmel また子会社がアメリカとほかの国の登録商標です。<br>ブルートゥース®ワードマーク及びロゴは登録された商標で、アドバンストカードシステム株式会社はそれぞれを使用する許可が持っています。その他の商標及び商品名は、各社に所属しています。 Infineon はインフィニオン テクノロジー会社の登録商標です。 **Microsoft は Microsoft Corporation の登録商標です。** 

Page 86 of 86

j.

**ACR3901U-S1 – リファレンスマニュアル info@acs.com.hk** バージョン 1.10 **www.acs.com.hk**